**IBM WebSphere Business Integration Adapters**

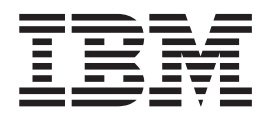

# **Adapter for WebSphere Commerce** ユーザーズ・ガイド

*Adapter* バージョン *2.6.x*

**IBM WebSphere Business Integration Adapters**

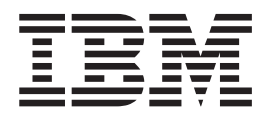

# **Adapter for WebSphere Commerce** ユーザーズ・ガイド

*Adapter* バージョン *2.6.x*

お願い 一

本書および本書で紹介する製品をご使用になる前に、 109 [ページの『特記事項』に](#page-118-0)記載されている情報をお読みください。

本書は、IBM WebSphere Business Integration Adapter for WebSphere Commerce (プロダクト ID 5724-H38) バージョ ン 2.6.x、および新しい版で明記されていない限り、以降のすべてのリリースおよびモディフィケーションに適用され ます。

本マニュアルに関するご意見やご感想は、次の URL からお送りください。今後の参考にさせていただきます。

http://www.ibm.com/jp/manuals/main/mail.html

なお、日本 IBM 発行のマニュアルはインターネット経由でもご購入いただけます。詳しくは

http://www.ibm.com/jp/manuals/ の「ご注文について」をご覧ください。

(URL は、変更になる場合があります)

お客様の環境によっては、資料中の円記号がバックスラッシュと表示されたり、バックスラッシュが円記号と表示さ れたりする場合があります。

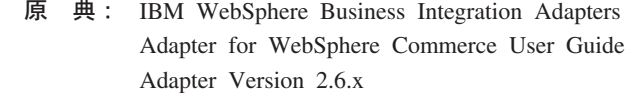

発 行: 日本アイ・ビー・エム株式会社

担 当: ナショナル・ランゲージ・サポート

第1刷 2004.7

この文書では、平成明朝体™W3、平成明朝体™W9、平成角ゴシック体™W3、平成角ゴシック体™W5、および平成角 ゴシック体™W7を使用しています。この(書体\*)は、(財)日本規格協会と使用契約を締結し使用しているものです。 フォントとして無断複製することは禁止されています。

注∗ 平成明朝体™W3、平成明朝体™W9、平成角ゴシック体™W3、 平成角ゴシック体™W5、平成角ゴシック体™W7

**© Copyright International Business Machines Corporation 1997, 2004. All rights reserved.**

© Copyright IBM Japan 2004

# <span id="page-4-0"></span>まえがき

IBM<sup>R</sup> WebSphere<sup>R</sup> Business Integration Adapter ポートフォリオは、主要な e-business テクノロジー、エンタープライズ・アプリケーション、およびレガシー・ システムとメインフレーム・システムに、統合接続性を提供します。製品セットに は、ビジネス・プロセスの統合に向けてコンポーネントをカスタマイズ、作成、お よび管理するためのツールとテンプレートが含まれています。

本書では、IBM WebSphere Business Integration Adapter for WebSphere Commerce のインストール、構成、トラブルシューティング、およびビジネス・オブジェクト 開発について説明します。

#### 対象読者

本書は、お客様のサイトでコネクターを使用するコンサルタント、開発者、および システム管理者を対象とします。

### 本書の前提条件

本書では、IBM WebSphere InterChange Server、ビジネス・オブジェクトとコラボレ ーションの開発、WebSphere Commerce アプリケーション、および WebSphere MQ について十分な知識と経験を持っている必要があります。リンクについては、『関 連資料』を参照してください。

### 関連資料

この製品に付属する資料の完全セットで、すべての WebSphere Business Integration Adapters のインストールに共通な機能とコンポーネントについて説明します。ま た、特定のコンポーネントに関する参考資料も含まれています。

以下のサイトから、関連資料をインストールすることができます。

- v アダプターの一般情報、WebSphere Message Brokers (WebSphere MQ Integrator、WebSphere MQ Integrator Broker、WebSphere Business Integration Message Broker) におけるアダプターの使用、および WebSphere Application Server におけるアダプターの使用については、次のアドレスの IBM WebSphere Business Integration Adapters InfoCenter を参照してください。 <http://www.ibm.com/websphere/integration/wbiadapters/infocenter>
- WebSphere InterChange Server におけるアダプターの使用については、次のアドレ スの IBM WebSphere InterChange Server InfoCenters を参照してください。 <http://www.ibm.com/websphere/integration/wicserver/infocenter> <http://www.ibm.com/websphere/integration/wbicollaborations/infocenter>
- v WebSphere Message Brokers の詳細については、以下を参照してください。 <http://www.ibm.com/software/integration/mqfamily/library/manualsa/>
- v WebSphere Application Server の詳細については、以下を参照してください。 <http://www.ibm.com/software/webservers/appserv/library.html>

<span id="page-5-0"></span>上記のサイトには資料のダウンロード、インストール、および表示に関する簡単な 説明が記載されています。

注**:** 本書の発行後に公開されたテクニカル・サポートの技術情報や速報に、本書の 対象製品に関する重要な情報が記載されている場合があります。これらの情報 は、WebSphere Business Integration Support Web サイト (http://www.ibm.com/software/integration/websphere/support/) にあります。関心の あるコンポーネント・エリアを選択し、「Technotes」セクションと「Flashes」 セクションを参照してください。

# 表記上の規則

本書では、以下の規則を使用します。

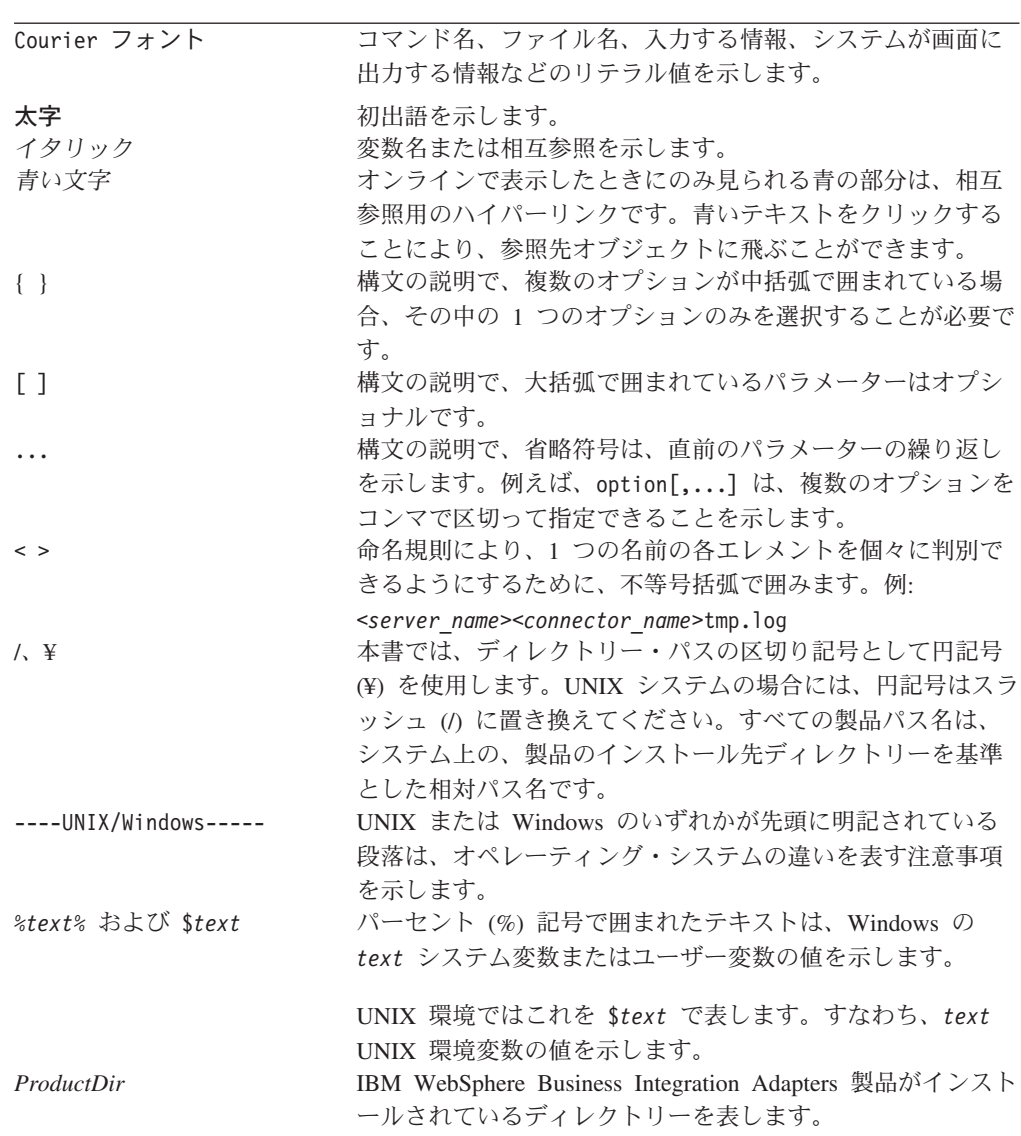

# 目次

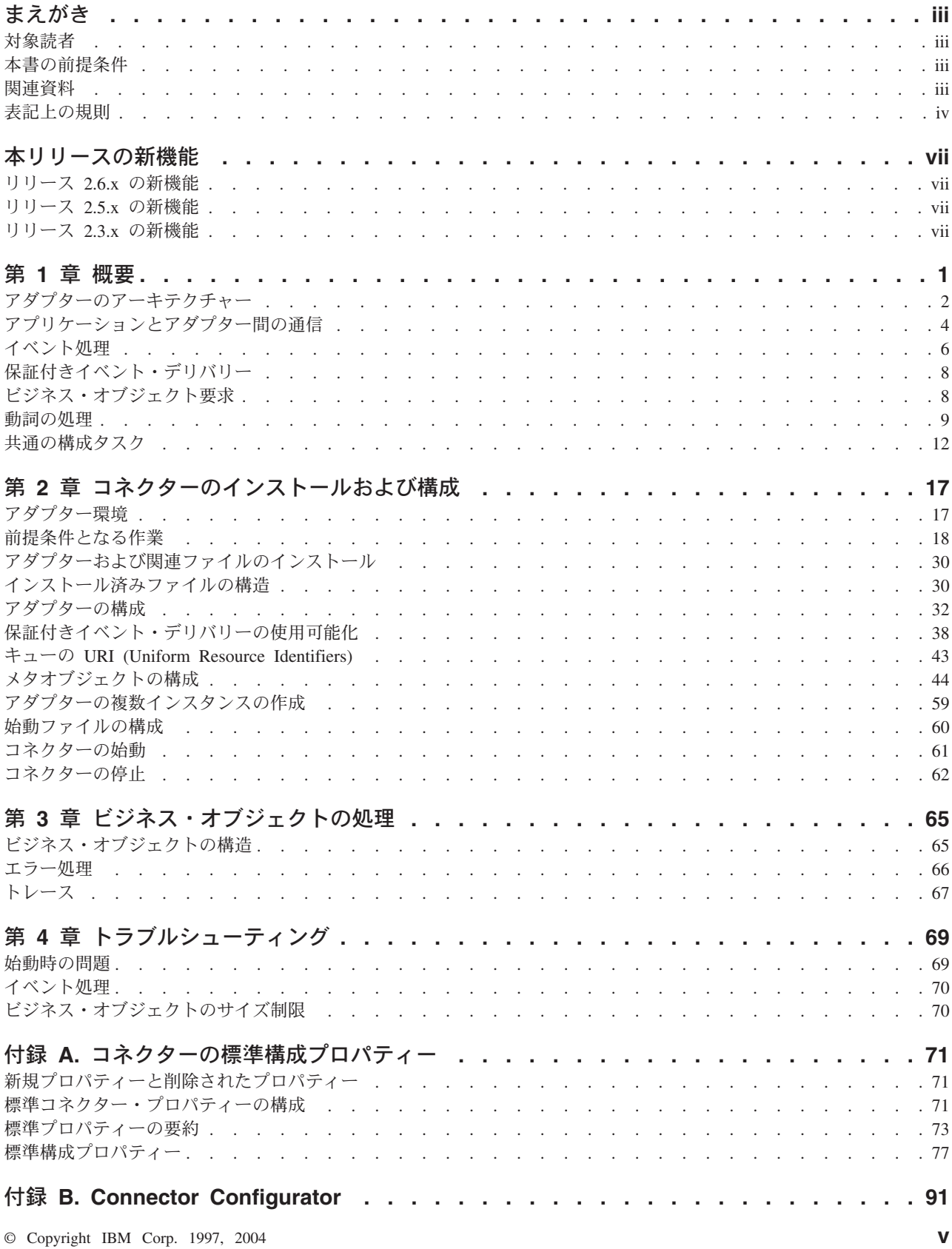

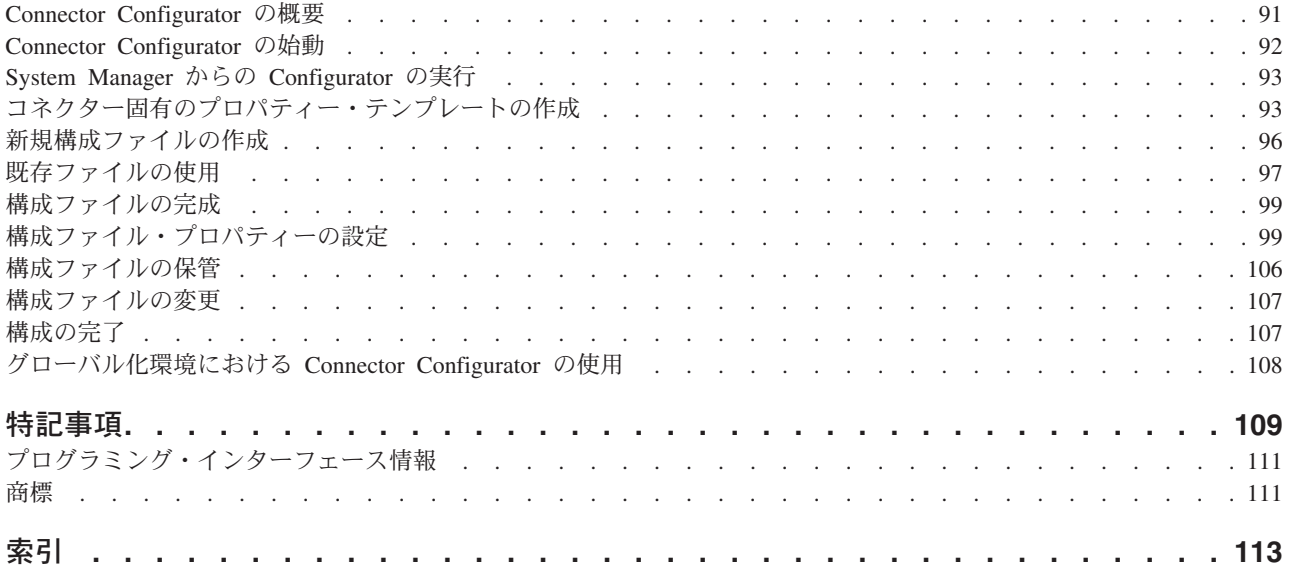

# <span id="page-8-0"></span>本リリースの新機能

# リリース **2.6.x** の新機能

2 つのコネクター固有のプロパティー EnableMessageProducerCache および SessionPoolSizeForRequests が追加されました。詳細については、 32 [ページの『コネ](#page-41-0) [クター固有の構成プロパティー』を](#page-41-0)参照してください。

同期要求に対する応答メッセージを処理する際、コネクターはフィードバック・コ ード MOFB NONE (設定されていない場合のデフォルトのフィードバック・コード) を VALCHANGE として解釈します。詳細については、 9 [ページの『同期の引き渡](#page-18-0) [し』を](#page-18-0)参照してください。

バージョン 2.6.x から、Adapter for CORBA は Solaris 7 でサポートされなくなり ました。そのため、このプラットフォーム・バージョンに関する記述は本書から削 除されました。

# リリース **2.5.x** の新機能

アダプターのインストール情報は、本書から移動しました。この情報の新たな入手 先については、第 2 章を参照してください。

バージョン 2.5 から、Adapter for WebSPhere Commerce は Microsoft Windows NT 上ではサポートされなくなりました。

# リリース **2.3.x** の新機能

2003 年 3 月に更新されました。「CrossWorlds」という名前は、現在ではシステム 全体を表したり、コンポーネント名やツール名を修飾するためには使用されなくな りました。コンポーネント名およびツール名自体は、以前とほとんど変わりませ ん。例えば、「CrossWorlds System Manager」は現在では「System Manager」とな り、「CrossWorlds InterChange Server」は「WebSphere InterChange Server」となっ ています。

データ・ハンドラーを入力キューと関連付けることができるようになりました。詳 細については、 51 [ページの『データ・ハンドラーの入力キューへのマッピングの概](#page-60-0) [要』を](#page-60-0)参照してください。

保証付きイベント・デリバリー機能が拡張されました。詳細については、 38 [ページ](#page-47-0) [の『保証付きイベント・デリバリーの使用可能化』を](#page-47-0)参照してください。

# <span id="page-10-0"></span>第 **1** 章 概要

- v 2 [ページの『アダプターのアーキテクチャー』](#page-11-0)
- 4 [ページの『アプリケーションとアダプター間の通信』](#page-13-0)
- v 6 [ページの『イベント処理』](#page-15-0)
- 8 [ページの『保証付きイベント・デリバリー』](#page-17-0)
- v 8 [ページの『ビジネス・オブジェクト要求』](#page-17-0)
- 9 [ページの『動詞の処理』](#page-18-0)
- v 12 [ページの『共通の構成タスク』](#page-21-0)

この章では、IBM WebSphere Business Integration Adapter for WebSphere Commerce について説明します。

このアダプターを使用すると、IBM WebSphere Integration Server アダプターと WebSphere Commerce Business Edition バージョン 5.4 (修正パッケージ 2 または 5.5) 間でメッセージ交換を行えるようになります。この章は、次のトピックから構 成されます。

WebSphere Commerce ソフトウェアは、さまざまなコマース統合の役割を果たすこ とができる、フレキシブルなプラットフォームです。Adapter for WebSphere Commerce は、統合ブローカーを使用して、WebSphere Commerce と、すでに適切 なアダプターがインストールされているその他のエンタープライズ情報システム・ アプリケーションとの間のビジネス・データ交換を統合するソリューションで使用 することができます。

コネクターは、アプリケーション固有のコンポーネントとコネクター・フレームワ ークから構成されています。アプリケーション固有のコンポーネントには、特定の アプリケーションに合わせたコードが格納されています。アダプター・フレームワ ークは、コードがすべてのアダプターに共通なので、統合ブローカーとアプリケー ション固有のコンポーネントとの仲介役の機能を果たします。アダプター・フレー ムワークが、統合ブローカーとアプリケーション固有のコンポーネント間で提供す るサービスは、以下のとおりです。

- ビジネス・オブジェクトの送信および受信
- 始動メッセージや管理メッセージの交換の管理

本書では、アダプター・フレームワークとコネクターについて説明します。これら のコンポーネントのいずれも、アダプターと呼ばれます。統合ブローカーとアダプ ターの関係の詳細については、「*IBM WebSphere InterChange Server* システム管理 ガイド」を参照してください。

注**:** すべての WebSphere Business Integration アダプターは、統合ブローカーと連携 して動作します。Adapter for WebSphere Commerce は、InterChange Server (ICS) 統合ブローカーと連動します。詳細については、「テクニカル入門 *(IBM WebSphere InterChange Server)*」を参照してください。

# <span id="page-11-0"></span>アダプターのアーキテクチャー

アダプターは、メタデータ主導型です。アダプターは、JavaTM Message Service (JMS) の MQ インプリメンテーション、つまり、エンタープライズ・メッセージン グ・システムにアクセスするための API を使用します。

アダプターは、WebSphere MQ のキューを使用して、WebSphere Commerce から ICS、および ICS から WebSphere Commerce への非同期データ交換を実現します。 データは、WebSphere Commerce のキューと ICS との間で XML メッセージ形式 でやり取りされます。ICS コラボレーション・オブジェクトで処理できるビジネ ス・オブジェクトへのデータ変換には、XML データ・ハンドラーを使用します。

同期交換でのアダプターの使い方については、 3 [ページの『要求と応答の同期対](#page-12-0) [話』を](#page-12-0)参照してください。

# **WebSphere Commerce** から統合ブローカーへの非同期メッセー ジ

注文が WebSphere Commerce に入ると、OrderCreate メッセージが XML 形式で生 成され、以下の図に示すように WebSphere MQ 出力キューに入ります。この図で は、WebSphere Commerce と統合ブローカーは、異なるキュー・マネージャーを使 用する別々のマシンにインストールされているので、WebSphere Commerce からの 出力用のリモート・キュー定義を用意し、統合ブローカーから見るとローカルにあ る入力キューに接続することが必要であるものとします。WebSphere Commerce と 統合ブローカーが同じマシンにインストールされている場合は、1 つのキューで、 WebSphere Commerce からの出力キューと統合ブローカー用の入力キューの両方の 役割を果たすことができます。

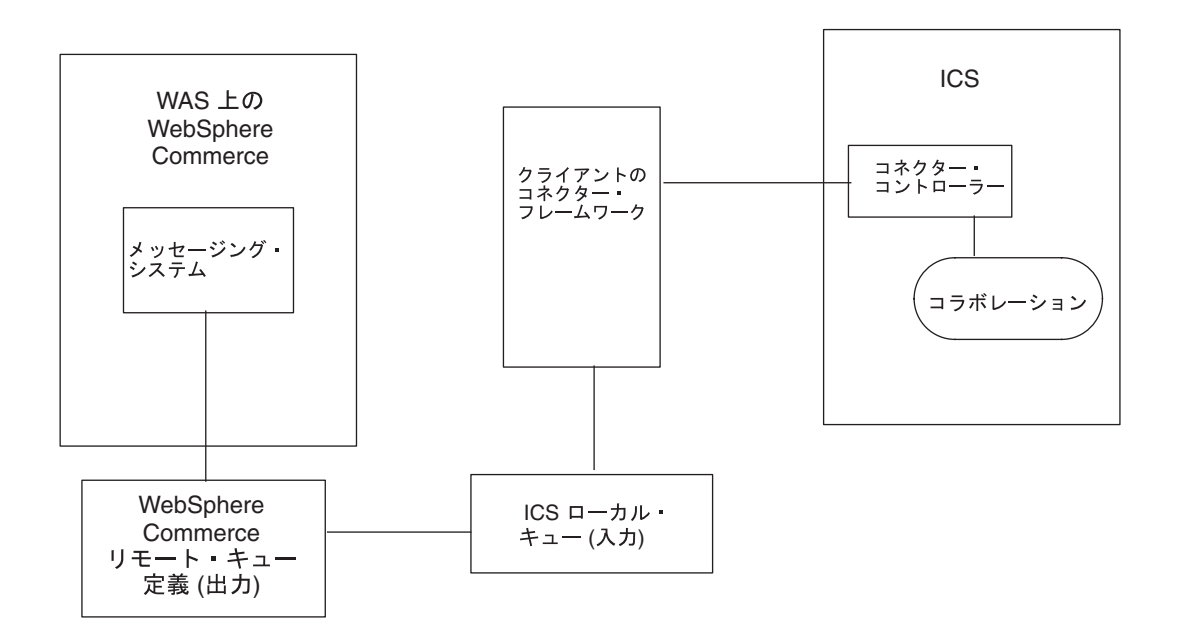

図 *1.* アダプターのアーキテクチャー

<span id="page-12-0"></span>WebSphere Commerce でのデータ・イベントを検出するため、アダプターは WebSphere Commerce 出力キューをポーリングして、新しい XML メッセージを検 索します。新しいメッセージが見つかると、アダプターはそれを入力キューに渡 し、データ・ハンドラーを呼び出して、そのメッセージを、WebSphere Commerce から出力されるデータの構造に固有のビジネス・オブジェクトに変換してから、そ のビジネス・オブジェクトを ICS 内のコネクターに渡します。コネクターは、マッ プを呼び出して、WebSphere Commerce 固有のビジネス・オブジェクトから汎用の ビジネス・オブジェクトを生成し、その汎用のビジネス・オブジェクトを 1 つ以上 のコラボレーション・オブジェクトに引き渡します。コラボレーション・オブジェ クトによるビジネス・オブジェクトの処理が終了すると、汎用のビジネス・オブジ ェクトはアプリケーション固有のビジネス・オブジェクトにマップされて、バック エンド・アプリケーションに合わせて構成されているアダプター (SAP 用の WebSphere Business Integration アダプターなど) に引き渡されます。

# **ICS** から **WebSphere Commerce** への非同期メッセージ

反対に、ICS から WebSphere への送信では、Adapter for WebSphere Commerce は、コラボレーションからビジネス・オブジェクトを受け取り、データ・ハンドラ ーを使用してそれらを XML 形式のメッセージに変換してから、そのメッセージを WebSphere Commerce WebSphere MQ キューに引き渡します。

# 要求と応答の同期対話

要求と応答の同期対話では、以下のトピックで説明するように、WebSphere Commerce アプリケーションへの追加やカスタマイズが必要となります。

#### **WebSphere Commerce** から **InterChange Server** への要求

WebSphere Commerce 拡張パック

(http://www-3.ibm.com/software/webservers/commerce/epacks/v54/ で入手可能) を追加 すれば、アダプターを使用して、WebSphere Commerce メッセージング・システム から InterChange Server などの外部システムへの要求と応答の対話で同期メッセー ジ・フローを設定することができます。この方法の詳細については、WebSphere Commerce 5.4 および IBM WebSphere Business Integration システムの統合資料を参 照してください。

#### **InterChange Server** から **WebSphere Commerce** への要求

注**:** この方法を行う場合は、ICS からビジネス・オブジェクトを受け取ったときに WebSphere Commerce で実行するコマンドをカスタマイズする必要がありま す。このコマンドは、メッセージから ReplyTo キューを取得し、 ResponseTimeout 間隔内に応答をそのキューに入れる、というものです。 WebSphere Commerce でのコマンドの作成とカスタマイズについては、 「*WebSphere Commerce* プログラマーズ・ガイド *5.4*」を参照してください。

WebSphere Commerce 拡張パックを使用せずに、Replyto キューを使って、 WebSphere Commerce と ICS 間の同期交換のシミュレーションを設定することもで きます。

この方法の詳細については、 9 [ページの『同期の引き渡し』を](#page-18-0)参照してください。

## <span id="page-13-0"></span>イベント通知

WebSphere Commerce アプリケーションで発生したデータ・イベントの通知は、ア ダプターのポーリング機構を介して実現されます。アダプターは、複数の入力キュ ーをポーリングし、ラウンドロビン方法で各キューをポーリングしながら、それぞ れのキューから指定された数のメッセージを取得します。ポーリング時に取得した メッセージごとに、アダプターは動的子メタオブジェクトを追加します (ビジネ ス・オブジェクトで指定されている場合)。子メタオブジェクトの値を使用して、ア ダプターは、メッセージのフォーマットの属性と、メッセージの取得元の入力キュ ーの名前の属性を生成することができます。

入力キューからメッセージが検索されると、コネクターは、その入力キューと、メ ッセージ・ヘッダーに含まれる FORMAT フィールドに関連付けられているビジネ ス・オブジェクト名を調べます。次に、メッセージ本体が、該当するビジネス・オ ブジェクトの新しいインスタンスと共に、データ・ハンドラーに渡されます。入力 キューおよびフォーマットに関連付けられているビジネス・オブジェクト名がない 場合は、メッセージの本体だけがデータ・ハンドラーに渡されます。ビジネス・オ ブジェクトにメッセージの内容が正常に取り込まれると、コネクターはそのビジネ ス・オブジェクトがサブスクライブされているかどうかをチェックしてから、 gotApplEvents() メソッドを使用して InterChange Server にデリバリーします。

# ビジネス・オブジェクトと **WebSphere MQ** のメッセージ・ヘッ ダー

メッセージを処理する場合に使用するビジネス・オブジェクトと動詞のタイプは、 WebSphere MQ メッセージ・ヘッダーに収められている FORMAT フィールドに基づ きます。アダプターは、メタオブジェクトの項目を使用して、ビジネス・オブジェ クトの名前と動詞を判断します。WebSphere MQ メッセージ・ヘッダーの FORMAT フィールド・テキストと関連付けるビジネス・オブジェクト名と動詞を格納する、 メタオブジェクトを作成します。

必要に応じて、アダプターに渡すビジネス・オブジェクトに子として追加する動的 メタオブジェクトを作成することもできます。子メタオブジェクトの値は、アダプ ター全体に対して指定される静的メタオブジェクトで指定されている値をオーバー ライドします。子メタオブジェクトが定義されていない、または必要な変換プロパ ティーが定義されていない場合、アダプターは、デフォルトで、静的メタオブジェ クトの値を調べます。単一の静的アダプター・メタオブジェクトの代わりに、また は補足として、1 つ以上の動的子メタオブジェクトを指定することができます。

# アプリケーションとアダプター間の通信

アダプターは、Java Message Service (JMS) の IBM の WebSphere MQ インプリメ ンテーションを利用します。JMS は、エンタープライズ・メッセージング・システ ムにアクセスするためのオープン・スタンダードの API です。JMS の目的は、ビ ジネス・アプリケーションが、ビジネス・データとイベントを非同期で送受信でき るようにすることです。

#### メッセージ要求

図 2 に、メッセージ要求通信を示します。 doVerbFor() メソッドがコラボレーショ ンからビジネス・オブジェクトを受け取ると、アダプターはそのビジネス・オブジ ェクトをデータ・ハンドラーに渡します。データ・ハンドラーは、ビジネス・オブ ジェクトを XML テキストに変換し、アダプターはメッセージとしてそのテキスト をキューに発行します。そこで、JMS レイヤーが、キュー・セッションを開いてメ ッセージを転送するための適切な呼び出しを行います。

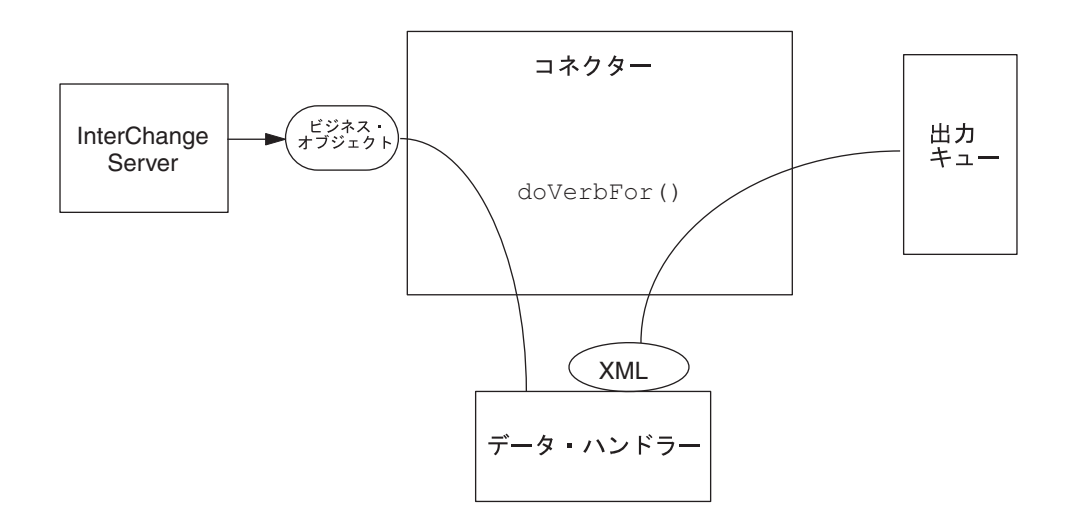

図 *2.* アプリケーションとアダプター間の通信方式*:* メッセージ要求

#### メッセージの戻り

[図](#page-15-0) 3 に、メッセージが戻る方向を示します。pollForEvents() メソッドが、入力キ ューから次に該当するメッセージを取得します。メッセージは、処理中キューに入 り、処理が完了するまでそこに置かれます。静的または動的いずれかのメタオブジ ェクトを使用して、アダプターは、まずメッセージ・タイプがサポートされている かどうかを判断します。サポートされていれば、構成されているデータ・ハンドラ ーにそのメッセージを渡し、そのデータ・ハンドラーがメッセージをビジネス・オ ブジェクトに変換します。設定されている動詞は、メッセージ・タイプについて設 定されている変換プロパティーを反映します。その後、アダプターはビジネス・オ ブジェクトがコラボレーションでサブスクライブされているかどうかを判断しま す。サブスクライブされている場合は、gotApplEvents() メソッドがビジネス・オ ブジェクトを InterChange Server に引き渡して、そのメッセージは処理中キューか ら除去されます。

<span id="page-15-0"></span>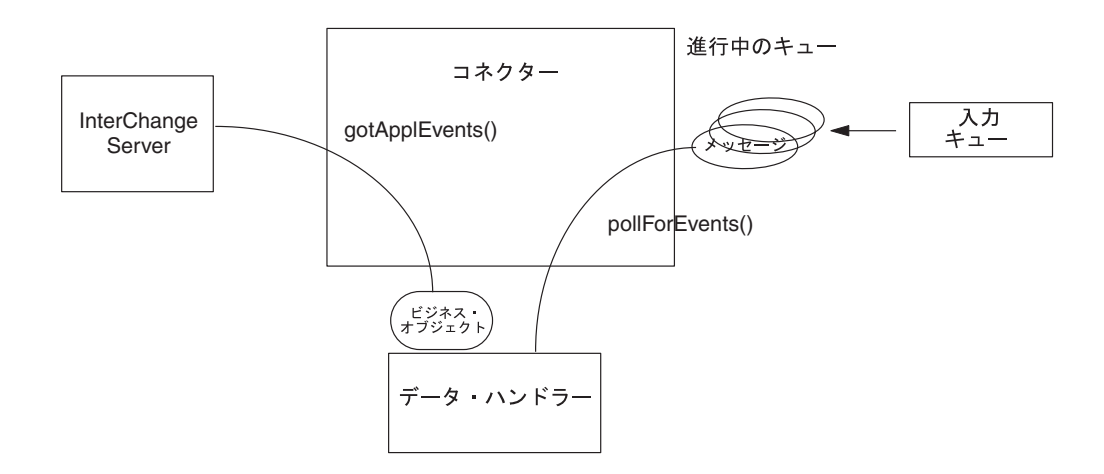

図 *3.* アプリケーションとアダプター間の通信方式*:* メッセージの戻り

### イベント処理

イベント通知では、アダプターは、WebSphere Commerce がキューに書き込んだイ ベントを検出します。

#### 検索

アダプターは、pollForEvents() メソッドを使用して、一定の間隔でキューをポー リングしてメッセージを検索します。メッセージが見つかると、アダプターはキュ ーからそのメッセージを取得し、調べて、フォーマットを判断します。フォーマッ トがアダプターの静的メタオブジェクトで定義されている場合、アダプターはメッ セージ本体と、そのフォーマットに関連付けられているビジネス・オブジェクトの 新しいインスタンスの両方を、構成されているデータ・ハンドラーに渡します。デ ータ・ハンドラーでは、ビジネス・オブジェクトが生成されて、動詞が指定される はずです。フォーマットが静的メタオブジェクトで定義されていない場合は、アダ プターはメッセージ本体だけをデータ・ハンドラーに渡します。データ・ハンドラ ーでは、そのメッセージに対する適正なビジネス・オブジェクトが判別され、作成 され、生成されるはずです。イベント障害のシナリオについては、66 [ページの『エ](#page-75-0) [ラー処理』を](#page-75-0)参照してください。

アダプターは、メッセージを処理するときに、まず入力キューに対するトランザク ション・セッションを開きます。このトランザクション方法では、わずかですが、 アダプターがビジネス・オブジェクトを正常に実行依頼しても、キューにトランザ クションをコミットできないと、ビジネス・オブジェクトがコラボレーションに 2 回引き渡される可能性があります。この問題を回避するため、アダプターはすべて のメッセージを処理中キューに移動します。処理が完了するまで、メッセージはそ こに保持されます。アダプターが処理中に予想外のシャットダウンを起こしても、 メッセージは処理中キューに残り、オリジナルの入力ファイルに復元されることは ありません。

注**:** WebSphere MQ を使ったトランザクション・セッションでは、キュー上の要求 アクションがすべて実行され、コミットされた後で、キューからイベントを除 去する必要があります。したがって、アダプターは、キューからメッセージを 取得するとき、次の 3 つの条件のいずれかが発生するまで、その取得をコミッ トしません。1) メッセージがビジネス・オブジェクトに変換される 2) ビジネ ス・オブジェクトが gotApplEvents() メソッドによって InterChange Server に 引き渡される 3) 戻り値を受け取る

### リカバリー

初期化時に、アダプターは、処理中キュー内にコネクターのシャットダウンなどが 原因で処理が完全に終了していないメッセージがないかどうかを確認します。コネ クター構成プロパティー InDoubtEvents で、このようなメッセージのリカバリーを 処理する 4 つのオプション (fail on startup、reprocess、ignore、または log error) の いずれかを指定することができます。

#### 始動時に異常終了

fail on startup オプションを指定した場合、初期化時に処理中キュー内にメッセージ が見つかると、アダプターはエラーをログに記録して、即時にシャットダウンしま す。メッセージを調べて、これらのメッセージを完全に削除するか、別のキューに 移動するか、どちらか適切なアクションを取ることは、ユーザーまたはシステム管 理者の責任となります。

#### 再処理

reprocessing オプションを指定した場合、初期化時に処理中キュー内にメッセージが 見つかると、アダプターは次のポーリング時にまずこれらのメッセージを処理しま す。処理中キュー内のメッセージの処理がすべて終了したら、アダプターは入力キ ューのメッセージの処理を開始します。

#### 無視

ignore オプションを指定した場合、初期化時に処理中キュー内にメッセージが見つ かると、アダプターはそれらを無視します。ただし、シャットダウンはしません。

#### エラー・ログ

log error オプションを指定した場合、初期化時に処理中キュー内にメッセージが見 つかると、アダプターはエラーをログに記録します。ただし、シャットダウンはし ません。

#### アーカイブ

コネクター・プロパティー ArchiveQueue で、有効なキューが指定されている場 合、アダプターは、正常に処理されたすべてのメッセージのコピーをアーカイブ・ キューに入れます。 ArchiveQueue が定義されていない場合は、メッセージは処理 後に廃棄されます。アンサブスクライブされたメッセージやエラーが発生したメッ セージのアーカイブについては、 66 [ページの『エラー処理』を](#page-75-0)参照してください。

注**:** JMS 規則により、取得したメッセージを即時に別のキューに発行することはで きません。メッセージのアーカイブと再引き渡しを実現するためには、アダプ ターはまずオリジナル・メッセージの本体とヘッダー (該当する場合) を複製し た 2 つ目のメッセージを作ります。WebSphere Commerce メッセージング・サ ービスとの競合を避けるため、JMS に必要なフィールドだけが複製されます。 したがって、フォーマット・フィールドが、アーカイブまたは再引き渡しされ るメッセージについてコピーされる唯一の追加メッセージ・プロパティーで す。

# <span id="page-17-0"></span>保証付きイベント・デリバリー

- 保証付きイベント・デリバリー機能により、コネクター・フレームワークは、イベ ントが逸失したり、コネクターのイベント・ストア、JMS イベント・ストア、およ び宛先の JMS キューの間でイベントが 2 度送信されたりするのを防ぐことができ ます。JMS 対応にするためには、connectorDeliveryTransport 標準プロパティーに JMS を設定する必要があります。このように構成されたコネクターは、JMS トラン スポートを使用し、コネクターと統合ブローカーとの間の以降の通信は、すべてこ のトランスポートを介して行われます。JMS トランスポートにより、メッセージは 最終的に宛先に確実に配送されます。JMS トランスポートの役割は、トランザクシ ョン・キュー・セッションが開始されると、コミットが発行されるまでメッセージ がキャッシュされるようにすることです。障害が発生するかまたはロールバックが 発行されると、メッセージは破棄されます。
- 注**:** 保証付きイベント・デリバリー機能を使用しない場合、コネクターがイベント をパブリッシュする時間 (コネクターが gotApplEvent() メソッドを自身の pollForEvents() メソッド内部で呼び出す時間) と、コネクターがイベント・レコ ードを削除することによってイベント・ストアを更新する (または「イベント送 付済み」状況を使用して更新する) 時間との間のわずかな期間に障害が発生する 可能性があります。このすき間で障害が発生すると、イベントは送信されます が、イベント・レコードはイベント・ストアで「進行中」状況のままになって います。コネクターは再始動時に、このイベント・ストアに残されたイベン ト・レコードを検出して送信するので、イベントが 2 回送信されることになり ます。

保証付きイベント・デリバリー機能は、JMS イベント・ストアを持つ JMS 対応コ ネクター用、あるいは JMS イベント・ストアを持たない JMS 対応コネクター用に 構成できます。保証付きイベント・デリバリー用にコネクターを構成する方法につ いては、 38 [ページの『保証付きイベント・デリバリーの使用可能化』を](#page-47-0)参照してく ださい。

コネクター・フレームワークがビジネス・オブジェクトを ICS 統合ブローカーに配 送できない場合、オブジェクトは (UnsubscribedQueue と ErrorQueue ではなく) FaultQueue に配置されて、状況表示と問題の説明を生成します。FaultQueue メッセ ージは MQRFH2 フォーマットで書き込まれます。

# ビジネス・オブジェクト要求

InterChange Server がビジネス・オブジェクトを doVerbFor() メソッドに送信する と、ビジネス・オブジェクト要求が処理されます。構成されているデータ・ハンド ラーを使用して、アダプターはビジネス・オブジェクトを WebSphere MQ メッセー ジに変換し、発行します。データ・ハンドラーの要件を除き、処理対象のビジネ ス・オブジェクトのタイプに関する要件はありません。

# <span id="page-18-0"></span>動詞の処理

アダプターは、各ビジネス・オブジェクトに対する動詞に基づいて、コラボレーシ ョンから渡されたビジネス・オブジェクトを処理します。アダプターは、ビジネ ス・オブジェクト・ハンドラーと doForVerb() メソッドを使用して、アダプターが サポートするビジネス・オブジェクトを処理します。アダプターがサポートするビ ジネス・オブジェクトの動詞は、以下のとおりです。

- Create
- Update
- Delete
- Retrieve
- Exists
- Retrieve by Content
- 注**:** Create、Update、Delete の動詞を使用するビジネス・オブジェクトは、非同期、 同期のどちらでも発行できます。デフォルト・モードは非同期です。アダプタ ーは、Retrieve、Exists、Retrieve by Content の動詞を使用するビジネス・オブジ ェクトについては、非同期転送をサポートしていません。したがって、 Retrieve、Exists、Retrieve by Content の動詞の場合のデフォルト・モードは、同 期です。

### **Create**、**Update**、**Delete**

Create、Update、Delete の動詞を使用するビジネス・オブジェクトの処理は、そのオ ブジェクトの発行が非同期か同期かによって異なります。

#### 非同期の引き渡し

Create、Update、Delete の動詞を使用するビジネス・オブジェクトのデフォルトの転 送モードは、非同期です。メッセージは、データ・ハンドラーを使用してビジネ ス・オブジェクトから作成され、出力キューに書き込まれます。メッセージが引き 渡されると、アダプターは BON\_SUCCESS を戻します。引き渡されなかった場合 は、BON\_FAIL を戻します。

注**:** アダプターには、メッセージを受け取ったかどうかや、アクションが実行され たかどうかを検証する方法はありません。

#### 同期の引き渡し

注**:** この方法を行うには、ICS からビジネス・オブジェクトを受け取ったときに WebSphere Commerce で実行するコマンドをカスタマイズする必要がありま す。このコマンドは、メッセージから ReplyTo キューを取得し、 ResponseTimeout 間隔内に応答をそのキューに入れる、というものです。 WebSphere Commerce でのコマンドの作成とカスタマイズについては、 「*WebSphere Commerce* プログラマーズ・ガイド *5.4*」を参照してください。

コネクター・プロパティーで ReplyToQueue が定義されていて、ResponseTimeout がビジネス・オブジェクトの変換プロパティーに存在する場合、アダプターは同期 モードで要求を発行します。次に、アダプターは、応答を待機し、WebSphere Commerce によって適切なアクション行われたことを検証します。

アダプターは、まず、表 1 に示すようなヘッダー付きのメッセージを発行します。

表 *1.* 要求メッセージ記述子ヘッダー *(MQMD)*

| フィールド                | 説明                         | 値                                                                                                 |
|----------------------|----------------------------|---------------------------------------------------------------------------------------------------|
| Format               | フォーマットの名前。                 | 変換プロパティーで定義されている出力フォーマット。IBM 要<br>件に従い 8 文字に切り捨てられます (例: MQSTR)。                                  |
| MessageType          | メッセージのタイプ。                 | MQMT DATAGRAM*                                                                                    |
| Report               | 要求されたレポート・メッ<br>セージのオプション。 | 応答メッセージが必要な場合は、このフィールドに以下の値を<br>指定します。                                                            |
|                      |                            | MQRO PAN <sup>*</sup> : 処理が成功した場合にはポジティブ・アクション・<br>レポートが必要なことを示します。                               |
|                      |                            | MQRO NAN <sup>*</sup> : 処理が失敗した場合にはネガティブ・アクション・<br>レポートが必要なことを示します。                               |
|                      |                            | MQRO COPY MSG ID TO CORREL ID*: 生成されたレポートの相関<br>ID が、最初に発行された要求のメッセージ ID と等しくなけれ<br>ばならないことを示します。 |
| <b>ReplyToQueue</b>  | 応答キューの名前。                  | 応答メッセージが必要な場合は、このフィールドにコネクタ<br>ー・プロパティー ReplyToQueue の値を指定します。                                    |
| Persistence          | メッセージの永続性。                 | MQPER PERSISTENT*                                                                                 |
| Expiry               | メッセージの存続時間。                | MQEI UNLIMITED*                                                                                   |
| IBM で定義されている定数を示します。 |                            |                                                                                                   |

表 1 に示されているメッセージ・ヘッダーは、メッセージ本体の前に入ります。メ ッセージ本体は、データ・ハンドラーを使用してシリアライズされたビジネス・オ ブジェクトです。

Report フィールドは、WebSphere Commerce からポジティブとネガティブの両方の レポートが要求されていることを示すように設定します。メッセージを発行したス レッドは、WebSphere Commerce が要求を処理できたかどうかを示す応答メッセー ジを待機します。

WebSphere Commerce は、アダプターから同期要求を受け取ると、ビジネス・オブ ジェクトのデータを処理し、レポート・メッセージを発行します (表 2[、表](#page-20-0) 3、およ び [表](#page-20-0) 4 を参照)。

表 *2.* 応答メッセージ記述子ヘッダー *(MQMD)*

| フィールド                  | 説明          | 値                                |  |
|------------------------|-------------|----------------------------------|--|
| Format                 | フォーマットの名前。  | 変換プロパティーで定義されている busObj の入力フォーマッ |  |
|                        |             |                                  |  |
| MessageType            | 「メッセージのタイプ。 | MOMT REPORT"                     |  |
| * IBM で定義されている定数を示します。 |             |                                  |  |

<span id="page-20-0"></span>表 *3.* 応答メッセージの生成

| 動詞                     | フィードバック・フィールド            | メッセージ本体                                       |
|------------------------|--------------------------|-----------------------------------------------|
| Create, Update, Delete | <b>SUCCESS VALCHANGE</b> | (オプション) 変更を反映しているシリアライズされ  <br> たビジネス・オブジェクト。 |
|                        | <b>VALDUPES FAIL</b>     | (オプション) エラー・メッセージ。                            |

表 *4. WebSphere MQ* のフィードバック・コードと *ICS* の応答値。

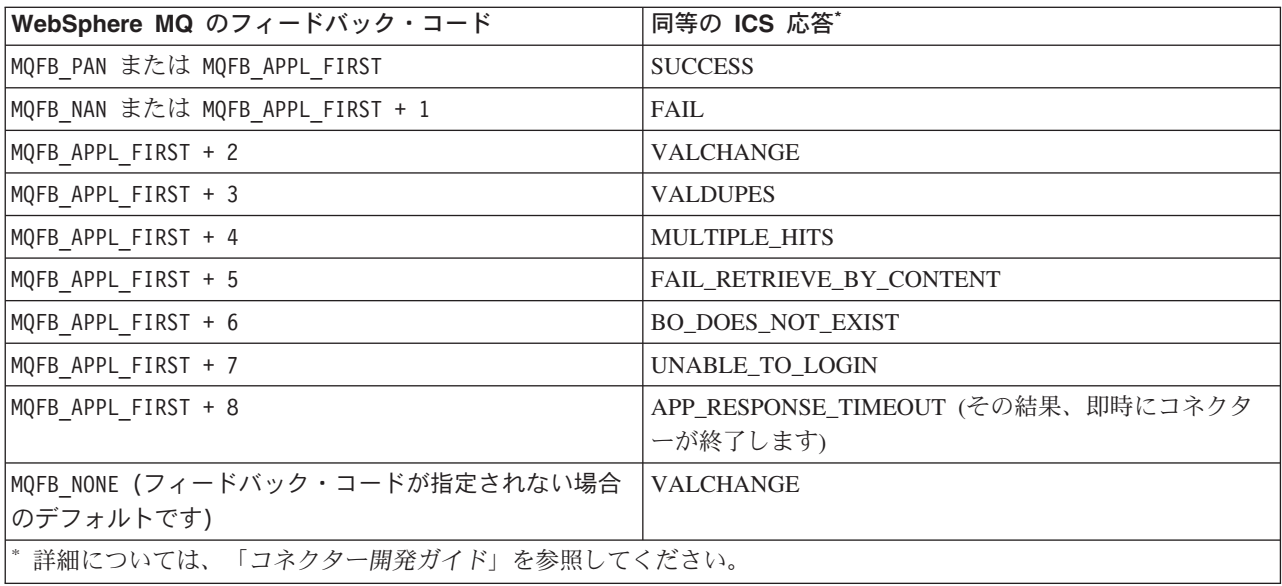

ビジネス・オブジェクトを処理できる場合、アプリケーションは、フィードバッ ク・フィールドを MQFB\_PAN (または特定の ICS 値) に設定したレポート・メッセー ジを作成します。必要に応じて、アプリケーションは、メッセージ本体に、変更が 加えられているシリアライズされたビジネス・オブジェクトを取り込みます。ビジ ネス・オブジェクトを処理できない場合、アプリケーションは、フィードバック・ フィールドを MQFB NAN (または特定の ICS 値) に設定したレポート・メッセージを 作成し、必要に応じてメッセージ本体にエラー・メッセージを組み込みます。いず れの場合も、アプリケーションは、メッセージの correlationID フィールドを、ア ダプター・メッセージの messageID に設定し、ReplyTo フィールドで指定されたキ ューに、そのメッセージを発行します。

応答メッセージを取得すると、アダプターは、応答の correlationID を要求メッセ ージの messageID と突き合わせます。次に、要求の発行元スレッドに通知します。 応答のフィードバック・フィールドに応じて、アダプターは、メッセージ本体にビ ジネス・オブジェクトとエラー・メッセージのいずれが入っているかを判断しま す。予期されたビジネス・オブジェクトがメッセージ本体にない場合、アダプター は単に、Request 操作で InterChange Server が最初に発行したものと同じビジネス・ オブジェクトを戻します。予期されたエラー・メッセージがメッセージ本体にない 場合、応答コードと共に汎用のエラー・メッセージが InterChange Server に戻され ます。

カスタム・フィードバック・コードの作成*:* WebSphere MQ フィードバック・コー ドを拡張して、表 4 に示すデフォルトの解釈をオーバーライドするには、コネクタ ー・プロパティー FeedCodeMappingMO を指定します。このプロパティーにより、

<span id="page-21-0"></span>ICS 固有の戻り状況値がすべて WebSphere MQ のフィードバック・コードにマッ ピングされるメタオブジェクトを作成することができます。

フィードバック・コードに割り当てられた戻り状況は、InterChange Server に渡され ます。詳細については、35 ページの『[FeedbackCodeMappingMO](#page-44-0)』を参照してくださ  $V_{\lambda_{\alpha}}$ 

#### **Retrieve**、**Exists**、**Retrieve by Content**

Retrieve、Exists、Retrieve by Content の動詞を使用するビジネス・オブジェクト は、同期転送しかサポートしていません。コネクターがこれらの動詞を使用するビ ジネス・オブジェクトを処理する方法は、Create、Update、Delete で定義されている 同期転送の場合と同じです。ただし、Retrieve、Exists、Retrieve by Content の動詞 を使用している場合は、ResponseTimeout と ReplyToQueue が必要です。さらに、 Retrieve 動詞と Retrieve by Content 動詞の場合は、トランザクションを完了するた めに、メッセージ本体にシリアライズされたビジネス・オブジェクトを取り込む必 要があります。

表 5 に、これらの動詞の応答メッセージを示します。

表 *5.* 応答メッセージの生成

| 動詞                | フィードバック・フィールド            | メッセージ本体               |
|-------------------|--------------------------|-----------------------|
| Retrieve または      | FAIL                     | (オプション) エラー・メッセージ。    |
| RetrieveByContent | FAIL RETRIEVE BY CONTENT |                       |
|                   | MULTIPLE HITS SUCCESS    | シリアライズされたビジネス・オブジェクト。 |
| Exist             | FAIL                     | (オプション)エラー・メッセージ。     |
|                   | <b>SUCCESS</b>           |                       |

### 共通の構成タスク

インストールしたアダプターは、始動する前に構成する必要があります。このセク ションでは、一般に開発者が実行する必要がある構成作業と始動作業の概要を紹介 します。

### アダプターのインストール

インストールしなければならない要素と場所については、 17 [ページの『第](#page-26-0) 2 章 コ [ネクターのインストールおよび構成』を](#page-26-0)参照してください。

#### コネクター・プロパティーの構成

コネクターには、標準構成プロパティーとコネクター固有の構成プロパティーの 2 種類の構成プロパティーがあります。これらのプロパティーの中には、デフォルト 値のまま、変更する必要がないものもあります。また、コネクターを実行する前に これらのプロパティーの値を設定しなければならないものもあります。詳細につい ては、 17 ページの『第 2 [章 コネクターのインストールおよび構成』を](#page-26-0)参照してく ださい。

Adapter for WebSphere Commerce のコネクター・プロパティーを構成する場合は、 以下のことを確認してください。

- v コネクター・プロパティー HostName に指定した値が、使用している WebSphere MQ サーバーのホストの対応する値に一致している。
- v コネクター・プロパティー port に指定した値が、アダプターで使用するキュー・ マネージャーのリスナーのポートの値と一致している。
- v コネクター・プロパティー channel に指定した値が、アダプターで使用するキュ ー・マネージャーのサーバー接続チャネルと一致している。
- v キューに指定した値が、キューを作成するときに使用した名前と一致している。
- v コネクター・プロパティー InputQueue、InProgressQueue、ArchiveQueue、 ErrorQueue、および UnsubscribeQueue のキュー URI が有効で、実際に存在す る[。表](#page-41-0) 7 を参照してください。

#### 通知不要の要求の送信

通知不要の要求を送信するようにアダプターを構成するには、次のようにします (これはデフォルトの非同期モードで、「fire and forget 型 (送信後削除型)」とも言 います)。

- v 送信する要求を表し、XML データ・ハンドラーと互換性がある、ビジネス・オ ブジェクトを作成します。
- v 静的または動的いずれかのメタオブジェクトを使用して、ターゲット・キューと フォーマットを指定します。静的メタオブジェクトと動的メタオブジェクトの詳 細については、 44 [ページの『メタオブジェクトの構成』を](#page-53-0)参照してください。
- v メタオブジェクト (静的または動的) のプロパティー ResponseTimeout を -1 に 設定します。この場合、コネクターはビジネス・オブジェクトを発行しますが、 戻り値を確認することはありません。

## 要求の送信と通知の取得

注**:** この方法を行うには、ICS からビジネス・オブジェクトを受け取ったときに WebSphere Commerce で実行するコマンドをカスタマイズする必要がありま す。このコマンドは、メッセージから ReplyTo キューを取得し、 ResponseTimeout 間隔内に応答をそのキューに入れる、というものです。 WebSphere Commerce でのコマンドの作成とカスタマイズについては、 「*WebSphere Commerce* プログラマーズ・ガイド *5.4*」を参照してください。

要求を送信して通知を取得するようにアダプターを構成するには、正の ResponseTimeout 値を指定して、アダプターが応答を待機する時間を示します。

この方法では、コネクター・プロパティーで ReplyTo キューを定義することも必要 です。コネクターが応答メッセージに期待する情報の詳細については、9 [ページの](#page-18-0) [『同期の引き渡し』を](#page-18-0)参照してください。応答メッセージが、ここに挙げられてい る要件を満たさないと、コネクターは、エラーを報告したり、異常終了して応答メ ッセージを認識できなかったりすることがあります。 44 [ページの『メタオブジェク](#page-53-0) [トの構成』の](#page-53-0)セクション、および 65 ページの『第 3 [章 ビジネス・オブジェクト](#page-74-0) [の処理』も](#page-74-0)参照してください。

## 静的メタオブジェクトの構成

静的メタオブジェクトには、ビジネス・オブジェクトと、コネクターがビジネス・ オブジェクトを処理する方法について指定した、アプリケーション固有の情報が収 められています。コネクターは、始動時に、静的メタオブジェクトからビジネス・ オブジェクトを処理するために必要な情報をすべて取得します。

インプリメンテーション時に、各種ビジネス・オブジェクトの送信先のキューが分 かっている場合は、静的メタオブジェクトを使用します。コネクター固有のプロパ ティー DataHandlerConfigMO で静的メタオブジェクトの名前を指定して、コネクタ ーが静的メタオブジェクトをサブスクライブしていることを確認します。詳細につ いては、32 [ページの『コネクター固有の構成プロパティー』を](#page-41-0)参照してください。

## 動的メタオブジェクトの構成

コネクターが、シナリオに応じてビジネス・オブジェクトの処理方法を変更する必 要がある場合は、動的メタオブジェクトを使用します。これは、ビジネス・オブジ ェクトに追加する子オブジェクトです。動的メタオブジェクトにより、コネクター は (ランタイムで) 要求を処理する方法を認識します。コネクターにビジネス・オブ ジェクトを処理するために必要な情報をすべて提供する静的メタオブジェクトと異 なり、動的メタオブジェクトが提供するのは、特定のシナリオで要求を処理する場 合に必要なロジックの追加要素だけです。動的メタオブジェクトを作成、構成する には、次のようにします。

- v 動的メタオブジェクトを作成し、子として要求ビジネス・オブジェクトに追加し ます。
- v 動的メタオブジェクトにターゲット・キューやメッセージ・フォーマットなどの 情報を取り込む追加ロジックを使用してコラボレーションをプログラミングし、 コネクターに発行します。

コネクターは、動的メタオブジェクトをチェックし、そのメタオブジェクトの情報 を使用して、ビジネス・オブジェクトの処理方法を判断します。詳細については、 53 [ページの『動的子メタオブジェクトの作成の概要』を](#page-62-0)参照してください。

### **MQMD** フォーマットの構成

MQMD は、メッセージ記述子です。MQMD には、アプリケーション間でメッセー ジをやり取りする場合に、アプリケーション・データと一緒に渡される制御情報が 収められています。静的または動的いずれかのメタオブジェクトで、MQMD 属性 OutputFormat の値を指定する必要があります。詳細については、9 [ページの](#page-18-0) 『Create、[Update](#page-18-0)、Delete』を参照してください。

# キュー **URI** の構成

コネクターで使用するキューを構成するには、次のようにします。

v すべてのキューを URI (Uniform Resource Identifier) として指定します。構文 は、以下のとおりです。

queue://<*InterChangeServerName.queue.manager*>/<*actual queue*>

• コネクター固有の構成プロパティーで、キュー・マネージャーのホストを指定し ます ([表](#page-41-0) 7 を参照)。

v ターゲット・アプリケーションが MQMD ヘッダーのみを処理し、JMS クライア ントが使用する拡張 MQRFH2 ヘッダーを処理できない場合は、キュー URI に ?targetClient=1 を付加します。詳細については、43 [ページの『キューの](#page-52-0) URI [\(Uniform Resource Identifiers\)](#page-52-0)』、および WebSphere MQ のプログラミング・ガイ ドを参照してください。

# **XML** データ・ハンドラーの構成

WebSphere Commerce でアダプターを使用するには、XML データ・ハンドラーが必 要です。データ・ハンドラーを構成する方法は 2 つあります。

- v コネクター固有のプロパティー DataHandlerClassName で、データ・ハンドラー のクラス名を指定します。詳細については、32 [ページの『コネクター固有の構成](#page-41-0) [プロパティー』を](#page-41-0)参照してください。
- コネクター固有のプロパティー DataHandlerMimiType で MIME タイプを指定 し、DataHandlerConfigMO でその MIME タイプの構成を定義するデータ・ハン ドラーのメタオブジェクトを指定します。詳細については[、表](#page-41-0) 7 および「*IBM WebSphere InterChange Server* データ・ハンドラー・ガイド」を参照してくださ い。

# 始動スクリプトの変更

コネクターの始動方法については、 17 ページの『第 2 [章 コネクターのインストー](#page-26-0) [ルおよび構成』を](#page-26-0)参照してください。始動する前に、コネクター・プロパティーを 構成する必要があります。また、始動ファイルも変更する必要があります。

• クライアント・ライブラリーのロケーションが指定されるように、 start\_connector スクリプトを変更してください。複数のバージョン、または現 在使用している WebSphere MQ サーバーに対応しないバージョンのクライアン ト・ライブラリーをインストールしないようにしてください。詳細については、 60 [ページの『始動ファイルの構成』を](#page-69-0)参照してください。

# <span id="page-26-0"></span>第 **2** 章 コネクターのインストールおよび構成

- v 『アダプター環境』
- 18 [ページの『前提条件となる作業』](#page-27-0)
- v 30 [ページの『アダプターおよび関連ファイルのインストール』](#page-39-0)
- 32 [ページの『アダプターの構成』](#page-41-0)
- 38 [ページの『保証付きイベント・デリバリーの使用可能化』](#page-47-0)
- v 43 ページの『キューの [URI \(Uniform Resource Identifiers\)](#page-52-0)』
- 44 [ページの『メタオブジェクトの構成』](#page-53-0)
- v 『ブローカーの互換性』
- 60 [ページの『始動ファイルの構成』](#page-69-0)
- 61 [ページの『コネクターの始動』](#page-70-0)
- 62 [ページの『コネクターの停止』](#page-71-0)

この章では、アダプターをインストールして構成する方法、および WebSphere Commerce アプリケーションでコネクターを使用できるようにする方法について説 明します。

# アダプター環境

アダプターをインストール、構成、使用する前に、環境要件を理解しておく必要が あります。環境要件は、以下のセクションでリストされています。

- v 『ブローカーの互換性』
- v 18 [ページの『アダプターのプラットフォーム』](#page-27-0)
- v 18 [ページの『グローバリゼーション』](#page-27-0)

## ブローカーの互換性

アダプターが使用するアダプター・フレームワークは、アダプターと通信する統合 ブローカーのバージョンとの互換性を備えている必要があります。 Adapter for WebSphere Commerce バージョン 2.6.x は、以下のアダプター・フレームワークと 統合ブローカーでサポートされています。

- v アダプター・フレームワーク: WebSphere Business Integration Adapter Framework バージョン 2.3.1、および 2.4
- v 統合ブローカー**:**
	- WebSphere InterChange Server、バージョン 4.1.1、4.2、4.2.1、4.2.2
	- WebSphere MQ Integrator,  $\therefore$   $\therefore$   $\Rightarrow$  2.1.0, 5.0
	- WebSphere MQ Integrator Broker、バージョン 2.1.0
	- WebSphere Business Integration Message Broker,  $\check{\wedge}$   $\check{\rightarrow}$   $\check{\rightarrow}$  5.0
	- WebSphere Application Server Enterprise、バージョン 5.0.2

(Studio Application Developer Integration Edition、バージョン 5.0.1 と併用)

例外については、『リリース情報』を参照してください。

<span id="page-27-0"></span>注**:** 統合ブローカーおよびその前提条件のインストールに関する説明については、 以下のガイドを参照してください。

WebSphere InterChange Server (ICS) については、「*IBM WebSphere InterChange Server* システム・インストール・ガイド *(UNIX* 版*)*」または「*IBM WebSphere InterChange Server* システム・インストール・ガイド *(Windows* 版*)*」を参照し てください。

WebSphere Message Brokers については、「*WebSphere Message Brokers* 使用ア ダプター・インプリメンテーション・ガイド」を参照してください。

WebSphere Application Server については、「アダプター実装ガイド *(WebSphere Application Server)*」を参照してください。

# アダプターのプラットフォーム

このアダプターは、次のソフトウェアでサポートされています。

#### オペレーティング・システム**:**

以下のアプリケーション・プラットフォームのいずれかです。

- AIX  $5.1$ , AIX  $5.2$
- Solaris 8.0
- HP UX 11.0, HP UX 11i
- $\bullet$  Windows 2000
- iSeries
- Linux

データベース**:**

 $\cdot$  DB2

サード・パーティー・ソフトウェア**:**

v WebSphere Commerce バージョン 5.4 および 5.5

# グローバリゼーション

このアダプターは DBCS (2 バイト文字セット) に対応していますが、翻訳されてい ません。

# 前提条件となる作業

このセクションでは、アダプターをインストールして実行する前に、WebSphere Commerce およびその他のソフトウェアに対して実行しなければならないインスト ール作業と構成作業について説明します。

実行しなければならない作業は、以下のとおりです。

- 1. WebSphere Commerce のインストールと構成
- 2. Commerce 拡張パックのインストールと構成
- 3. WebSphere Commerce ストアのパブリッシュ
- 4. WebSphere MQ キューの作成と構成
- 5. WebSphere Application Server の JMS 設定の構成
- 6. WebSphere Commerce 内の JMS ConnectionSpec の構成
- 7. WebSphere Commerce の JVM 設定の更新
- 8. WebSphere Commerce Adapter の使用可能化

### **WebSphere Commerce** のインストールと構成

WebSphere Commerce バージョン 5.4 Business Edition (修正パッケージ 2) または WebSphere Commerce バージョン 5.5 をインストールします。インストール手順と インストール後の構成については、製品に付属のマニュアルを参照してください。 WebSphere Commerce メッセージング・システムは、メッセージを処理してバック エンド・システムとやり取りするために装備されています。

CMDREG テーブルを更新する必要があります。これは、XML メッセージ・フォー マットを使用するための、WebSphere Commerce データベース内のコマンド・レジ ストリー・テーブルです。

### **Commerce** 拡張パックのインストール

Commerce 拡張パックをインストールするには、以下の URL から Commerce 拡張 パック・ドライバーをダウンロードし、readme.txt ファイルの指示に従います。 http://www.ibm.com/software/commerce/epacks

# ストアのパブリッシュ

このアダプターは、WebSphere Commerce の既存のパブリッシュ済みストアと併用 することができます。また、新しいストアを作成することもできます。

# **WebSphere MQ** キューの構成

アダプターの使用に必要な WebSphere MQ キューの構成は、WebSphere Commerce と IBM WebSphere InterChange Server をインストールする場合の接続形態により、 ある程度異なります。サポートされている接続形態は、以下のとおりです。

v マシンが 1 台

WebSphere Commerce と IBM WebSphere InterChange Server とアダプターがすべ て、同じマシンにインストールされています。

• マシンが 2 台で、キュー・マネージャーが 2 つ

WebSphere Commerce が 1 台のマシンにインストールされ、IBM WebSphere InterChange Server とコネクターがもう 1 台のマシンにインストールされていま す。マシンごとに別々のキュー・マネージャーが使用されています。

• マシンが 2 台で、キュー・マネージャーが 1 つ

WebSphere Commerce が 1 台のマシンにインストールされ、IBM WebSphere InterChange Server とコネクターがもう 1 台のマシンにインストールされていま す。同じキュー・マネージャーを使用して、両方のマシンのキューを管理してい ます。

### マシンが **1** 台の場合

この接続形態では、WebSphere Commerce と InterChange Server と Adapter for WebSphere Commerce がすべて、1 台のマシンにインストールされています。単一 のキュー・マネージャーが、ソリューションで使用するすべての WebSphere MQ キ ューを処理します。ICS をインストールしたときにセットアップしたキュー・マネ ージャーを使用することをお勧めします。

この接続形態では、以下の役割を行うキューが必要です。

v Inbound Queue (インバウンド・キュー)

これは、WebSphere Commerce が必要とするキューです。ただし、アダプター は、このソリューションではこのキューを利用しません。

v Parallel Inbound Queue (並列インバウンド・キュー)

これは、WebSphere Commerce が必要とするキューです。ただし、アダプター は、このソリューションではこのキューを利用しません。

v Serial Inbound Queue (逐次インバウンド・キュー)

ICS から WebSphere Commerce に送信されるメッセージの受信用。

v Outbound Queue (アウトバウンド・キュー)

WebSphere Commerce から ICS へのメッセージの送信用。

v InProgress Queue (処理中キュー)

WebSphere Commerce から ICS に送信される有効なメッセージのオリジナル・バ ージョンは、アダプターが処理を完了するまでここに保管されます。処理が完了 すると、オリジナルのメッセージはローカルのアーカイブ・キューに移されま す。

v Archive\_Queue (アーカイブ・キュー)

メッセージがアダプターにより完全に処理されて、WebSphere Commerce から ICS に送信されると、メッセージのオリジナル・バージョンはここに保管されま す。

• Unsubscribed Queue (アンサブスクライブ・キュー)

メッセージが正常に解析されたが、アダプターでサポートされるビジネス・オブ ジェクトに対応していないと、ここに保管されます。

• ICS Error Queue (ICS エラー・キュー)

メッセージは、ビジネス・オブジェクトに正常に変換されずに ICS に送信される と、ここに保管されます。

v WCS\_Error\_Queue (WCS エラー・キュー)

WebSphere Commerce で正常に処理できないメッセージが保管されます。

v ReplyTo Queue (応答先キュー)

同期データ交換用にセットアップされた構成でのみ使用されます。

マシンが 1 台の接続形態では、上記のキューはすべてローカルです。キューを手動 で作成する場合は、そのキューに割り当てる名前を選択します。このソリューショ ンでバッチ・ファイルを使用する場合 (以下を参照) は、バッチ・ファイルが、事前 に割り当て済みの名前を使ってキューを作成します。

Windows 環境でアダプターを使用している場合は、バッチ・ファイルを使用して、 マシンが 1 台の接続形態に適したキューを生成することができます。このファイル は、製品パッケージと一緒に、IBM ICS のインストールで使用したルート・ディレ クトリー内の ¥Connector¥WebSphereCommerce¥Utilities サブディレクトリーにイ ンストールされます。このバッチ・ファイルを使用してキューを作成するには、以 下のように、ファイル ConfigureWebSphereCommerceAdapter.bat を実行します。

コマンド・プロンプトに、以下のように入力します。

ConfigureWebSphereCommerceAdapter <InterChangeServerName>.queue.manager

ここで、<InterChangeServerName> は WebSphere InterChange Server の名前です。

これで、InterChange *ServerName*.queue.manager という名前のキュー・マネージャ ーが作成され、必要な WebSphere MQ キューが作成されます。バッチ・ファイルに よって作成される、作成済みキューの名前は、以下のとおりです。

WC\_MQCONN.IN\_PROGRESS: アダプター用の InProgress Queue。

WC\_MQCONN.ERROR: アダプター用の ICS Error Queue。

WC MOCONN.ARCHIVE: アダプター用の Archive Queue。

WC\_MQCONN.REPLY: アダプター用の Reply-To\_Queue。

WC\_MQCONN.UNSUBSCRIBED: アダプター用の UnSubscribed Queue。

WCS Serial Inbound: WebSphere Commerce 用の Serial Inbound Queue。 25 [ページ](#page-34-0) の『WebSphere [アプリケーション・サーバーの](#page-34-0) JMS 設定の構成』に示すように、 WebSphere Commerce に対して定義されている JMS キュー名と一致しなければな りません。

WCS Outbound: WebSphere Commerce 用の Outbound Queue。 25 [ページの](#page-34-0) 『WebSphere [アプリケーション・サーバーの](#page-34-0) JMS 設定の構成』に示すように、 WebSphere Commerce に対して定義されている JMS キュー名と一致しなければな りません。

WCS\_Parallel\_Inbound: WebSphere Commerce 用の Parallel Inbound Queue。 25 [ペー](#page-34-0) ジの『WebSphere [アプリケーション・サーバーの](#page-34-0) JMS 設定の構成』に示すよう に、WebSphere Commerce に対して定義されている JMS キュー名と一致しなけれ ばなりません。

WCS\_Error: WebSphere Commerce 用の Error Queue。 25 [ページの『](#page-34-0)WebSphere ア [プリケーション・サーバーの](#page-34-0) JMS 設定の構成』に示すように、WebSphere Commerce に対して定義されている JMS キュー名と一致しなければなりません。

WCS\_Inbound: WebSphere Commerce 用の Inbound Queue。 25 [ページの](#page-34-0) 『WebSphere [アプリケーション・サーバーの](#page-34-0) JMS 設定の構成』に示すように、 WebSphere Commerce に対して定義されている JMS キュー名と一致しなければな りません。

### マシンが **2** 台で キュー・マネージャーが **2** つの場合

この接続形態では、WebSphere Commerce が 1 台のマシンにインストールされ、 IBM WebSphere ICS と Adapter for WebSphere Commerce がもう 1 台のマシンに インストールされています。

WebSphere MQ は、マシンごとにインストールしなければならないので、インスト ールごとに別々のキュー・マネージャーを使用します。以下に、各マシンで作成す るキューを示します。

注**:** この表では、キューの名前はそれぞれのキューの役割を表していますが、 WebSphere Commerce システムで使用している JMS キューの名前と一致してい れば、どのようなキュー名を設定しても構いません。 この表で、接頭部 WCS は、WebSphere Commerce システムがインストールさ れているマシンで作成され、そのマシンに常駐するキュー・マネージャーで管 理されるキューを示します。 接頭部 ICS は、ICS とコネクターがインストールされているマシンで作成さ れ、そのマシンに常駐するキュー・マネージャーで管理されるキューを示しま す。

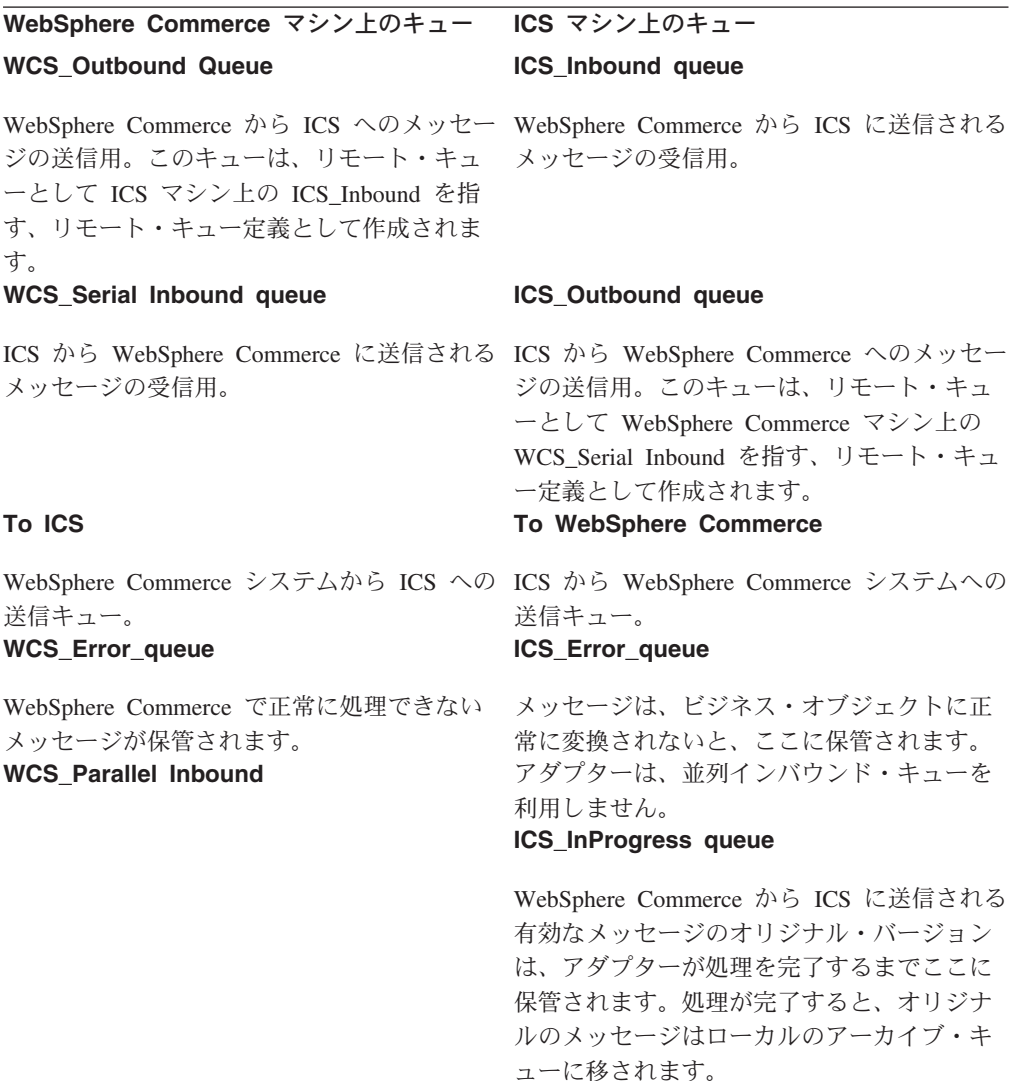

**WebSphere Commerce** マシン上のキュー **ICS** マシン上のキュー

#### **ICS\_Archive\_queue**

メッセージがアダプターにより完全に処理さ れて、WebSphere Commerce から ICS に送信 されると、メッセージのオリジナル・バージ ョンはここに保管されます。 **ICS\_Unsubscribed\_queue**

メッセージがビジネス・オブジェクトに正常 に変換されたが、アダプターでサポートされ るビジネス・オブジェクトに対応していない と、ここに保管されます。

2 つのシステム間の通信を確立するには、チャネルと送信キューを使用します。

この接続形態では、各マシンごとに以下の役割を実行するチャネルを作成しなけれ ばなりません。

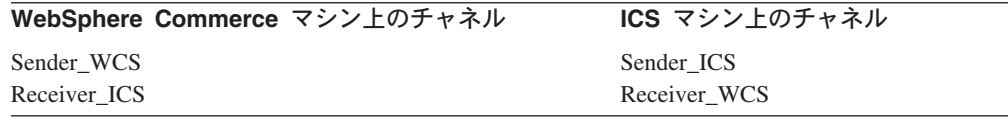

チャネルの作成*:* 以下の手順では、別々のマシンとキューに対応付けるように、特 定のサーバーとキュー・マネージャーの名前を指定しています。チャネルは、正し いキューが参照し合っていることを確認するためのものです。キューの「ローカ ル」バージョンは、実際の情報を保持するためのものです。

WebSphere Commerce マシンで、以下の構成作業を行います。

注**:** ここで使用するチャネルの名前は、単なる例です。

- 1. WebSphere MQ Explorer を使用して、WebSphere Commerce システムで 2 つの チャネルを作成します。 1 つは、「WCS」という送信側チャネル、もう 1 つは 「ICS」という受信側チャネルです。
- 2. ローカル・キューを作成します (例えば、「ToICSSystem」という名前を使用し ます)。
- 3. ToICSSystem キューを送信キューとして設定します。
- 4. WCS\_Outbound Queue について、以下のプロパティーを設定します。
	- a. リモート・キュー名 ICS Inboundリモート・キュー・マネージャー名 ICS\_server\_name.queue.manager。例えば、ICS.queue.manager とします。
	- b. ステップ 2 で作成した「ToICSSystem」について、送信キュー名のプロパテ ィーを設定します。
- 5. 送信側チャネルを構成するには、以下のようにします。
	- a. IP アドレスとポートからなる接続名を指定します (例えば、 9.182.12.235(1414))。ここで、9.182.12.235 は、ICS が実行されているマシン の IP アドレスで、1414 は、デフォルトのリスナー・ポートです。
	- b. 送信キューの名前を「ToICSSystem」として指定します。

これで、WebSphere Commerce マシンの構成作業は終わりです。

次に、ICS マシンで以下の構成作業を行います。

- 1. WebSphere MQ Explorer を使用して、「ICS」という送信側チャネルと「WCS」 という受信側チャネルの 2 つのチャネルを作成します。
	- 注**:** WebSphere Business Integration システムの送信側チャネルの名前は、 WebSphere Commerce の受信側チャネルの名前と一致していなければなりま せん。WebSphere Business Integration システムの受信側チャネルの名前は、 WebSphere Commerce の送信側チャネルの名前と一致していなければなりま せん。
- 2. 新しいローカル・キュー (例えば、「ToWCSSystem」) を作成します。 ToWCSSystem キューを送信キューとして設定します。
- 3. WebSphere Business Integration システムにリモート定義キューを作成します。こ のリモート定義キューは、コネクター・コンポーネントで出力キューとして使用 してください。以下のプロパティーを設定します。
	- a. リモート・キュー名 WCS SerialInbound
	- b. リモート・キュー・マネージャー名 <wcssytems Q manager name>。例えば、 QM\_wcsfvt3 とします。
	- c. 送信キュー名のプロパティーを「ToWCSSystem」に設定します。
- 4. 送信側チャネルを構成するには、以下のようにします。
	- a. IP アドレスとポートからなる接続名を指定します (例えば、 9.182.12.18(1414))。ここで、9.182.12.18 は、WebSphere Commerce が実行さ れているマシンの IP アドレスで、1414 はデフォルトのリスナー・ポートで す。
	- b. 送信キューの名前を「TOWCSSystem」として指定します。

WebSphere Commerce マシンと ICS マシンの両方で WebSphere MQ キューとチャ ンネルの構成が終了したら、受信側チャネル、送信側チャネルの順に始動します。

#### マシンが **2** 台でキュー・マネージャーが **1** つの場合

この接続形態では、WebSphere Commerce が 1 台のマシンにインストールされ、 ICS とアダプターがもう 1 台のマシンにインストールされています。 WebSphere MQ のインスタンスは 1 つしか実行されていないので、両方のマシンで使用するキ ューは単一のキュー・マネージャーで管理されます。このシナリオでは、ローカ ル・キューしか使用しません。

この接続形態では、以下の役割を行うキューが必要です。

v Inbound Queue (インバウンド・キュー)

これは、WebSphere Commerce が必要とするキューです。ただし、アダプター は、このソリューションではこのキューを利用しません。

v Serial Inbound Queue (逐次インバウンド・キュー)

ICS から WebSphere Commerce へのメッセージの送信用。

v Outbound Queue (アウトバウンド・キュー)

WebSphere Commerce から ICS に送信されるメッセージの受信用。

<span id="page-34-0"></span>v InProgress Queue (処理中キュー)

WebSphere Commerce から ICS に送信される有効なメッセージのオリジナル・バ ージョンは、アダプターが処理を完了するまでここに保管されます。処理が完了 すると、オリジナルのメッセージはローカルのアーカイブ・キューに移されま す。

v Archive\_Queue (アーカイブ・キュー)

メッセージがアダプターにより完全に処理されて、WebSphere Commerce から ICS に送信されると、メッセージのオリジナル・バージョンはここに保管されま す。

v Unsubscribed\_Queue (アンサブスクライブ・キュー)

メッセージが正常に解析されたが、アダプターでサポートされるビジネス・オブ ジェクトに対応していないと、ここに保管されます。

- v WebSphere Commerce Error Queue (WebSphere Commerce エラー・キュー)
- v ICS\_Error\_Queue (ICS エラー・キュー)

メッセージは、ビジネス・オブジェクトに正常に変換されずに ICS に送信される と、ここに保管されます。

v WCS\_Error\_Queue (WCS エラー・キュー)

WebSphere Commerce で正常に処理できないメッセージが保管されます。

v ReplyTo Queue (応答先キュー)

同期データ交換用にセットアップされた構成でのみ使用されます。

### **WebSphere** アプリケーション・サーバーの **JMS** 設定の構成

Java Messaging Service Connection Factory と JMS キューを作成して WebSphere MQ で使用できるように、WebSphere Application Server (WAS) バージョン 4.x を 構成する必要があります。以下の手順を実行します。

- 1. コマンド・プロンプトから、以下のことを実行します。
	- a. 1 行に以下のコマンドを入力し、classpath 変数を更新します。

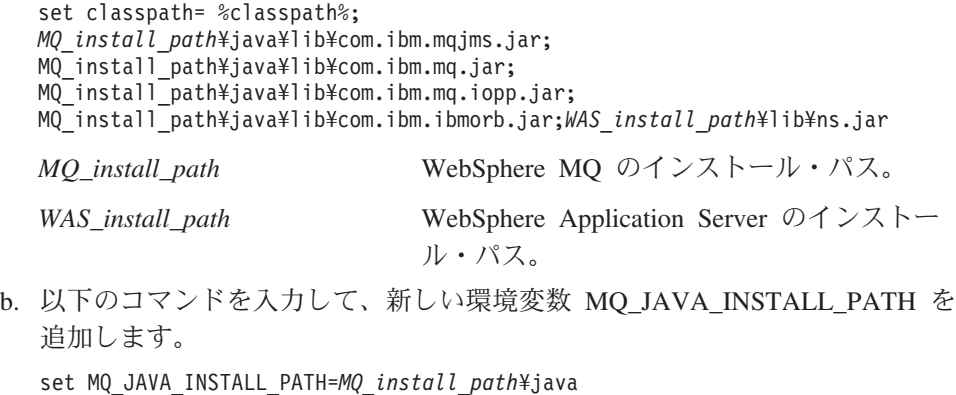

*MQ\_install\_path* WebSphere MQ のインストール・パス。

c. 以下のコマンドを入力して、WebSphere Application Server に付属の JDK (Java Development Kit) を使用するように環境を更新します。 set PATH = *WAS\_Intall\_Path*¥Java¥bin;%PATH%

*WAS\_install\_path* WebSphere Application Server のインストー ル・パス。

- 2. WebSphere Application Server が実行されていて、上記のステップ 1 で定義した 正しいクラスパス変数と環境変数が追加されていることを確認します。また、 java -version を実行して、バージョンを *WAS\_Install\_Path*¥Java¥bin に示さ れている情報と突き合わせて、使用している JDK が WAS の JDK であること も確認します。
- 3. MQ\_install\_path¥java¥bin ディレクトリーで、JMSAdmin.config ファイルを開 き、以下の値を設定します。

INITIAL\_CONTEXT\_FACTORY=com.ibm.ejs.ns.jndi.CNInitialContextFactory PROVIDER\_URL=iiop://localhost:900

上記の値は、WebSphere Commerce と WebSphere MQ が同じマシンにインスト ールされていることを前提とします。

SECURITY AUTHENTICATION=none

4. コマンド行入力として JMSAdmin.config ファイルを指定し、JMSAdmin プログ ラムを実行します。

コマンド・プロンプト:> JMSAdmin -cfg JMSAdmin.config -t -v

このコマンドを実行すると、WebSphere Application Server が提供する JNDI (Java Naming and Directory Interface) サービスを検索できるようになります。 InitCtx> プロンプトが表示されるので、これを使用して JMS 管理コマンドを実 行することができます。

- 5. QueueConnectionFactory を登録し、以下のコマンドを入力してコード化文字セッ ト ID を設定します。
	- define qcf (JMS QueueConnection Factory) qmanager (Your\_QueueManager\_Name)
	- alter qcf (JMS QueueConnection Factory) ccsid(1208)

ここで、JMS\_QueueConnection\_Factory は、MQQueueConnectionFactory JMS オブジェクトの名前です。

上記の一連のコマンドを実行すると、このキュー・コネクション・ファクトリー の項目が WebSphere Application Server データベースの BINDINGBEANTBL テ ーブル下に作成されます。これらのオブジェクトは、WebSphere Application Server データベースに登録されます。

6. WebSphere MQ キューに対して設定した名前と使用している WebSphere MQ キ ュー・マネージャーにマップするように、以下の JMSQueue を定義します。 JMSqueue の名前は、ユーザー要件に合わせてカスタマイズできますが、定義す る JMSqueue に対応する WebSphere MQ の名前は、大文字小文字を含め、 WebSphere MQ で設定したキュー名と正確に一致しなければなりません。このア ダプターに付属のバッチ・ファイルを使用して、単一マシンの接続形態に適した
WebSphere MQ キューを作成している場合は、以下の表に示すように、バッチ・ ファイルで生成されたこれら保証済みの WebSphere MQ キュー名を、定義する JMS キューに対応する値として使用してください。

JMS キューを定義する構文は、以下のとおりです。

注**:** マシンが 2 台でキュー・マネージャーが 2 つの場合と同じように、アウトバ ウンド・キューにリモート・キュー定義を使用している場合は、 JMS\_Outbound\_Queue をローカルの WebSphere MQ キューに対して定義しない でください。リモート・キュー定義を使用している場合、アウトバウンド・キ ューの構文は、以下のようになります。define q(*JMS\_Outbound\_Queue*)qmanager(*Your\_Queue\_Manager\_Name*)

define q(*JMS\_Outbound\_Queue*)qmanager (*Your\_Queue\_Manager\_Name*) queue(*Your\_Outbound\_QueueName*)

define q(*JMS\_Inbound\_Queue*)qmanager (*Your\_Queue\_Manager\_Name*) queue(*Your\_Inbound\_QueueName*)

define q(*JMS\_Parallel\_Inbound\_Queue*)qmanager (*Your\_Queue\_Manager\_Name*)queue (*Your\_Parallel\_Inbound\_Queue\_Name*)

define q(*JMS\_Serial\_Inbound\_Queue*)qmanager (*Your\_Queue\_Manager\_Name*)queue (*Your\_Serial\_Inbound\_Queue\_Name*)

define q(*JMS\_Error\_Queue*)qmanager (*Your\_Queue\_Manager\_Name*) queue (*Your\_Error\_Queue\_Name*)

表 *6. JMS* キュー名の定義

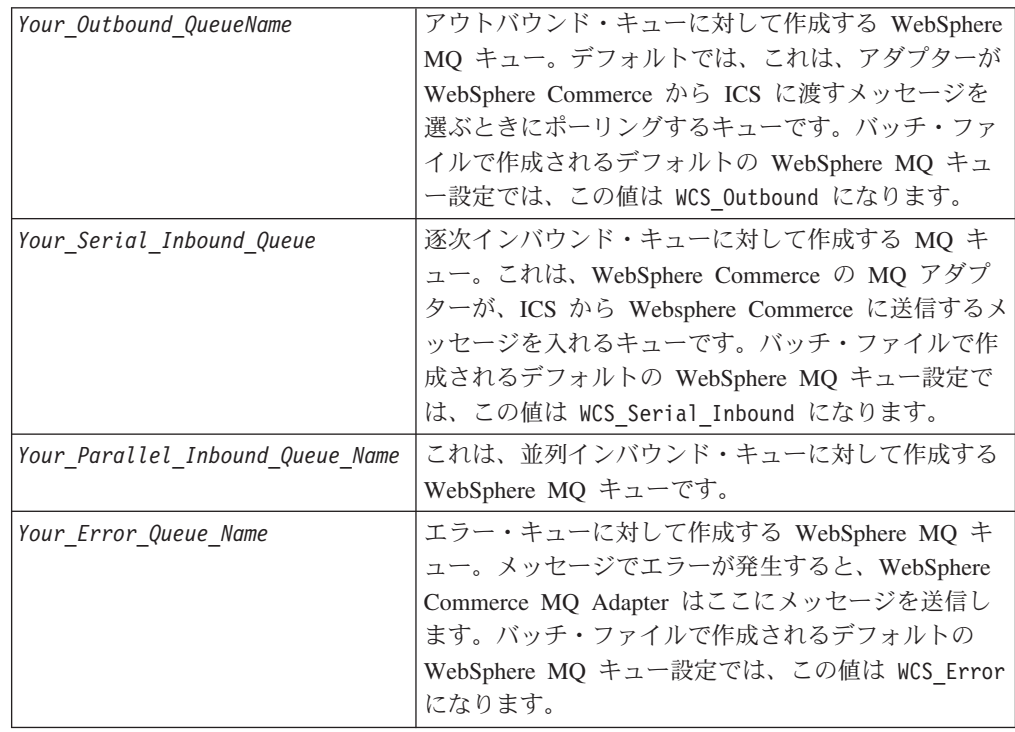

表 *6. JMS* キュー名の定義 *(*続き*)*

| Your Queue Manager Name | WebSphere Commerce システムのユーザー設定で、                                   |
|-------------------------|--------------------------------------------------------------------|
|                         | WebSphere MQ キューを処理するキュー・マネージャ                                     |
|                         | ーの名前。バッチ・ファイル                                                      |
|                         | ConfigureAdapterQueues.bat (19 ページの『WebSphere                      |
|                         | Commerce のインストールと構成』を参照) で作成さ                                      |
|                         | れるセットアップなど、マシンが 1 台の一般的なセ                                          |
|                         | ットアップでは、ICS に対して設定したキュー・マネ                                         |
|                         | ージャーを使用して、WebSphere Commerce システム                                  |
|                         | のキューも管理します。このようなセットアップで                                            |
|                         | は、デフォルトは                                                           |
|                         | <interchangeservername>.queue.manager になりま</interchangeservername> |
|                         | す。                                                                 |

キューを作成し終えたら、JMSAdmin コンソールを使用して、アウトバウンド・キ ューとエラー・キューの以下のプロパティーを設定します。ここでは、JMS が固有 の WebSphere MQ アプリケーションを扱うことを指定します。

- alter q(JMSOutboundQueue) targclient(MQ)
- alter q(JMSErrorQueue) targclient(MQ)

end と入力し、JMSAdmin ツールを終了します。これで、WebSphere Application Server で WebSphere Commerce が実行されるように Java Messaging Service を構成 する作業は終わりです。

# **WebSphere Commerce** バージョン **5.4** 内での **JMS ConnectionSpec** の構成

注**:** JMSQueue 名と JMS Connection Factory は、インスタンス XML ファイル内 で、Commerce Configuration Manager の connectionSpec セクションに入力し た値と同じでなければなりません。詳細については、WebSphere Commerce Configuration Manager の「トランスポート (Transports)」セクションを参照し てください。また、以下の説明も参照してください。

WebSphere Commerce 管理コンソールを始動します。サイト管理者としてログイン し、「構成」セクションに移動して、「トランスポート (Transport)」オプションを 選択します。トランスポートとして WebSphere MQ を選択し、状況をアクティブに 変更します。管理コンソールからログアウトします。

WebSphere Commerce ソリューションでは、「*WebSphere Commerce* インストー ル・ガイド」に記載されているように、「ストア」の作成と使用が必要です。同資 料の『サンプル・ストアのパブリッシュ (Publishing a Sample Store)』のセクション に従ってストアのパブリッシュを完了したら、今度はストア管理者として管理コン ソールにログオンし、使用しているストアを選択します。「構成」セクションで、 ストアに MQ Transport を追加します。これに対する項目は、STORETRANS テー ブルに作成されます。

メッセージング・システムのトランスポート・アダプターを使用可能にするには、 WebSphere Commerce Configuration Manager を立ち上げて、以下のことを実行しま す。

- 1. 「ホスト名」->「インスタンス」を選択して、「コンポーネント」フォルダーを 開きます。
- 2. 「TransportAdapter」を選択します。
- 3. 「コンポーネントを使用可能にする (Enable Component)」チェック・ボックスを 選択し、「適用」をクリックします。

以下のように、このインスタンスで connectionSpec に使用している値を使って、 JMSQueue の名前と JMS Connection Factory を構成します。

- 1. 「ホスト名」->「インスタンス」を選択します。
- 2. 「トランスポート (Transports)」を選択し、「アウトバウンド (Outbound)」 ->「JMS」と展開します。
- 3. 「ConnectionSpec」を選択します。
- 4. 「ConnectionFactory」に、WebSphere Application Server の JMS 設定を構成し たときに作成した名前を入力します。
- 5. 上記で作成した Inbound Queue、Error Queue、および Outbound Queue の名前 を入力します。
- 6. 「適用」をクリックします。
- 7. 「インバウンド (Inbound)」->「JMSInbound CCF Connector」-「逐次 (Serial)」 と展開します。
- 8. 「ConnectionSpec」を選択します。
- 9. ConnectionFactory 名、SerialInbound、Error、および Output の各 JMS キュー名 を入力します。
- 10. 「適用」をクリックします。
- 11. 「インバウンド (Inbound)」-「JMSInbound CCF Connector」-「並列 (Parallel)」 と展開します。
- 12. 「ConnectionSpec」を選択します。
- 13. ConnectionFactory、ParralelInbound、Error、Output の各 JMS キュー名を入力し ます。
- 14. 「適用」をクリックします。

Configuration Manager を終了します。

### **WebSphere Commerce** の **JVM** 設定の更新

インスタンスに合わせて WebSphere Application Server バージョン 4.x クラスパス を更新し、その他の jar ファイル項目を追加する必要があります。このためには、 WebSphere Application Server Advanced Administrative Console を開き、以下のこと を実行します。

- 1. WebSphere Commerce インスタンスが実行されているホストを選択します。
- 2. 「WebSphere 管理可能ドメイン (WebSphere Administrative Domain)」を選択し ます。
- 3. 「ノード (Nodes)」を選択します。
- 4. ホスト名を選択します。
- 5. 「アプリケーション・サーバー (Application Servers)」を選択します。
- 6. 「WebSphere Commerce Server instance name」を選択します (ここで、 instance\_name は WebSphere Commerce インスタンスの名前です)。
- 7. インスタンスの JVM 設定に進みます。
- 8. 「新規システム・プロパティーの追加 (Add a new system property)」を選択し ます。
- 9. 以下のシステム・プロパティーを入力します。

name= ws.ext.dirs value=MQ\_INSTALL\_PATH/java/lib

```
ここで、MQ_INSTALL_PATH は WebSphere WebSphere MQ のインストー
ル・パスです。
```
10. WebSphere Application Server サービスを再始動し、すべての変更を有効にしま す。

## アダプターに対する **WebSphere MQ** の使用可能化

WebSphere Commerce で、管理コンソール下の構成オプションを使用して、 WebSphere Commerce と IBM WebSphere ICS のインプリメンテーションで使用し ているアウトバウンドとインバウンドのメッセージング用の WebSphere MQ キュー と通信するように WebSphere Commerce を構成します。必要に応じて、 「*WebSphere Commerce* オンライン・ヘルプ」ガイドを参照してください。

# アダプターおよび関連ファイルのインストール

WebSphere Business Integration アダプター製品のインストールについては、次のサ イトで WebSphere Business Integration Adapters Infocenter にある「*WebSphere Business Integration Adapters* インストール・ガイド」を参照してください。

http://www.ibm.com/websphere/integration/wbiadapters/infocenter

# インストール済みファイルの構造

以下のセクションでは、インストール後の製品のパスとファイル名について説明し ます。

注**:** Windows 環境でも UNIX 環境でも、一般に、WebSphere Commerce と JMS は 異なるディレクトリーにインストールされています。例えば AIX システムの場 合、デフォルトでは、WebSphere Commerce は /var/mqm/ にインストールさ れ、JMS は /usr/mqm/java/lib にインストールされています。JMS のインス トールを /var/mqm/java/lib にリダイレクトすることにより、ルーチン /usr に関連するシステム管理タスクによる削除を防止することができます。同様に Windows でも、通常、WebSphere Commerce は ¥Program Files¥WebSphere Commerce の下にインストールされ、JMS は ¥Program Files¥IBM¥MQSerires¥Java の下にインストールされます。これに従って、 WebSphere Commerce コネクター始動スクリプト内のクラスパスを変更してく ださい。

## **Windows** のファイル構造

インストーラーは、コネクターに関連付けられた標準ファイルをご使用のシステム にコピーします。

ユーティリティーによって、コネクターが

*ProductDir*¥connectors¥WebSphereCommerce ディレクトリーにインストールされ、 コネクターのショートカットが「スタート」メニューに追加されます。

次の表に、コネクターが使用する Windows ファイル構造の説明と、インストーラ ーからコネクターのインストールを選択した場合に自動的にインストールされるフ ァイルを示します。

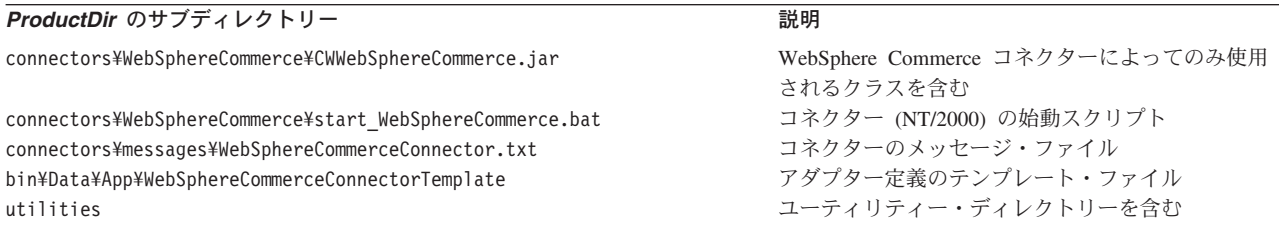

注**:** すべての製品パス名は、システム上の、製品のインストール先ディレクトリー を基準とした相対パス名です。

# **UNIX** のファイル構造

インストーラーは、コネクターに関連付けられた標準ファイルをご使用のシステム にコピーします。

ユーティリティーにより、コネクターが

*ProductDir*/connectors/WebSphereCommerce ディレクトリーにインストールされま す。

次の表に、コネクターが使用する UNIX ファイル構造の説明と、インストーラーか らコネクターのインストールを選択した場合に自動的にインストールされるファイ ルを示します。

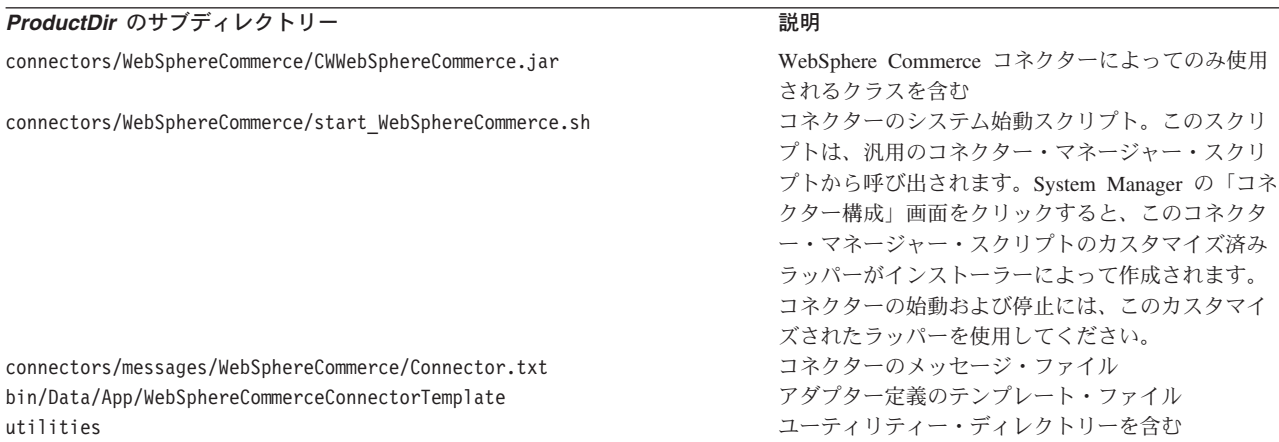

注**:** すべての製品パス名は、システム上の、製品のインストール先ディレクトリー を基準とした相対パス名です。

# アダプターの構成

コネクターの構成プロパティーには、標準構成プロパティーとアダプター固有の構 成プロパティーという 2 つのタイプがあります。アダプターを実行する前に、これ らのプロパティーの値を設定する必要があります。

コネクターのプロパティーを構成するには、Connector Configurator を使用します。

- v Connector Configurator の詳細および操作手順については、 91 [ページの『付録](#page-100-0) B. [Connector Configurator](#page-100-0)』を参照してください。
- v 標準コネクター・プロパティーについては、『標準コネクター・プロパティー』 および 71 ページの『付録 A. [コネクターの標準構成プロパティー』を](#page-80-0)参照して ください。
- v コネクター固有のプロパティーの詳細については、『コネクター固有の構成プロ パティー』を参照してください。

コネクターは、始動時に構成値を取得します。ランタイム・セッション時に、1 つ 以上のコネクター・プロパティーの値を変更することができます。AgentTraceLevel などのコネクター構成プロパティーに対する変更は、即時に有効になります。その 他のコネクター・プロパティーに対する変更は、変更後にコンポーネントまたはシ ステムのいずれかを再始動する必要があります。あるプロパティーが動的 (即時に 有効になる) か静的 (コネクター・コンポーネントまたはシステムを再始動する必要 がある) かを判別するには、Connector Configurator の「コネクター・プロパティ ー」ウィンドウ内の「更新メソッド」列を参照してください。

### 標準コネクター・プロパティー

標準構成プロパティーは、すべてのコネクターが使用する情報を提供します。これ らのプロパティーの詳細については、 71 ページの『付録 A. [コネクターの標準構成](#page-80-0) [プロパティー』を](#page-80-0)参照してください。

このアダプターが統合ブローカーとしてサポートしているのは InterChange Server (ICS) だけなので、このコネクターに関連する構成プロパティーは ICS だけに適用 されます。

### コネクター固有の構成プロパティー

コネクター固有の構成プロパティーでは、ランタイムにコネクターが必要とする情 報を指定します。また、エージェントのコードを変更したり再ビルドしたりするこ となく、アダプター内の静的情報やロジックを変更することもできます。

以下の表に、アダプターのコネクター固有の構成プロパティーをリストします。プ ロパティーの説明については、以下の各セクションを参照してください。

注**:** これらのプロパティーには、デフォルトのキュー名値も含まれます。これらの 値は、ユーザー環境で実際に使用しているキュー名と一致するように変更する 必要があります。

表 *7.* コネクター固有の構成プロパティー

| 名前                  | 指定可能な値     | デフォルト値 | 必須  |
|---------------------|------------|--------|-----|
| ApplicationPassword | ログイン・パスワード |        | いいえ |

表 *7.* コネクター固有の構成プロパティー *(*続き*)*

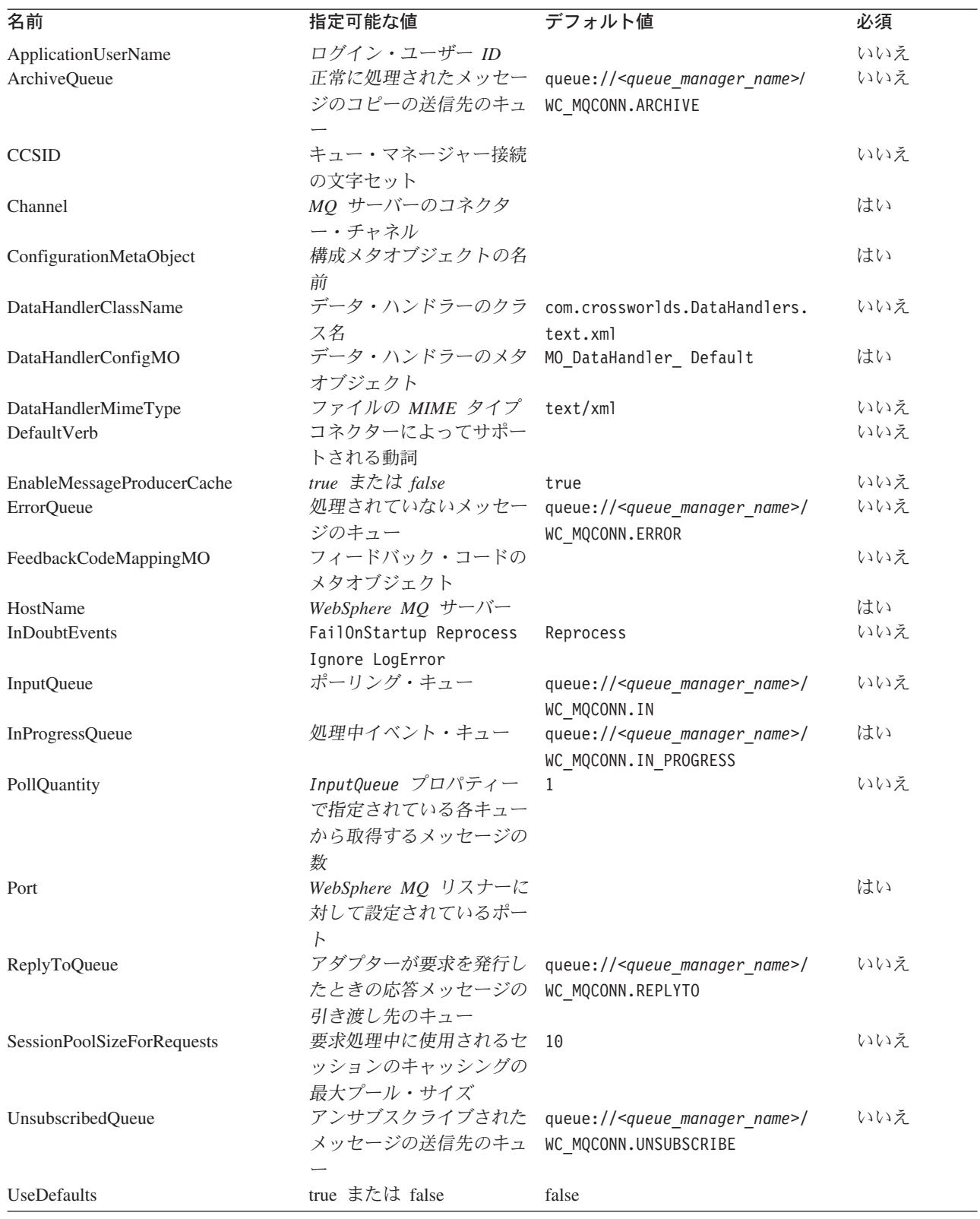

### <span id="page-43-0"></span>**ApplicationPassword**

WebSphere MQ にログインする場合に UserID と併用するパスワード。

デフォルト = なし。

ApplicationPassword がブランクまたは取り除かれていると、アダプターは WebSphere MQ が提供するデフォルトのパスワードを使用します。

### **ApplicationUserName**

WebSphere MQ にログインする場合に Password と併用するユーザー ID。

デフォルト = なし。

ApplicationUserName がブランクまたは取り除かれていると、アダプターは WebSphere MQ が提供するデフォルトのユーザー ID を使用します。

### **ArchiveQueue**

正常に処理されたメッセージのコピーの送信先のキュー。

デフォルト値は queue://<queue manager name>/WC MQCONN.ARCHIVE です。

### **CCSID**

キュー・マネージャーの接続に使用する文字セット。このプロパティーの値は、キ ュー URI 内の CCSID プロパティーの値と一致していることが必要です。詳細につ いて、 43 ページの『キューの [URI \(Uniform Resource Identifiers\)](#page-52-0)』を参照してくだ さい。

デフォルト = なし。

### **Channel**

アダプターが WebSphere MQ と通信する際に使う MQ サーバー・アダプターのチ ャネル。

デフォルト = なし。

Channel がブランクまたは取り除かれていると、アダプターは WebSphere MQ が提 供するデフォルトのサーバー・チャネルを使用します。

### **ConfigurationMetaObject**

コネクターの構成情報が収められている静的メタオブジェクトの名前。

デフォルト = なし。

### **DataHandlerClassName**

メッセージからビジネス・オブジェクトへの変換およびビジネス・オブジェクトか らメッセージへの変換に使用する、データ・ハンドラー・クラス。

デフォルト値は com.crossworlds.DataHandlers.text.xml です。

### <span id="page-44-0"></span>**DataHandlerConfigMO**

構成情報を提供するためにデータ・ハンドラーに渡すメタオブジェクト。

デフォルト値は MO\_DataHandler\_Default です。

### **DataHandlerMimeType**

特定の MIME タイプに基づいてデータ・ハンドラーを要求することができます。 WebSphere Commerce でアダプターを使用する場合は XML データ・ハンドラーが 必要です。

デフォルト値は text/xml です。

#### **DefaultVerb**

着信ビジネス・オブジェクト内に設定する動詞を指定します。ただし、この動詞が ポーリング中にデータ・ハンドラーにより設定されていないことが前提です。

デフォルト = なし。

#### **EnableMessageProducerCache**

要求メッセージを送信するために、アダプターがメッセージ・プロジューサーのキ ャッシュを使用可能にすることを指定する boolean プロパティー。

デフォルト = true

#### **EnableMessageProducerCache**

要求メッセージを送信するために、アダプターがメッセージ・プロジューサーのキ ャッシュを使用可能にすることを指定する boolean プロパティー

デフォルト = true

### **ErrorQueue**

処理できなかったメッセージの送信先のキュー。

デフォルト値は queue://<queue manager name>/WC MQCONN.ERROR です。

### **FeedbackCodeMappingMO**

InterChange Server にメッセージの受信を同期で肯定応答する場合に使用するデフォ ルトのフィードバック・コードをオーバーライドし、再割り当てすることができま す。このプロパティーでは、各属性名を認識してフィードバック・コードを表すメ タオブジェクトを指定できます。フィードバック・コードの対応する値は、 InterChange Server に渡される戻り状況です。デフォルトのフィードバック・コード のリストについては、9 [ページの『同期の引き渡し』を](#page-18-0)参照してください。アダプ ターは、MQ 固有のフィードバック・コードを表す以下の属性値を受け取ります。

- MQFB APPL FIRST
- v MQFB\_APPL\_FIRST\_OFFSET\_*N (*ここで、*N* は整数で、MQFB\_APPL\_FIRST + *N* の値として解釈されます)

アダプターがメタオブジェクトの属性値として受け入れる ICS 固有の状況コード は、以下のとおりです。

- <span id="page-45-0"></span>• SUCCESS
- $\cdot$  FAIL
- v APP\_RESPONSE\_TIMEOUT
- MULTIPLE\_HITS
- UNABLE TO LOGIN
- VALCHANGE
- VALDUPES

以下の表に、サンプル・メタオブジェクトを示します。

表 *8.* フィードバック・コードのメタオブジェクト属性の例

| 属性名                   | デフォルト値            |
|-----------------------|-------------------|
| MQFB APPL FIRST       | <b>SUCCESS</b>    |
| $MQFB$ APPL FIRST + 1 | <sup>1</sup> FAIL |
| $MQFB$ APPL FIRST + 2 | UNABLE_TO_LOGIN   |

デフォルト = なし。

### **HostName**

WebSphere MQ のサービスを提供するサーバーの名前。

デフォルト = なし。

### **InDoubtEvents**

予想外のアダプターのシャットダウンにより完全に処理されなかった処理中イベン トを処理する方法を指定します。初期化時に処理中キュー内にイベントが見つかっ た場合に取るアクションを、以下の 4 つの中から選択します。

- v FailOnStartup。エラーをログに記録し、即時にシャットダウンします。
- v Reprocess。まず残っているイベントを処理してから、入力キュー内にあるメッセ ージを処理します。
- v Ignore。処理中キュー内にあるメッセージを廃棄します。
- v LogError。エラーをログに記録しますが、シャットダウンはしません。

デフォルト値は Reprocess です。

#### **InputQueue**

アダプターがポーリングして新しいメッセージを探すメッセージ・キュー。複数の キュー名 (セミコロンを区切り文字とする) を指定することができます。例えば、 MyQueueA、MyQueueB、MyQueueC の 3 つのキューをポーリングする場合、コネクタ ー構成プロパティー *InputQueue* の値は MyQueueA;MyQueueB;MyQueueC になりま す。

InputQueue プロパティーが指定されていない場合、コネクターは正常に始動します が、警告メッセージが出力され、要求の処理しか実行されず、イベントの処理は実 行されません。

<span id="page-46-0"></span>アダプターは、ラウンドロビン方法でキューをポーリングし、各キューから *pollQuantity* の数を上限としてメッセージを取得します。例えば、*pollQuantity* が 2 で、MyQueueA に 2 つのメッセージ、MyQueueB に 1 つのメッセージ、 MyQueueC に 5 つのメッセージが含まれている場合、アダプターは以下のようにメ ッセージを取り出します。

pollQuanity の値は 2 なので、アダプターは pollForEvents への呼び出しごとに各キ ューから最大 2 つのメッセージを取り出します。最初の循環 (2 回のうちの 1 回 目) では、アダプターは MyQueueA、MyQueueB、MyQueueC それぞれから先頭の メッセージを取り出します。これで、1 回目のポーリングが完了します。 pollQuantity の値が 1 の場合は、アダプターはこれで停止します。

pollQuanity の値は 2 なので、アダプターは 2 回目のポーリング (2 回のうちの 2 回目) を開始し、MyQueueA と MyQueueC からそれぞれ 1 つのメッセージを取り 出します。MqQueueB は空なので、スキップします。すべてのキューをそれぞれ 2 回ずつポーリングした後、メソッド pollForEvents への呼び出しは完了します。メッ セージを取り出す順序は以下のようになります。

- 1. MyQueueA から 1 つのメッセージ
- 2. MyQueueB から 1 つのメッセージ
- 3. MyQueueC から 1 つのメッセージ
- 4. MyQueueA から 1 つのメッセージ
- 5. MyQueueB は空なのでスキップする
- 6. MyQueueC から 1 つのメッセージ

デフォルト値は queue://<queue manager name>/WC MQCONN.IN です。

#### **InProgressQueue**

処理中にメッセージを保持するメッセージ・キュー。

デフォルト値は queue://<*queue\_manager\_name*>/WC\_MQCONN.IN\_PROGRESS です。

### **PollQuantity**

pollForEvents スキャン時に InputQueue プロパティーで指定された各キューから 取得するメッセージの数。

デフォルト値は 1 です。

### **Port**

WebSphere MQ リスナーに対して設定されているポート。

デフォルト = なし。

#### **ReplyToQueue**

アダプターが要求を発行したときの応答メッセージの引き渡し先のキュー。

デフォルト値は queue://<*queue\_manager\_name*>/WC\_MQCONN.REPLY です。

### <span id="page-47-0"></span>**SessionPoolSizeForRequests**

要求処理中に使用されるセッションのキャッシングの最大プール・サイズ。

デフォルト = 10

### **UnsubscribedQueue**

サブスクライブされていないメッセージの送信先のキュー。

- デフォルト値は queue://<*queue\_manager\_name*>/WC\_MQCONN.UNSUBSCRIBED です。
- 注**:** \* 間違っている場合や、認識されていない場合があるので、WebSphere MQ が 提供する値は必ず確認してください。問題がある場合は、暗黙的に値を指定し てください。

### **UseDefaults**

Create 操作では、UseDefaults が true に設定されている場合、コネクターは、 isRequired ビジネス・オブジェクト属性ごとに有効な値またはデフォルト値が設定 されているかどうかを検査します。値が設定されている場合、Create 操作は正常に 実行されます。パラメーターが false に設定されている場合は、コネクターの検査 対象が有効な値のみとなるので、有効な値が設定されていないと、Create 操作は異 常終了します。デフォルト値は false です。

## 保証付きイベント・デリバリーの使用可能化

以下の方法のいずれかで、JMS 対応コネクターに合わせて保証付きイベント・デリ バリー機能を構成することができます。

- v コネクターが (JMS ソース・キューとして実装された) JMS イベント・ストアを 使用する場合、コネクター・フレームワークで JMS イベント・ストアを管理で きます。詳細については、『JMS イベント・ストアを使用するコネクターへの保 証付きイベント・デリバリー』を参照してください。
- コネクターが JDBC 表、E メール・メールボックス、フラット・ファイルなどの 非 JMS イベント・ストアを使用する場合、コネクター・フレームワークは JMS モニター・キューを使用して、重複イベントが発生しないようにすることができ ます。詳細については、 41 ページの『非 JMS [イベント・ストアを使用するコネ](#page-50-0) [クターへの保証付きイベント・デリバリー』を](#page-50-0)参照してください。

# **JMS** イベント・ストアを使用するコネクターへの保証付きイベン ト・デリバリー

JMS 対応コネクターが、そのイベント・ストアを実装するために JMS キューを使 用する場合、コネクター・フレームワークは、「コンテナー」として振る舞い、 JMS イベント・ストア (JMS ソース・キュー) を管理することができます。単一の JMS トランザクションにおいて、コネクターは、ソース・キューからメッセージを 削除し、宛先キューに格納することができます。このセクションでは、JMS イベン ト・ストアを備えた JMS 対応コネクターの保証付きイベント・デリバリー機能の 使用について、以下の内容を説明します。

v 39 ページの『JMS [イベント・ストアを使用するコネクター用の機能の使用可能](#page-48-0) [化』](#page-48-0)

<span id="page-48-0"></span>• 40 [ページの『イベント・ポーリングの影響』](#page-49-0)

### **JMS** イベント・ストアを使用するコネクター用の機能の使用可能化

JMS イベント・ストアを使用する JMS 対応コネクターの保証付きイベント・デリ バリー機能を使用可能にするには、コネクター構成プロパティーを表 9 に示す値に 設定します。

表 *9. JMS* イベント・ストアを使用するコネクター用の保証付きイベント・デリバリーのコ ネクター・プロパティー

| コネクター・プロパティー           | 値                           |
|------------------------|-----------------------------|
| DeliveryTransport      | <b>JMS</b>                  |
| ContainerManagedEvents | <b>JMS</b>                  |
| PollQuantity           | イベント・ストアの 1 回のポーリングで処       |
|                        | 理するイベント数。                   |
| SourceQueue            | コネクター・フレームワークがポーリング         |
|                        | し、処理対象のイベントを検索する JMS ソ      |
|                        | ース・キュー (イベント・ストア) の名前。      |
|                        | 注: ソース・キューと他の JMS キューは、     |
|                        | 同じキュー・マネージャーに属している必要        |
|                        | があります。コネクターのアプリケーション        |
|                        | が、別のキュー・マネージャーに格納される        |
|                        | イベントを生成する場合、リモート・キュ         |
|                        | ー・マネージャーのリモート・キュー定義を        |
|                        | 指定する必要があります。その後、            |
|                        | WebSphere MQ は、リモート・キューから、  |
|                        | JMS 対応コネクターが統合ブローカーへの転      |
|                        | 送に使用するキュー・マネージャーに、イベ        |
|                        | ントを転送することができます。リモート・        |
|                        | キュー定義の設定方法の詳細については、         |
|                        | IBM WebSphere MQ の資料を参照してくだ |
|                        | さい。                         |

コネクター構成に加えて、JMS ストア内のイベントとビジネス・オブジェクトの間 で変換を行うデータ・ハンドラーを構成する必要があります。このデータ・ハンド ラー情報は、表 10 に示すコネクター構成プロパティーから構成されます。

データ・ハンドラー・ プロパティー インクレート |値 しゅうしゃ インタン しゅうしゅう ふくろう ふくりょう ふくしゅう MimeType マンチング・ハンドラーが処理する MIME タイ プ。この MIME タイプは、呼び出すデー タ・ハンドラーを識別します。 はい DHClass |データ・ハンドラーを実装する Java クラス |はい の絶対パス名 DataHandlerConfigMOName | MIME タイプとそのデータ・ハンドラーを 関連付けるトップレベル・メタオブジェクト 名 オプショナル

表 *10.* 保証付きイベント・デリバリー用のデータ・ハンドラー・プロパティー

<span id="page-49-0"></span>注**:** データ・ハンドラー構成プロパティーは、他のコネクター構成プロパティーと 一緒に、コネクター構成ファイル内に存在します。

JMS イベント・ストアを使用するコネクターを、保証付きイベント・デリバリーを 使用するように構成する場合[、表](#page-48-0) 9 および [表](#page-48-0) 10 での説明に従って、コネクター・ プロパティーを設定する必要があります。Connector Configurator ツールを使用し て、これらのコネクター構成プロパティーを設定します。Connector Configurator は、その「標準のプロパティー」タブ[に表](#page-48-0) 9 のコネクター・プロパティーを表示し ます。Connector Configurator は、「データ・ハンドラー」タブ[に表](#page-48-0) 10 のコネクタ ー・プロパティーを表示します。

注**:** Connector Configurator は、DeliveryTransport コネクター構成プロパティーが JMS、ContainerManagedEvents が JMS に設定されている場合のみ、「データ・ ハンドラー」タブのフィールドをアクティブにします。

Connector Configurator の詳細については、 91 [ページの『付録](#page-100-0) B. Connector [Configurator](#page-100-0)』を参照してください。

### イベント・ポーリングの影響

ContainedManagedEvents を JMS に設定することにより保証付きイベント・デリバ リーを使用しているコネクターは、この機能を持たないコネクターとは若干異なる 振る舞いをします。コンテナー管理イベントを提供するために、コネクター・フレ ームワークは次の手順でイベント・ストアをポーリングします。

- 1. JMS トランザクションを始動します。
- 2. イベント・ストアから JMS メッセージを読み取ります。

イベント・ストアは、JMS ソース・キューとして実装されます。JMS メッセー ジはイベント・レコードを含んでいます。 JMS ソース・キュー名は、 SourceQueue コネクター構成プロパティーから取得されます。

3. データ・ハンドラーを呼び出して、イベントをビジネス・オブジェクトに変換し ます。

コネクター・フレームワークは、 39 [ページの表](#page-48-0) 10のプロパティーを使用して構 成されたデータ・ハンドラーを呼び出します。

- 4. WebSphere MQ Integrator Broker が統合ブローカーの場合、ビジネス・オブジェ クトを構成済みワイヤー・フォーマット (XML) に基づいたメッセージに変換し ます。
- 5. JMS 宛先キューに、変換されたメッセージを送信します。
	- WebSphere ICS 統合ブローカーを使用する場合、JMS 宛先キューに送信される メッセージはビジネス・オブジェクトです。WebSphere MQ Integrator Broker を 使用している場合、JMS 宛先キューに送信されるメッセージは (データ・ハンド ラーが保証した) XML メッセージです。
- 6. JMS トランザクションをコミットします。

JMS トランザクションがコミットされると、そのトランザクションにおいて、 JMS 宛先キューにメッセージが書き込まれ、JMS ソース・キューから削除され ます。

- <span id="page-50-0"></span>7. ステップ [1](#page-49-0) から [6](#page-49-0) を繰り返し実行します。 PollQuantity コネクター・プロパ ティーが繰り返しの回数を決定します。
- 重要**:** ContainerManagedEvents プロパティーを JMS に設定したコネクターは、イ ベント・ポーリング時に pollForEvents() メソッドを呼び出しません。コネ クターの基本クラスに pollForEvents() メソッドが含まれている場合、この メソッドは、呼び出されません。

## 非 **JMS** イベント・ストアを使用するコネクターへの保証付きイベン ト・デリバリー

JMS 対応コネクターが、JDBC イベント表、E メール・メールボックス、フラッ ト・ファイルなどのイベント・ストア実装時に、非 JMS ソリューションを使用す る場合、コネクター・フレームワークは、重複イベント除去を使用して、重複イベ ントが発生しないようにすることができます。このセクションでは、非 JMS イベ ント・ストアを使用する JMS 対応コネクターでの保証付きイベント・デリバリー 機能の使用について、以下の内容を説明します。

- v 『非 JMS イベント・ストアを使用するコネクターでの機能の使用可能化』
- 40 [ページの『イベント・ポーリングの影響』](#page-49-0)

非 *JMS* イベント・ストアを使用するコネクターでの機能の使用可能化*:* 非 JMS イベント・ストアを使用する JMS 対応コネクターで保証付きイベント・デリバリ ー機能を使用可能にするには、コネクター構成プロパティーを表 11 に示す値に設定 します。

表 *11.* 非 *JMS* イベント・ストアを使用するコネクター用の保証付きイベント・デリバリー のコネクター・プロパティー

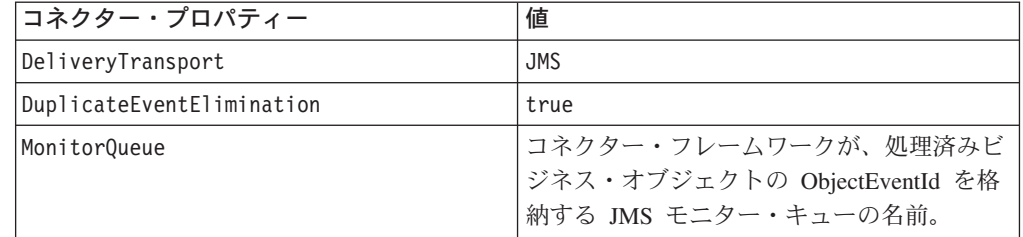

保証付きイベント・デリバリーを使用するためにコネクターを構成する場合、表 11 での説明に従って、コネクター・プロパティーを設定する必要があります。 Connector Configurator ツールを使用して、これらのコネクター構成プロパティーを 設定します。Connector Configurator ツールは、「標準のプロパティー」タブにコネ クター・プロパティーを表示します。Connector Configurator の詳細については、 91 ページの『付録 [B. Connector Configurator](#page-100-0)』を参照してください。

イベント・ポーリングの影響*:* DuplicateEventElimination を true に設定して、 保証付きイベント・デリバリーを使用するコネクターは、この機能を使用しないコ ネクターとは少し異なる動作をします。コネクター・フレームワークは、JMS モニ ター・キューを使用してビジネス・オブジェクトを追跡し、重複イベント除去を行 います。JMS モニター・キュー名は MonitorQueue コネクター構成プロパティーか ら取得されます。

アプリケーション固有のコンポーネントから (pollForEvents() メソッドの gotApplEvent() への呼び出しを通じて) ビジネス・オブジェクトを受信した後、コ ネクター・フレームワークは、(gotApplEvents() から受信した) 現行のビジネス・ オブジェクトが、重複イベントであるかどうか判断する必要があります。この判断 を行うために、コネクター・フレームワークは、JMS モニター・キューからビジネ ス・オブジェクトを検索し、その ObjectEventId と現行ビジネス・オブジェクトの ObjectEventId とを比較します。

- v これら 2 つの ObjectEventId が同じである場合、現行のビジネス・オブジェクト は重複イベントです。この場合、コネクター・フレームワークは、現行のビジネ ス・オブジェクトが表すイベントを無視し、このイベントを統合ブローカーに送 信しません。
- これら 2 つの ObjectEventIds が同じでない 場合、このビジネス・オブジェクト は重複イベントではありません。この場合、コネクター・フレームワークは、同 じ JMS トランザクションにおいて、現行のビジネス・オブジェクトを、JMS モ ニター・キューにコピーし、JMS デリバリー・キューに配信します。JMS デリバ リー・キュー名は DeliveryQueue コネクター構成プロパティーから取得されま す。gotApplEvent() メソッドへの呼び出し後、コントロールは、コネクターの pollForEvents() に戻ります。

JMS 対応コネクターで重複イベント除去をサポートするためには、コネクターの pollForEvents() メソッドに以下のステップが含まれている必要があります。

• 非 JMS イベント・ストアから検索したイベント・レコードからビジネス・オブ ジェクトを生成する際には、イベント・レコードの固有イベント ID を、そのビ ジネス・オブジェクトの ObjectEventId 属性として保存します。

アプリケーションは、イベント・ストア内のイベント・レコードを一意的に識別 するためにイベント ID を生成します。イベントが統合ブローカーに送信された が、このイベント・レコードの状態が変更可能になる前にコネクターがダウンし た場合、そのイベント・レコードは「処理中 (In-Progress)」の状況でイベント・ ストアに残ります。コネクターは、バックアップの際、すべての「処理中 (In-Progress)」イベントをリカバリーしなければなりません。コネクターはポーリ ング再開時に、イベント・ストアに残っているイベント・レコードのビジネス・ オブジェクトを生成します。しかし、すでに送信されたビジネス・オブジェクト と新しく生成されたビジネス・オブジェクトは、その ObjectEventId として同じ イベント・レコードを持つため、コネクター・フレームワークは、新しいビジネ ス・オブジェクトを重複と判断して、統合ブローカーに送信しない可能性があり ます。

• コネクターのリカバリー中は、コネクターが新規イベントのポーリングを開始す る前に 「処理中 (In-Progress)」イベントを処理しなければなりません。

コネクターが、始動時に、「処理中 (In-Progress)」イベントを「ポーリング準備 (Ready-for-Poll)」状況に変更しない限り、ポーリング・メソッドは、そのイベン ト・レコードを再処理しません。

## <span id="page-52-0"></span>キューの **URI (Uniform Resource Identifiers)**

キューの URI は、先頭が queue:// で、その後に以下の要素が続きます。

- v キューが常駐するキュー・マネージャーの名前
- スラッシュ /
- キューの名前
- v 必要に応じて、その他のキュー・プロパティーを設定する name-value 形式のリス ト

例えば、次の URI を指定した場合、キュー・マネージャー <queue.manager.name> に存在するキュー IN に接続し、すべてのメッセージが優先順位 5 の WebSphere MQ メッセージとして送信されます。

queue://<queue.manager.name>/WC\_MQCONN.IN?targetClient=1&priority=5

#### 以下の表に、キューの URI のプロパティー名を示します。

表 *12.* キューの *URI* に対する *WebSphere Commerce* 固有のコネクター・プロパティー名

| プロパティー名      | 説明                              | 値                                |
|--------------|---------------------------------|----------------------------------|
| expiry       | メッセージの存続時間 (ミリ<br>秒単位)。         | 0 は、無制限です。                       |
|              |                                 | 正整数は、タイムアウト(ミ                    |
| priority     | メッセージの優先順位。                     | リ秒単位)を表します。<br>0 から 9 で、1 が最も高い優 |
|              |                                 | 先順位です。値 -1 は、キュ                  |
|              |                                 | ーの構成によってプロパティ                    |
|              |                                 | ーが決まることを意味しま                     |
|              |                                 | す。値 -2 は、コネクターが<br>独自のデフォルト値を使用で |
|              |                                 | きることを指定します。                      |
| persistence  | メッセージをディスクに「永                   | 1 = 非永続                          |
|              | 久保存」するかどうかを指定                   | $2 = \lambda$ 統                  |
|              | します。                            |                                  |
|              |                                 | 値-1 は、キューの構成によ<br>ってプロパティーが決まるこ  |
|              |                                 | とを意味します。値 -2 は、                  |
|              |                                 | コネクターが独自のデフォル                    |
|              |                                 | ト値を使用できることを指定<br>します。            |
| CCSID        | 宛先の文字セット。                       | 基本 WebSphere MQ マニュ              |
|              |                                 | アルにリストされている、整                    |
|              |                                 | 数の有効な値です。                        |
| targetClient | 受信側アプリケーションが<br>JMS に準拠しているかどうか | 0 は JMS (MQRFH2 ヘッダ<br>一) です。    |
|              | を指定します。                         |                                  |
|              |                                 | 1 は MQ (MQMD ヘッダー                |
| encoding     | 数値フィールドを表す方法を                   | のみ)です。<br>基本 WebSphere MQ マニュ    |
|              | 指定します。                          | アルに記載されている整数値                    |
|              |                                 | です。                              |

アダプターでは、MQMessages 内のデータの文字セット (CCSID) 属性やエンコード 属性を制御することはできません。データ変換は、メッセージ・バッファーとの間 でデータをやり取りする際に適用されているので、アダプターは JMS の IBM WebSphere MQ インプリメンテーションに依存してデータを変換します (IBM WebSphere MQ Java クライアント・ライブラリーのマニュアルを参照してくださ い)。したがって、これらの変換は、ネイティブ WebSphere MQ API がオプション MQGMO\_CONVERT を使用して実行する変換と双方向で等しくなければなりません。

アダプターは、変換プロセスにおける差異や障害を制御することはできません。ア ダプターは、特別な変更を必要とせずに、WebSphere MQ によってサポートされる すべての CCSID またはエンコードのメッセージ・データを検索できます。特定の CCSID やエンコードのメッセージを転送するには、出力キューが完全修飾 URI であ ることと、CCSID と encoding の値を指定することが必要です。アダプターはこの 情報を WebSphere MQ に渡し、WebSphere MQ は MQMessage のデリバリーのた めにデータをエンコードするときに (JMS API を介して) この情報を使用します。

CCSID やエンコードがサポートされていない場合は、通常、IBM の Web サイトか ら最新バージョンの IBM WebSphere MQ Java クライアント・ライブラリーをダウ ンロードすることで解決できます。CCSID やエンコードに固有の問題が解決されな い場合は、テクニカル・サポートに連絡し、代わりの Java 仮想マシンを使用してア ダプターを実行できるかどうかお問い合わせください。

## メタオブジェクトの構成

コネクターは、メタオブジェクト・エントリーを使用して、メッセージに関連付け るビジネス・オブジェクトを決定します。メッセージの処理に使用されるビジネ ス・オブジェクトのタイプと動詞は、WebSphere MQ メッセージのヘッダーに含ま れる FORMAT フィールドによって決定されます。ビジネス・オブジェクト名と動詞 を格納するメタオブジェクト属性を構成し、WebSphere MQ メッセージ・ヘッダー の FORMAT フィールドのテキストに関連付けます。メタオブジェクト属性には、メ ッセージ処理のガイドラインも含まれます。

入力キューからメッセージが検索されると、コネクターは、FORMAT テキスト・フィ ールドに関連付けられているビジネス・オブジェクト名を調べます。次に、ビジネ ス・オブジェクト名とともに、メッセージがデータ・ハンドラーに渡されます。ビ ジネス・オブジェクトにメッセージの内容が正常に取り込まれると、コネクターは そのビジネス・オブジェクトがサブスクライブされているかどうかをチェックして から、gotApplEvents() メソッドを使用して統合ブローカーにデリバリーします。

コネクターは、2 種類のメタオブジェクトを認識し、読み取ることができます。

- 静的コネクター・メタオブジェクト
- 動的子メタオブジェクト

動的子メタオブジェクトの属性値は、静的メタオブジェクトの属性値をコピーして オーバーライドします。

ご自分の実装にはどちらのメタオブジェクトが最適であるかを判断する際には、以 下のことを考慮してください。

• 静的メタオブジェクト

- 各種メッセージのメタデータがすべて固定されており、かつ構成時に指定可能 である場合に役立ちます。
- ビジネス・オブジェクト・タイプごとにしか値を指定できません。例えば、 Customer タイプのオブジェクトのすべてが同一の宛先に送られます。
- 動的メタオブジェクト
	- ビジネス・プロセスからメッセージ・ヘッダー内の情報にアクセスできます。
	- ビジネス・オブジェクト・タイプに関係なく、実行時にビジネス・プロセスで メッセージの処理を変更できます。例えば、動的メタオブジェクトを使用する と、アダプターに送信された Customer タイプのオブジェクトのそれぞれに、 別々の宛先を指定することができます。
	- サポートするビジネス・オブジェクトの構造を変更する必要があります。この 変更によって、マップとビジネス・プロセスの変更が必要になる場合がありま す。
	- カスタム・データ・ハンドラーに変更を加える必要があります。

## メタオブジェクト・プロパティー

[表](#page-55-0) 13 に、メタオブジェクトでサポートされるプロパティーをすべて含むリストを示 します。メタオブジェクトを実装するときには、これらのプロパティーの説明を参 照してください。メタオブジェクトには[、表](#page-55-0) 13 に示すプロパティーが 1 つ以上含 まれていなければなりません。

一部のプロパティーは、静的メタオブジェクトと動的メタオブジェクトのいずれか でしか使用できません。また、メッセージ・ヘッダーからの読み取りやメッセー ジ・ヘッダーへの書き込みが不可能なプロパティーもあります。特定のプロパティ ーについて、コネクターでどのように解釈および使用されるかを判断するには、 [1](#page-10-0) [ページの『第](#page-10-0) 1 章 概要』のイベント処理と要求処理に関する適切なセクションを 参照してください。

<span id="page-55-0"></span>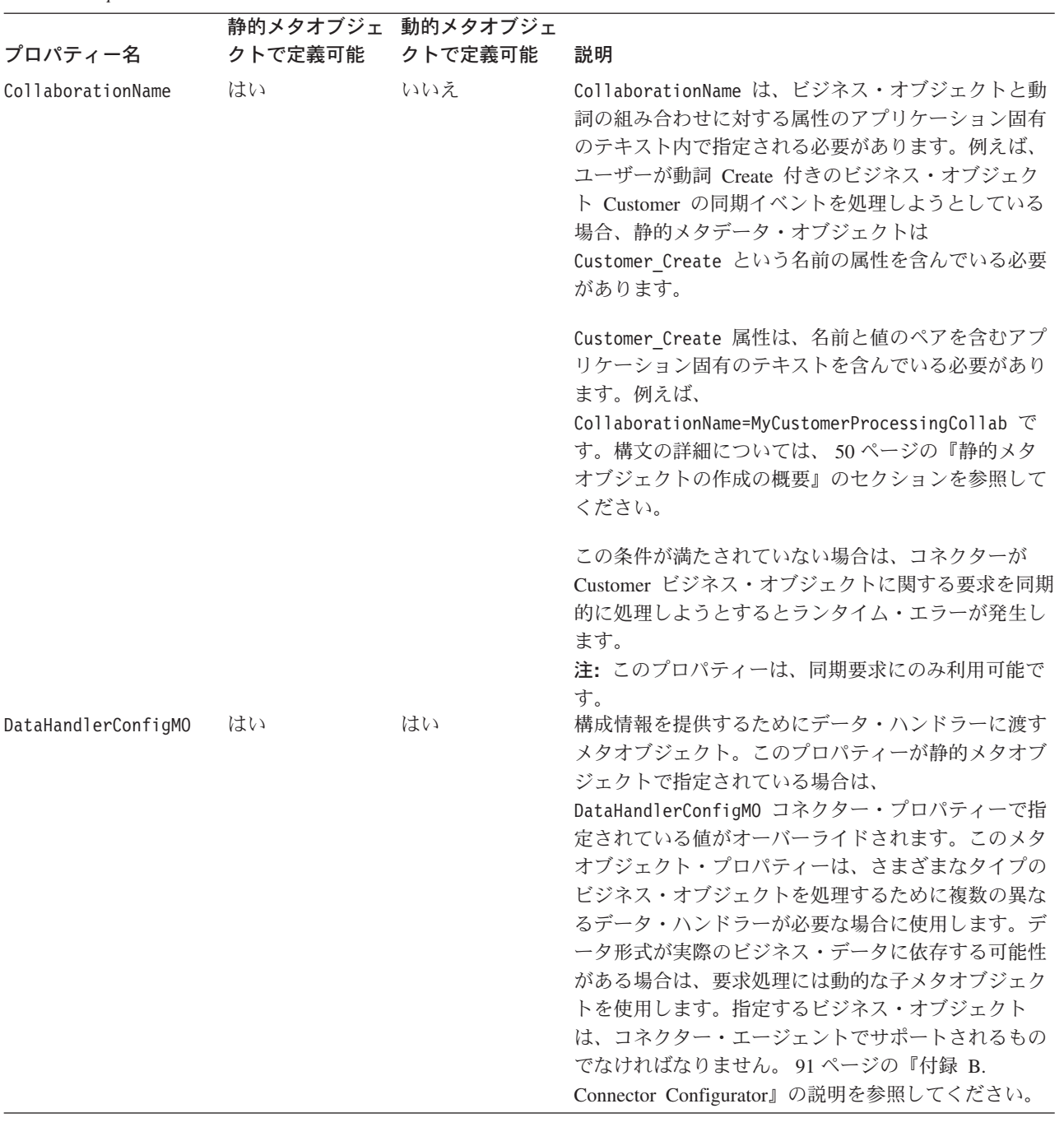

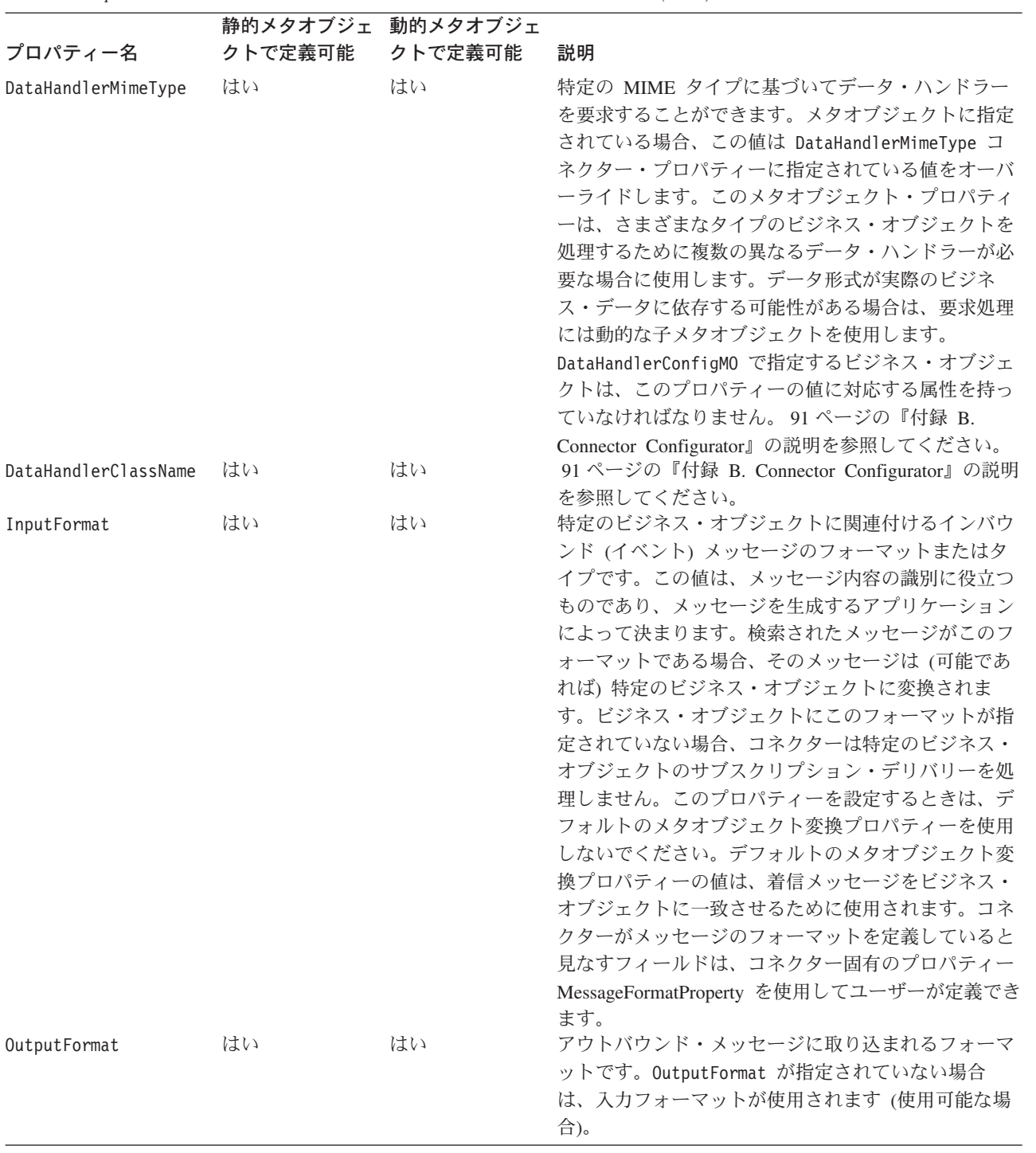

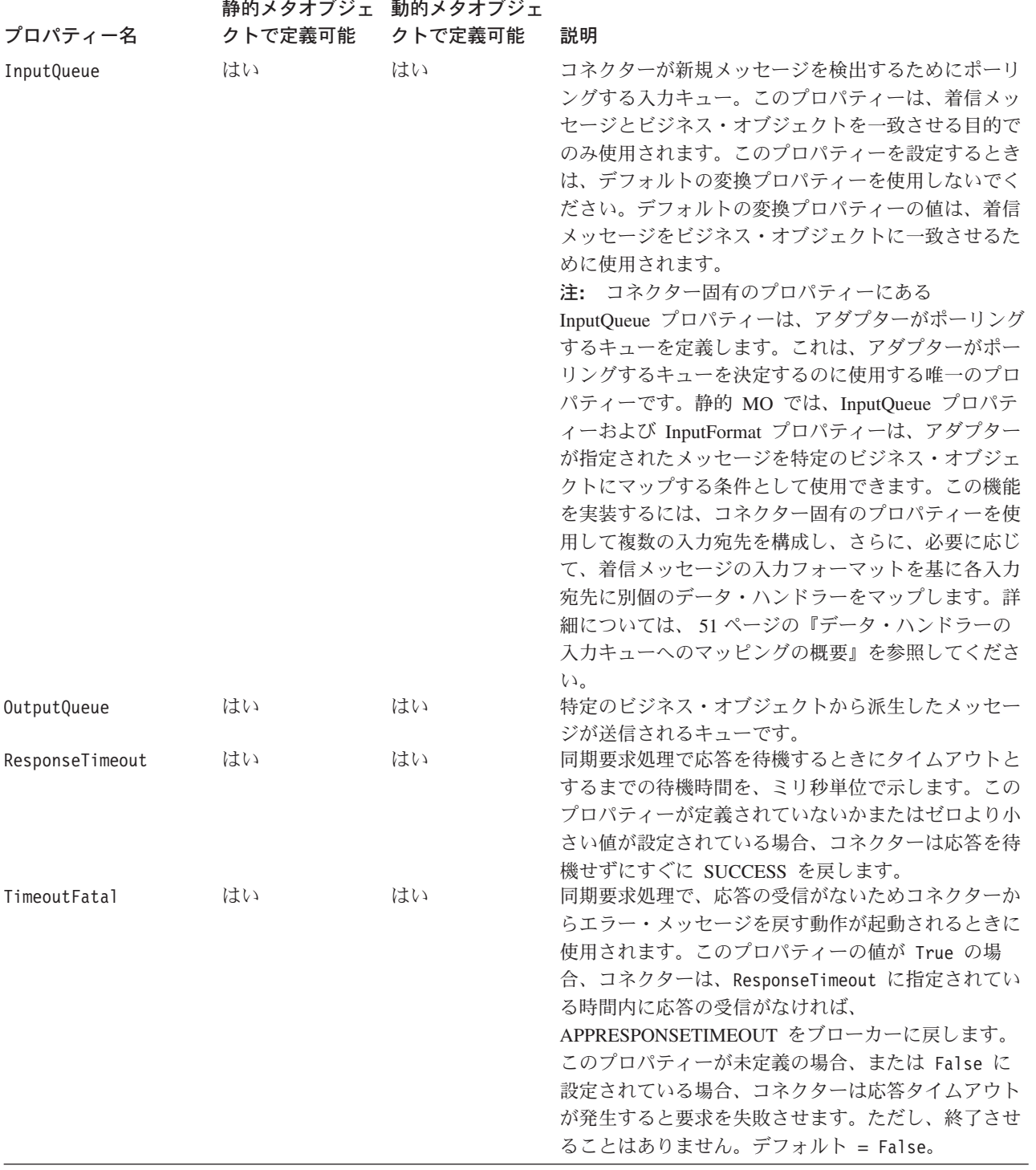

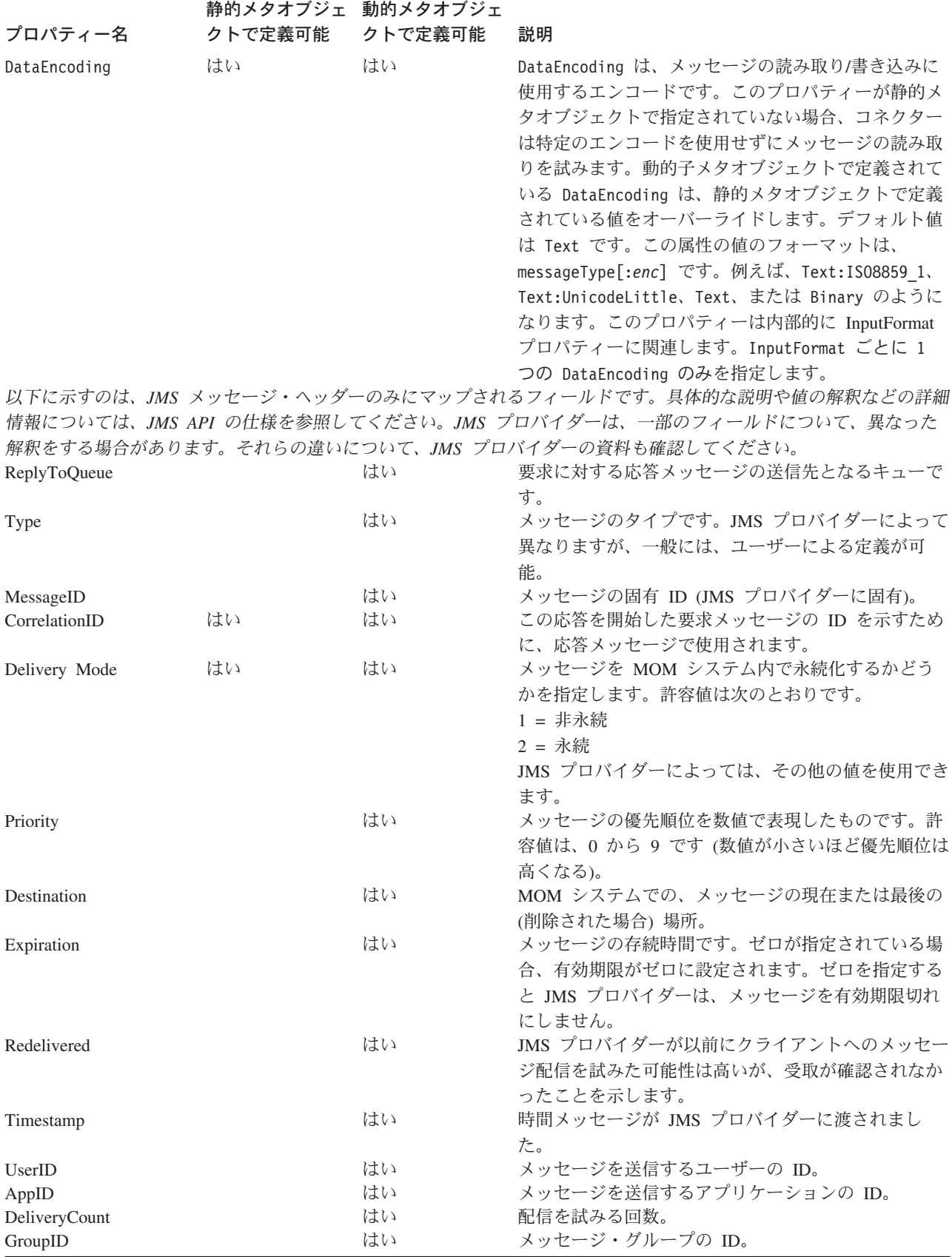

<span id="page-59-0"></span>表 *13. WebSphere Commerce* アダプター・メタオブジェクトのプロパティー *(*続き*)*

|                      | 静的メタオブジェ 動的メタオブジェ |    |                             |
|----------------------|-------------------|----|-----------------------------|
| プロパティー名              | クトで定義可能 クトで定義可能   |    | 説明                          |
| GroupSeq             |                   | はい | グループ ID で指定されたメッセージ・グループにお  |
|                      |                   |    | ける、このメッセージの順序。              |
| <b>JMSProperties</b> |                   | はい | 57 ページの『JMS プロパティー』を参照してくださ |
|                      |                   |    | いい                          |

### 静的メタオブジェクトの作成の概要

WebSphere MQ アダプター構成のメタオブジェクトは、さまざまなビジネス・オブ ジェクト用に定義された変換プロパティーのリストで構成されます。コネクター は、いつでも、最大で 1 つの静的メタオブジェクトをサポートします。静的メタオ ブジェクトを実装するには、そのメタオブジェクトの名前を、コネクター・プロパ ティー ConfigurationMetaObject に指定します。

静的メタオブジェクトは、各属性が、それぞれ 1 つのビジネス・オブジェクトと動 詞の組み合わせを、そのオブジェクトの処理に関連するメタデータのすべてととも に示す構造になっています。各属性の名前は、Customer Create のように、ビジネ ス・オブジェクト・タイプと動詞の間を下線で区切った名前にする必要がありま す。属性のアプリケーション固有情報には、このオブジェクトと動詞の固有の組み 合わせに対して指定するメタデータ・プロパティーを表す名前と値のペアを、セミ コロンで区切って 1 つ以上含める必要があります。

表 *14.* 静的メタオブジェクトの構造

| 属性名                                                   | アプリケーション固有のテキスト                        |
|-------------------------------------------------------|----------------------------------------|
| <business object="" type="">_<verb></verb></business> | $property = value; property = value; $ |
| <br>>business object type> <verb></verb>              | $property = value; property = value; $ |

#### 例えば、次のようなメタオブジェクトがあるとします。

表 *15.* 静的メタオブジェクト構造のサンプル

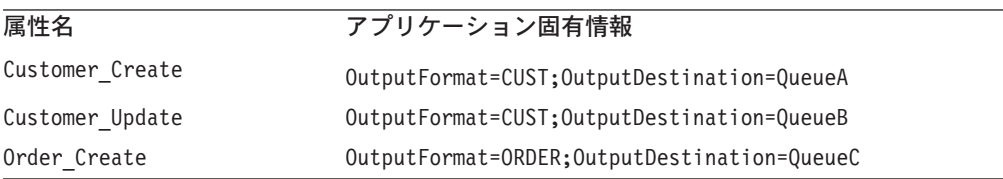

この例のメタオブジェクトは、タイプが Customer で動詞が Create の要求ビジネ ス・オブジェクトを受信したときは、そのオブジェクトをフォーマットが CUST の メッセージに変換して宛先 QueueA に入れる必要があることを、コネクターに対し て通知します。Customer タイプのオブジェクトの動詞が Update である場合、変換 後のメッセージは QueueB に入れられます。オブジェクトのタイプが Order で動詞 が Create である場合には、コネクターはそのオブジェクトをフォーマットが ORDER のメッセージに変換し、QueueC にデリバリーします。コネクターに渡される その他のビジネス・オブジェクトは、アンサブスクライブされているものとして処 理されます。

<span id="page-60-0"></span>また、Default 属性を 1 つ指定して、アプリケーション固有情報 (ASI) のプロパテ ィーを 1 つ以上割り当てることもできます。このデフォルト属性のプロパティー と、オブジェクトと動詞の組み合わせごとの属性のプロパティーが結合されて、メ タオブジェクトの属性の最終的なプロパティーになります。オブジェクトと動詞の 組み合わせに関係なく汎用的に適用するプロパティーが 1 つ以上ある場合には、こ のデフォルト属性を使用すると便利です。以下の例の場合、コネクターは、 Customer Create および Order Create のオブジェクトと動詞の組み合わせが、そ れらの個別のメタデータ・プロパティー以外に、OutputDestination=QueueA を持つ とみなします。

表 *16.* 静的メタオブジェクト構造の例

| 属性名             | アプリケーション固有情報             |
|-----------------|--------------------------|
| Default         | OutputDestination=QueueA |
| Customer Update | OutputFormat=CUST        |
| Order Create    | OutputFormat=ORDER       |

静的メタオブジェクトにアプリケーション固有情報として指定できるプロパティー は、46 [ページの表](#page-55-0) 13 に記載されています。

注**:** 静的メタオブジェクトが指定されていない場合、コネクターは、ポーリング時 に所定のメッセージ・フォーマットを特定のビジネス・オブジェクト・タイプ にマップすることができません。この場合、コネクターは、ビジネス・オブジ ェクトを指定せずに、メッセージ・テキストを構成済みのデータ・ハンドラー に渡します。データ・ハンドラーがテキストのみに基づいたビジネス・オブジ ェクトを作成できない場合、コネクターはこのメッセージ・フォーマットが認 識されていないことを表すエラーを報告します。

## データ・ハンドラーの入力キューへのマッピングの概要

静的メタオブジェクトのアプリケーション固有情報の InputQueue プロパティーを使 用して、データ・ハンドラーと入力キューを関連付けることができます。この機能 は、それぞれが異なるフォーマットと変換要件を持つ複数の取り引き先パートナー を処理する際に便利です。

## データ・ハンドラーの入力キューへのマッピングのステップ

データ・ハンドラーを InputQueue にマップするには、以下の手順を実行します。

- 1. コネクター固有のプロパティー ( 36 [ページの『](#page-45-0)InputQueue』参照) を使用して、 1 つ以上の入力キューを構成します。
- 2. 静的メタオブジェクトのそれぞれの入力キューについて、アプリケーション固有 情報に、キュー・マネージャー、入力キュー名、データ・ハンドラーのクラス 名、および MIME タイプを指定します。

例えば、静的メタオブジェクト内の以下の属性は、データ・ハンドラーと CompReceipts という名前の InputQueue を関連付けます。

[Attribute] Name = Cust\_Create Type = String Cardinality = 1  $MaxLength = 1$ 

```
IsKey = false
IsForeignKey = false
IsRequired = false
AppSpecificInfo = InputQueue=://queue.manager/CompReceipts;DataHandlerClassName=
com.crossworlds.DataHandlers.WBIMB.disposition_notification;DataHandlerMimeType=
message/
disposition notification
IsRequiredServerBound = false
[End]
```
# 入力フォーマットの多重定義

メッセージを取得する場合、コネクターは通常、入力フォーマットを、ビジネス・ オブジェクトと動詞の組み合わせに固有のフォーマットと突き合わせます。そし て、アダプターは、ビジネス・オブジェクトの名前とメッセージの内容をデータ・ ハンドラーに渡します。これで、データ・ハンドラーは、メッセージの内容が、ユ ーザーが必要とするビジネス・オブジェクトに対応するかどうかを検証することが できます。

ただし、複数のビジネス・オブジェクトで同じ入力フォーマットが定義されている と、コネクターは、データ・ハンドラーにデータを渡す前に、そのデータがどのビ ジネス・オブジェクトを表しているか判別できません。このような場合、アダプタ ーはデータ・ハンドラーにメッセージの内容だけを渡してから、生成されるビジネ ス・オブジェクトに基づいて変換プロパティーを探します。つまり、データ・ハン ドラーは、メッセージの内容だけに基づいてビジネス・オブジェクトを判別しなけ ればなりません。

生成されたビジネス・オブジェクトで動詞が設定されていない場合は、コネクター は、任意の動詞を使って、このビジネス・オブジェクトに対して定義されている変 換プロパティーを探します。見つかった変換プロパティー・セットが 1 つだけの場 合は、コネクターは、その指定した動詞を割り当てます。複数のプロパティーが見 つかった場合は、コネクターは動詞を見分けることができないので、メッセージを 異常終了します。

# メタオブジェクトの例

以下に示すメタオブジェクトでは、動詞 Create を使用して Customer ビジネス・オ ブジェクトを変換するようにコネクターが構成されます。

```
[BusinessObjectDefinition]
Name = MO WebSphereCommerceConfig
Version = 3.0.0
```

```
[Attribute]
Name = Default
Type = String
MaxLength = 1
IsKey = true
IsForeignKey = false
IsRequired = false
AppSpecificInfo = OutputQueue=queue://<Queue Manager
 Name>/WCS_Serial_Inbound?targetClient=1;
  OutputFormat=MQSTR
IsRequiredServerBound = false
[End]
[Attribute]
Name = WCS_Create_WCS_Customer_Create
Type = String
MaxLength = 255
```

```
IsKey = false
   IsForeignKey = false
   IsRequired = false
   AppSpecificInfo = OutputQueue=queue://<Queue Manager
   Name>/WCS Serial Inbound?targetClient=1;
    OutputFormat=MQSTR
   IsRequiredServerBound = false
   [End]
   [Attribute]
  Name = WCS_Report_NC_PurchaseOrder_Create
   Type = String
  MaxLength = 255
  IsKey = false
   IsForeignKey = false
   IsRequired = false
   AppSpecificInfo = InputFormat=MQSTR
   IsRequiredServerBound = false
   [End]
   [Attribute]
  Name = ObjectEventId
  Type = String
  MaxLength = 255
  IsKey = false
  IsForeignKey = false
   IsRequired = false
   IsRequiredServerBound = false
   [End]
   [Verb]
  Name = Create
   [End]
   [Verb]
  Name = Delete
   [End]
   [Verb]
   Name = Retrieve
   [End]
   [Verb]
  Name = Update
   [End]
[End]
```
### 動的子メタオブジェクトの作成の概要

静的なメタオブジェクトに必要なメタデータを指定することが困難または実行不可 能な場合、コネクターは、ビジネス・オブジェクト・インスタンスごとに実行時に 配信されたメタデータをオプションで受け入れることができます。

動的メタオブジェクトを使用すると、要求処理のときに、要求ごとに、コネクター が使用するメタデータを変更してビジネス・オブジェクトを処理できます。また、 イベント処理のときに、イベント・メッセージの情報を検索することができます。

コネクターは、コネクターに渡されるトップレベルのビジネス・オブジェクトに子 として追加された動的メタオブジェクトから、変換プロパティーを認識して読み取 ります。コネクターを構成する場合に使用する静的メタオブジェクトで指定できる 変換プロパティーは、動的子メタオブジェクトの属性値にコピーされます。

動的子メタオブジェクトのプロパティーは、静的メタオブジェクトのプロパティー をオーバーライドするので、動的子メタオブジェクトを指定する場合は、静的メタ オブジェクトを指定するコネクター・プロパティーを取り込む必要はありません。 したがって、動的子メタオブジェクトは、静的メタオブジェクトとは切り離して使 用することができます (静的メタオブジェクトを動的子メタオブジェクトと切り離 して使用することもできます)。

動的メタオブジェクトにアプリケーション固有情報として指定できるプロパティー は、 46 [ページの表](#page-55-0) 13 に記載されています。

動的メタオブジェクトは、各属性がそれぞれ 1 つのメタデータ・プロパティーと値 を meta-object property name =meta-object property value の形式で表す構造に なっています。

注**:** IBM WebSphere の標準のデータ・ハンドラーは、いずれも、cw\_mo\_ タグを認 識すると、その後に指定されている動的メタオブジェクトを表す属性をビジネ ス・データ用の属性として処理しないように設計されています。アダプターで 使用するカスタム・データ・ハンドラーを開発するときは、同様に設計する必 要があります。

### ポーリング中の動的な子メタオブジェクトの含まれるデータ

ポーリング時に取得したメッセージの詳細情報をコラボレーションに提供するため に、コネクターは動的メタオブジェクトの特定の属性を生成します (作成したビジ ネス・オブジェクトですでに定義されている場合)。

表 17 に、動的子メタオブジェクトがポーリングのためにどのように構成されるかを 示します。

| プロパティー名                | サンプル値        |
|------------------------|--------------|
| <b>InputFormat</b>     | CUST IN      |
| InputQueue             | MYInputQueue |
| <b>OutputFormat</b>    | CxIgnore     |
| <b>OutputQueue</b>     | CxIgnore     |
| <b>ResponseTimeout</b> | CxIgnore     |
| TimeoutFatal           | CxIgnore     |

表 *17.* ポーリング用の動的子メタオブジェクトの構造

表 17 に示すように、動的子メタオブジェクトに、追加属性 Input Format および InputQueue を定義することができます。Input\_Format には検索されたメッセージ のフォーマットが取り込まれ、InputQueue 属性には特定のメッセージが検索された キューの名前が含まれます。これらのプロパティーが子メタオブジェクトで定義さ れていない場合は、これらのプロパティーは取り込まれません。

シナリオ例:

- コネクターは、キュー MyInputQueue から、フォーマットが CUST IN のメッセー ジを取得します。
- v コネクターは、このメッセージを Customer ビジネス・オブジェクトに変換し、 アプリケーション固有のテキストをチェックして、メタオブジェクトが定義され ているかどうか判別します。

v メタオブジェクトが定義されている場合、コネクターはこのメタオブジェクトの インスタンスを作成し、それに応じて InputQueue 属性と InputFormat 属性を生 成して、ビジネス・オブジェクトを利用可能なコラボレーションにパブリッシュ します。

### 動的子メタオブジェクトの例

[BusinessObjectDefinition] Name = MO\_Sample\_Config Version =  $1.0.0$ [Attribute] Name = OutputFormat Type = String MaxLength = 1 IsKey = true IsForeignKey = false IsRequired = false DefaultValue = CUST IsRequiredServerBound = false [End] [Attribute] Name = OutputQueue Type = String MaxLength = 1 IsKey = false IsForeignKey = false IsRequired = false DefaultValue = OUT IsRequiredServerBound = false [End] [Attribute] Name = ResponseTimeout Type = String MaxLength = 1 IsKey = false IsForeignKey = false IsRequired = false DefaultValue =  $-1$ IsRequiredServerBound = false [End] [Attribute] Name = TimeoutFatal Type = String MaxLength = 1 IsKey = false IsForeignKey = false IsRequired = false DefaultValue = false IsRequiredServerBound = false [End] [Attribute] Name = InputFormat Type = String MaxLength = 1 IsKey = true IsForeignKey = false IsRequired = false IsRequiredServerBound = false [End] [Attribute] Name = InputQueue Type = String MaxLength = 1 IsKey = false IsForeignKey = false

IsRequired = false IsRequiredServerBound = false [End] [Attribute] Name = ObjectEventId Type = String MaxLength = 255 IsKey = false IsForeignKey = false IsRequired = false IsRequiredServerBound = false [End] [Verb] Name = Create [End] [Verb] Name = Delete [End] [Verb] Name = Retrieve [End] [Verb] Name = Update [End] [End] [BusinessObjectDefinition] Name = Customer Version =  $1.0.0$ AppSpecificInfo = cw\_mo\_conn=MyConfig [Attribute] Name = FirstName Type = String MaxLength = 1 IsKey = true IsForeignKey = false IsRequired = false IsRequiredServerBound = false [End] [Attribute] Name = LastName Type = String MaxLength = 1 IsKey = true IsForeignKey = false IsRequired = false IsRequiredServerBound = false [End] [Attribute] Name = Telephone Type = String MaxLength = 1 IsKey = false IsForeignKey = false IsRequired = false IsRequiredServerBound = false [End] [Attribute] Name = MyConfig Type = MO\_Sample\_Config ContainedObjectVersion = 1.0.0 Relationship = Containment  $Cardinality = 1$ 

```
MaxLength = 1
  IsKey = false
  IsForeignKey = false
  IsRequired = false
  IsRequiredServerBound = false
   [End]
   [Attribute]
  Name = ObjectEventId
  Type = String
  MaxLength = 255
  IsKey = false
  IsForeignKey = false
  IsRequired = false
  IsRequiredServerBound = false
   [End]
   [Verb]
  Name = Create
   [End]
   [Verb]
  Name = Delete
   [End]
   [Verb]
  Name = Retrieve
   [End]
   [Verb]
  Name = Update
   [End]
[End]
```
### **JMS** ヘッダーおよび動的子メタオブジェクト属性

動的メタオブジェクトに属性を追加すると、メッセージ・トランスポートの詳細情 報を取得したりメッセージ・トランスポートを詳細に制御したりすることができま す。このセクションでは、これらの属性、およびそれらがイベント通知と要求処理 にどのような影響を与えるかについて説明します。

*JMS* プロパティー*:* 動的メタオブジェクトの他の属性と異なり、JMSProperties は単一カーディナリティー子オブジェクトを定義する必要があります。この子オブ ジェクトの各属性は、以下のように JMS メッセージ・ヘッダーの可変部分で読み 取り/書き込みを行う単一プロパティーを定義する必要があります。

- 1. 属性の名前はセマンティック値を持ちません。
- 2. 属性のタイプは、JMS プロパティー・タイプに無関係に必ず String でなけれ ばなりません。
- 3. 属性のアプリケーション固有情報は、属性をマップする JMS メッセージ・プロ パティーの名前と形式を定義する 2 つの名前と値の組を含まなければなりませ ん。名前はユーザーが定義できます。値の型は次のいずれかでなければなりませ ん。
	- Boolean
	- String
	- v Int
	- Float
	- Double
- Long
- Short
- Byte

以下の表に、JMSProperties オブジェクトの属性に対して定義する必要があるアプ リケーション固有情報プロパティーを示します。

表 *18. JMS* プロパティー属性のアプリケーション固有情報

| 属性   | 指定可能な値      | <b>ASI</b>                                             | コメント                |
|------|-------------|--------------------------------------------------------|---------------------|
| Name | 有効な JMS プロ  | name= <jms td="" プロパティー名<=""><td>ベンダーによっては、</td></jms> | ベンダーによっては、          |
|      | パティー名 (有効   | >;type= <jms プロパティーの型=""></jms>                        | 拡張機能を提供するた          |
|      | = ASI で定義され |                                                        | めに特定のプロパティ          |
|      | たタイプと互換性    |                                                        | ーを予約している場合          |
|      | がある)        |                                                        | があります。一般に、          |
|      |             |                                                        | ユーザーはベンダー固          |
|      |             |                                                        | 有の機能にアクセスす          |
|      |             |                                                        | る場合以外は、JMS で        |
|      |             |                                                        | 開始するカスタム・プ          |
|      |             |                                                        | ロパティーを定義して          |
|      |             |                                                        | はなりません。             |
| Type | String      | type=<コメントを参照>                                         | これは JMS プロパテ        |
|      |             |                                                        | ィーのタイプです。           |
|      |             |                                                        | JMS API は、 JMS メ    |
|      |             |                                                        | ッセージに値を設定す          |
|      |             |                                                        | るための多くのメソッ          |
|      |             |                                                        | ドを提供します (例:         |
|      |             |                                                        | setIntProperty,     |
|      |             |                                                        | setLongProperty、    |
|      |             |                                                        | setStringProperty)。 |
|      |             |                                                        | ここで指定される            |
|      |             |                                                        | JMS プロパティーの         |
|      |             |                                                        | タイプによって、これ          |
|      |             |                                                        | らのどのメソッドを使          |
|      |             |                                                        | 用してメッセージのプ          |
|      |             |                                                        | ロパティー値を設定す          |
|      |             |                                                        | るかが決まります。           |

次の例では、Customer オブジェクトに JMSProperties 子オブジェクトを定義して、 メッセージ・ヘッダーのユーザー定義フィールドにアクセスできるようにしていま す。

Customer (ASI = cw\_mo\_conn=MetaData)

|-- Id

- |-- FirstName
- |-- LastName
- -- ContactInfo |-- MetaData
	- |-- OutputFormat = CUST
		- |-- OutputDestination = QueueA
		- |-- JMSProperties
			- |-- RoutingCode = 123 (ASI= name=RoutingCode;type=Int)
			- |-- Dept = FD (ASI= name=RoutingDept;type=String)

<span id="page-68-0"></span>もう 1 つの例として、図 4 に、動的メタオブジェクトに含まれる属性 JMSProperties と、JMS メッセージ・ヘッダーの 4 つのプロパティー (ID、 GID、RESPONSE、および RESPONSE\_PERSIST) の定義を示します。属性のアプリ ケーション固有情報はそれぞれの名前およびタイプを定義します。例えば、属性 ID はタイプ String の JMS プロパティー ID にマップされます。

|      |         | MO_MQSeries_DynConfig  |                           |     |      |      |                                    | $ \Box$ $\times$ |
|------|---------|------------------------|---------------------------|-----|------|------|------------------------------------|------------------|
|      | General | <b>Attributes</b>      |                           |     |      |      |                                    |                  |
|      | Pos     | Name                   | Type                      | Key | Read | Card | App Spec Info                      | ×                |
|      |         | <b>⊟ JMSProperties</b> | TeamCenter_JMS_Properties | г   | г    |      |                                    |                  |
| 11.1 | 1.1     | ID                     | String                    | ⊽   | ⊽    |      | name=ID;type=String                |                  |
| 1.2  | 1.2     | GID                    | String                    |     | ⊽    |      | name=GID;type=String               |                  |
| 1.3  | 1.3     | <b>RESPONSE</b>        | String                    | ш   | ⊽    |      | name=RESPONSE;type=Boolean         |                  |
| 1.4  | 1.4     | RESP_PERSIST           | String                    | ш   | ⊽    |      | name=RESPONSE_PERSIST;type=Boolean |                  |
| 1.5  | 1.5     | ObjectEventid          | String                    |     |      |      |                                    |                  |
| I2   |         | OutputFormat           | String                    | ज   |      |      |                                    |                  |

図 *4.* 動的メタオブジェクトの *JMS* プロパティー属性

# アダプターの複数インスタンスの作成

コネクターの複数のインスタンスを作成する作業は、いろいろな意味で、カスタ ム・コネクターの作成と同じです。以下に示すステップを実行することによって、 コネクターの複数のインスタンスを作成して実行するように、ご使用のシステムを 設定することができます。次のようにする必要があります。

- v コネクター・インスタンス用に新規ディレクトリーを作成します。
- v 必要なビジネス・オブジェクト定義が設定されていることを確認します。
- 新規コネクター定義ファイルを作成します。
- v 新規始動スクリプトを作成します。

# 新規ディレクトリーの作成

それぞれのコネクター・インスタンスごとにコネクター・ディレクトリーを作成す る必要があります。このコネクター・ディレクトリーには、次の名前を付けなけれ ばなりません。

ProductDir¥connectors¥connectorInstance

ここで connectorInstance は、コネクター・インスタンスを一意的に示します。

コネクターに、コネクター固有のメタオブジェクトがある場合、コネクター・イン スタンス用のメタオブジェクトを作成する必要があります。メタオブジェクトをフ ァイルとして保管する場合は、次のディレクトリーを作成して、ファイルをそこに 格納します。

ProductDir¥repository¥connectorInstance

### ビジネス・オブジェクト定義の作成

各コネクター・インスタンスのビジネス・オブジェクト定義がプロジェクト内にま だ存在しない場合は、それらを作成する必要があります。

- 1. 初期コネクターに関連付けられているビジネス・オブジェクト定義を変更する必 要がある場合は、適切なファイルをコピーし、Business Object Designer を使用 してそれらのファイルをインポートします。初期コネクターの任意のファイルを コピーできます。変更を加えた場合は、名前を変更してください。
- 2. 初期コネクターのファイルは、次のディレクトリーに入っていなければなりませ  $h_{\alpha}$

ProductDir¥repository¥initialConnectorInstance

作成した追加ファイルは、ProductDir¥repository の適切な connectorInstance サブディレクトリー内に存在している必要があります。

### コネクター定義の作成

Connector Configurator 内で、コネクター・インスタンスの構成ファイル (コネクタ ー定義) を作成します。これを行うには、以下のステップを実行します。

- 1. 初期コネクターの構成ファイル (コネクター定義) をコピーし、名前変更しま す。
- 2. 各コネクター・インスタンスが、サポートされるビジネス・オブジェクト (およ び関連メタオブジェクト) を正しくリストしていることを確認します。
- 3. 必要に応じて、コネクター・プロパティーをカスタマイズします。

### 始動スクリプトの作成

始動スクリプトは以下のように作成します。

1. 初期コネクターの始動スクリプトをコピーし、コネクター・ディレクトリーの名 前を含む名前を付けます。

#### dirname

- 2. この始動スクリプトを、 59 [ページの『新規ディレクトリーの作成』で](#page-68-0)作成した コネクター・ディレクトリーに格納します。
- 3. 始動スクリプトのショートカットを作成します (Windows のみ)。
- 4. 初期コネクターのショートカット・テキストをコピーし、新規コネクター・イン スタンスの名前に一致するように (コマンド行で) 初期コネクターの名前を変更 します。

これで、ご使用の統合サーバー上でコネクターの両方のインスタンスを同時に実行 することができます。

カスタム・コネクター作成の詳細については、「コネクター開発ガイド *(C++* 用*)*」 または「コネクター開発ガイド *(Java* 用*)*」を参照してください。

# 始動ファイルの構成

Adapter for WebSphere Commerce を始動するには、始動ファイルを構成しなければ なりません。

### **Windows**

Windows プラットフォーム用にアダプターの構成を実行する場合は、始動ファイル (アダプターに付属の、start\_WebSphereCommerceAdapter.bat または start WebSphereCommerce.bat のいずれかのファイル) を変更する必要がありま す。

- 1. start WebSphereCommerceAdapter.bat ファイルを開きます。
- 2. 「Set the directory containing your WebSphere MQ Java client libraries」 から始まるセクションまでスクロールし、WebSphere MQ Java クライアント・ ライブラリーのロケーションを指定します。

### **UNIX**

UNIX プラットフォーム用にアダプターの構成を実行する場合は、始動ファイル (アダプターに付属の、start\_WebSphereCommerceAdapter.sh または start\_WebSphereCommerce.sh のいずれかのファイル) を変更する必要があります。

- 1. start WebSphereCommerceAdapter.sh ファイルを開きます。
- 2. 「Set the directory containing your WebSphere MQ Java client libraries」 から始まるセクションまでスクロールし、WebSphere MQ Java クライアント・ ライブラリーのロケーションを指定します。

# コネクターの始動

コネクターは、コネクター始動スクリプトを使用して明示的に始動する必要があり ます。始動スクリプトは、次に示すようなコネクターのランタイム・ディレクトリ ーに存在していなければなりません。

*ProductDir*¥connectors¥*connName*

ここで、*connName* はコネクターを示します。始動スクリプトの名前は、表 19 に示 すように、オペレーティング・システム・プラットフォームによって異なります。

表 *19.* コネクターの始動スクリプト

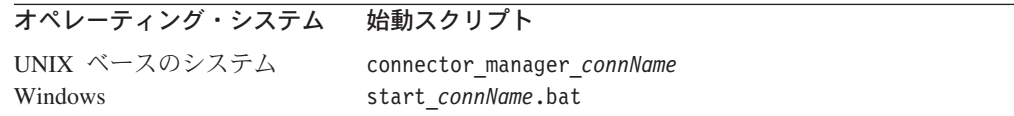

コネクター始動スクリプトは、以下に示すいずれかの方法で起動することができま す。

• Windows システムで「スタート」メニューから。

「プログラム」**>**「**IBM WebSphere Business Integration Adapters**」**>**「アダ プター」**>**「コネクター」 を選択します。デフォルトでは、プログラム名は 「IBM WebSphere Business Integration Adapters」となっています。ただし、これ はカスタマイズすることができます。あるいは、ご使用のコネクターへのデスク トップ・ショートカットを作成することもできます。

- コマンド行から。
	- Windows システム:

start connName connName brokerName [-cconfigFile ]

– UNIX ベースのシステム:

connector\_manager\_*connName* -start

ここで、*connName* はコネクターの名前であり、*brokerName* は以下のようにご使 用の統合ブローカーを表します。

- WebSphere InterChange Server の場合は、*brokerName* に ICS インスタンスの 名前を指定します。
- WebSphere Message Brokers (WebSphere MQ Integrator、WebSphere MQ Integrator Broker、または WebSphere Business Integration Message Broker) また は WebSphere Application Server の場合は、*brokerName* にブローカーを示す ストリングを指定します。
- 注**:** Windows システム上の WebSphere Message Broker または WebSphere Application Server の場合は、-c オプションに続いてコネクター構成ファイ ルの名前を指定しなければなりません。ICS の場合は、-c はオプションで す。
- Adapter Monitor から (WebSphere Business Integration Adapters 製品のみ)。 Adapter Monitor は System Manager 始動時に起動されます。

このツールを使用して、コネクターのロード、アクティブ化、非アクティブ化、 休止、シャットダウン、または削除を行うことができます。

• System Monitor から (WebSphere InterChange Server 製品のみ)。

このツールを使用して、コネクターのロード、アクティブ化、非アクティブ化、 休止、シャットダウン、または削除を行うことができます。

v Windows システムでは、Windows サービスとして始動するようにコネクターを構 成することができます。この場合、Windows システムがブートしたとき (自動サ ービスの場合)、または Windows サービス・ウィンドウを通じてサービスを始動 したとき (手動サービスの場合) に、コネクターが始動します。

コマンド行の始動オプションなどのコネクターの始動方法の詳細については、以下 の資料のいずれかを参照してください。

- v WebSphere InterChange Server については、「システム管理ガイド」を参照してく ださい。
- v WebSphere Message Brokers については、「*WebSphere Message Brokers* 使用アダ プター・インプリメンテーション・ガイド」を参照してください。
- v WebSphere Application Server については、「アダプター実装ガイド *(WebSphere Application Server)*」を参照してください。

## コネクターの停止

コネクターを停止する方法は、以下に示すように、コネクターが始動された方法に よって異なります。

• コマンド行からコネクターを始動した場合は、コネクター始動スクリプトを用い て、以下の操作を実行します。
- Windows システムでは、始動スクリプトを起動すると、そのコネクター用の別 個の「コンソール」ウィンドウが作成されます。このウィンドウで、「Q」と 入力して Enter キーを押すと、コネクターが停止します。
- UNIX ベースのシステムでは、コネクターはバックグラウンドで実行されるた め、別ウィンドウはありません。代わりに、次のコマンドを実行してコネクタ ーを停止します。

connector\_manager\_*connName* -stop

ここで、*connName* はコネクターの名前です。

• Adapter Monitor から (WebSphere Business Integration Adapters 製品のみ)。 Adapter Monitor は System Manager 始動時に起動されます。

このツールを使用して、コネクターのロード、アクティブ化、非アクティブ化、 休止、シャットダウン、または削除を行うことができます。

• System Monitor から (WebSphere InterChange Server 製品のみ)

このツールを使用して、コネクターのロード、アクティブ化、非アクティブ化、 休止、シャットダウン、または削除を行うことができます。

v Windows システムでは、Windows サービスとして始動するようにコネクターを構 成することができます。この場合、Windows システムのシャットダウン時に、コ ネクターは停止します。

# 第 **3** 章 ビジネス・オブジェクトの処理

- v 『ビジネス・オブジェクトの構造』
- v 66 [ページの『エラー処理』](#page-75-0)
- v 67 [ページの『トレース』](#page-76-0)

この章では、アダプターがビジネス・オブジェクトを処理する方法と、コネクター の前提事項について説明します。この情報を参考に、新規ビジネス・オブジェクト を実装してください。

この章ではまた、アダプターがビジネス・オブジェクト処理する方法と、コネクタ ーの前提事項についても説明します。この情報を参考に、新規ビジネス・オブジェ クトを実装してください。

アダプターには、サンプルのビジネス・オブジェクトしか添付されていません。シ ステム・インテグレーター、コンサルタントまたは顧客は、特定のビジネス・オブ ジェクトを作成する必要があります。

サンプルのビジネス・オブジェクトは、アダプター・パッケージの /samples ディレ クトリーに入っています。

アダプターはメタデータ主導型です。ここで、メタデータとはアプリケーションに 関するデータのことです。このデータはビジネス・オブジェクト定義に格納され、 アダプターとアプリケーションとのやり取りに役立ちます。メタデータ主導型コネ クターは、サポートする各ビジネス・オブジェクトを処理する際に、コネクター内 にハードコーディングされた命令ではなく、ビジネス・オブジェクト定義にエンコ ードされたメタデータに基づいて処理を行います。

ビジネス・オブジェクトのメタデータには、ビジネス・オブジェクトの構造、属性 プロパティーの設定、およびアプリケーション固有テキストの内容が含まれていま す。コネクターはメタデータ主導型であるため、アダプター・コードを変更する必 要なしに、新規または変更されたビジネス・オブジェクトを処理することができま す。ただし、アダプターの構成済みデータ・ハンドラーでは、そのビジネス・オブ ジェクトの構造、オブジェクトの基数、アプリケーション固有のテキストのフォー マット、およびビジネス・オブジェクトのデータベース表現について前提事項が存 在します。そのため、アダプターのビジネス・オブジェクトを作成または変更する 場合、その変更内容は、アダプターが従うべきルールに準拠している必要がありま す。これに準拠していないと、コネクターは新規または変更されたビジネス・オブ ジェクトを正しく処理できません。

### ビジネス・オブジェクトの構造

アダプターをインストールしたら、ビジネス・オブジェクトを作成する必要があり ます。

Adapter for WebSphere Commerce は、キューから WebSphere MQ メッセージを取 得し、そのメッセージに含まれているビジネス・データを (メタオブジェクトで定 義されている) ビジネス・オブジェクトに取り込むことを試みます。

<span id="page-75-0"></span>アダプターが交換する MQ Series メッセージ内のビジネス・データは、XML 文書 に収められています。アダプターは、XML データ・ハンドラーを使用して、XML 文書からビジネス・オブジェクト、およびビジネス・オブジェクトから XML 文書 にデータを変換します。

ビジネス・オブジェクト定義の構造は、XML データ・ハンドラーの要件に準拠して いなければなりません。これらの要件、および XML DTD と Edifecs SpecBuilder ユーティリティーを使用して DTD をビジネス・オブジェクト定義に変換する方法 については、IBM WebSphere Business Integration の「*Data Handler for XML*」を参 照してください。

WebSphere Commerce の一般的な Customer\_Create ビジネス・オブジェクトで使用 されるプロパティーと構造を表示するには、 file/connector/WebSphereCommerce/samples/WC\_BODefinition.in を開きます。

### エラー処理

アダプターで生成されたエラー・メッセージはすべて、WebSphereCommerce.txt と いうメッセージ・ファイルに保管されます。 (このファイルの名前は、LogFileName 標準コネクター構成プロパティーで指定します。) 各エラーにはエラー番号が割り 振られ、その後にエラー・メッセージが挿入されます。

*Message number*

*Message text*

以下のセクションで、アダプターが処理する特定のエラーについて説明します。

# アプリケーション・タイムアウト

エラー・メッセージ BON APPRESPONSETIMEOUT が戻されるのは、以下の場合 です。

- アダプターが、メッセージの取得時に WebSphere MQ への接続を確立できなか った場合。
- v コネクターが、ビジネス・オブジェクトをメッセージに正常に変換したが、接続 障害のため、宛先のキューにそのメッセージを送信できなかった場合。
- v アダプターが、メッセージを発行したが、変換プロパティー TimeoutFatal が True に設定されているビジネス・オブジェクトについて、応答待機時間がタイム アウトした場合。
- アダプターが、戻りコードが APP\_RESPONSE\_TIMEOUT または UNABLE\_TO\_LOGIN に設定されている応答メッセージを受け取った場合。

### アンサブスクライブされたビジネス・オブジェクト

アダプターは、アンサブスクライブされたビジネス・オブジェクトに関するメッセ ージを取得すると、UnsubscribedQueue プロパティーで指定されているキューに引 き渡します。

注**:** UnsubscribedQueue が定義されていない場合、アンサブスクライブされたメッ セージは廃棄されます。

### <span id="page-76-0"></span>データ・ハンドラーによる変換

データ・ハンドラーがメッセージをビジネス・オブジェクトに変換できなかった場 合、またはビジネス・オブジェクトに固有の (WebSphere MQ には関係ない) 処理 エラーが発生した場合、メッセージは ErrorQueue で指定されたキューに引き渡さ れます。 ErrorQueue が定義されていない場合、エラーが原因で処理できなかった メッセージは廃棄されます。

データ・ハンドラーがビジネス・オブジェクトをメッセージに変換できなかった場 合は、BON\_FAIL が戻されます。

# トレース

トレースは、アダプターの振る舞いを詳しく追跡できる、オプションのデバッグ機 能です。デフォルトでは、トレース・メッセージは STDOUT に書き込まれます。 トレース・メッセージの構成については、コネクター構成プロパティーを参照して ください。トレースの使用可能化と設定の方法など、トレースの詳細については、 「コネクター開発ガイド」を参照してください。

以下に、トレース・メッセージの推奨コンテンツを示します。

- レベル 0 トレース・メッセージでアダプター・バージョンを識別する場合 は、このレベルを使用します。
- レベル 1 トレース・メッセージで、処理されるビジネス・オブジェクトごと に主要な情報を提供する、あるいはポーリング・スレッドが入力キ ューで新しいメッセージを検出するごとに記録する場合は、このレ ベルを使用します。
- レベル 2 ビジネス・オブジェクトが gotApplEvent() または executeCollaboration() のいずれかから InterChange Server に通知 されるごとにトレース・メッセージをログに記録する場合は、この レベルを使用します。
- レベル 3 トレース・メッセージで、メッセージからビジネス・オブジェクト への変換およびビジネス・オブジェクトからメッセージへの変換に 関する情報を提供したり、出力キューへのメッセージの転送に関す る情報を提供したりする場合は、このレベルを使用します。
- レベル 4 トレース・メッセージで、アダプターが機能の実行を開始または停 止したときを識別する場合は、このレベルを使用します。
- レベル 5 トレース・メッセージで、アダプターの初期化や、アプリケーショ ンで実行されたステートメント、メッセージがキューから取り出さ れた時間やキューに入った時間を示したり、ビジネス・オブジェク トのダンプを記録したりする場合は、このレベルを使用します。

# 第 **4** 章 トラブルシューティング

- v 『始動時の問題』
- v 70 [ページの『イベント処理』](#page-79-0)
- 70 [ページの『ビジネス・オブジェクトのサイズ制限』](#page-79-0)

この章では、アダプターを始動または実行するときに発生する可能性がある問題に ついて説明します。

### 始動時の問題

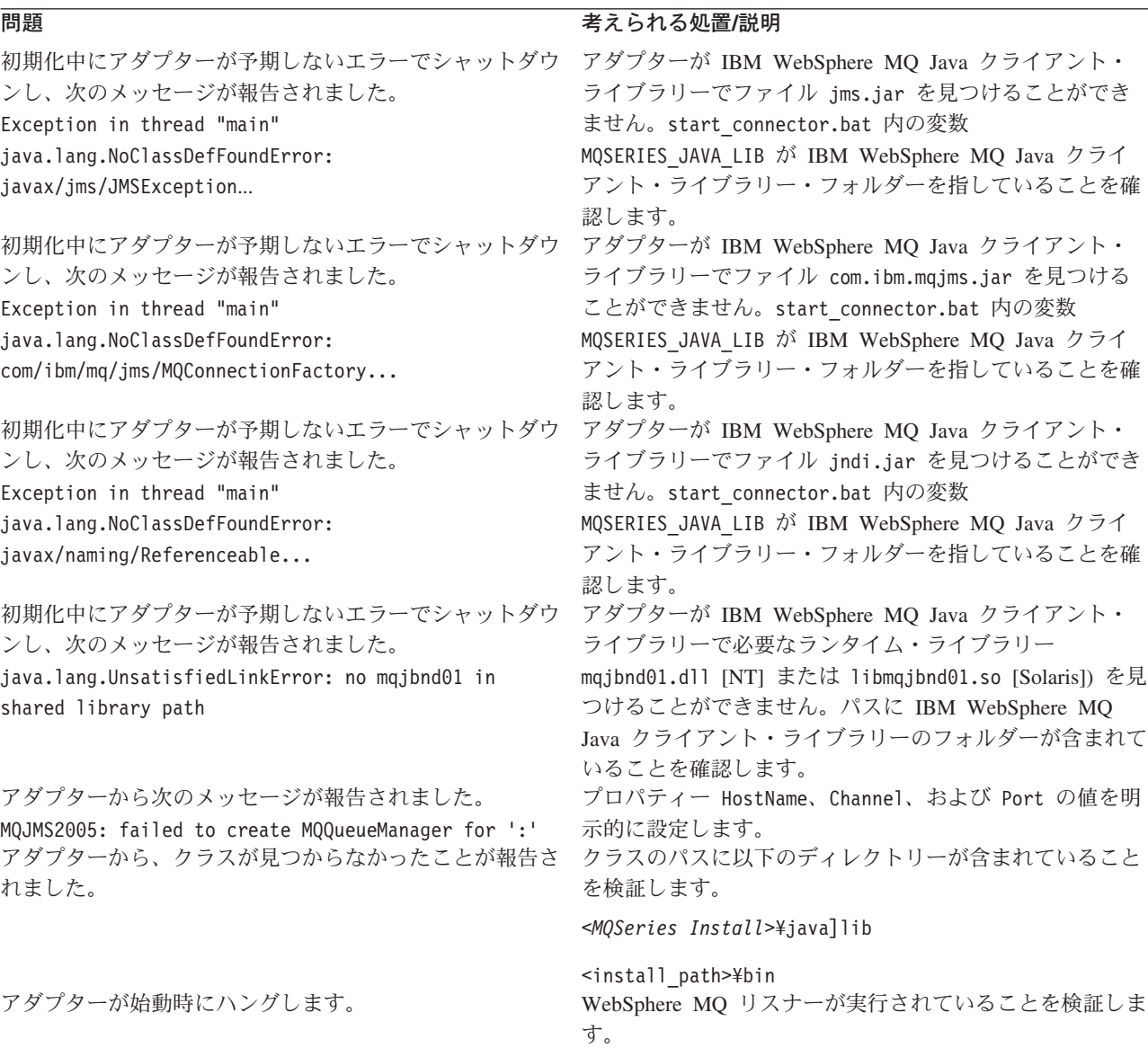

# <span id="page-79-0"></span>イベント処理

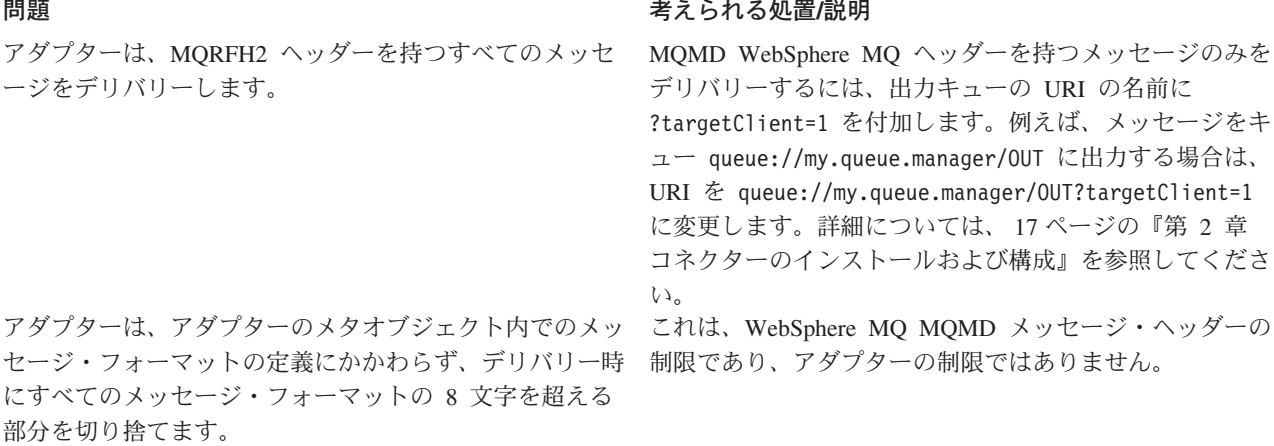

ビジネス・オブジェクトのサイズ制限

InterChange Server を稼働する Java 仮想マシンには、基本的な制限事項がありま す。

これらの制限事項を推奨する理由は以下のとおりです。

- ビジネス・オブジェクトが ICS を介して伝搬する際に参照が追加され、ビジネ ス・オブジェクトが ASBO から GBO に進行するときに初期のビジネス・オブ ジェクトのサイズが拡張されます。
- v トランザクションの振る舞いが必要な場合、追加オーバーヘッドが必要になりま す。また、ビジネス・オブジェクトのサイズも増大します。このオーバーヘッド は、ICS 内でビジネス・オブジェクトに対して実行されるさまざまなビジネス・ ロジックを永続的かつ柔軟に処理するために必要です。
- 注**:** JVM でラージ・オブジェクト (20 MB を超えるオブジェクト) を処理すると、 ヒープが過度にフラグメント化され、充分なメモリーを割り振ることができな くなり、java.lang.OutOfMemory エラーが発生します。その結果、ICS が自動 的にシャットダウンされます。

# 付録 **A.** コネクターの標準構成プロパティー

この付録では、WebSphere Business Integration アダプターのコネクター・コンポー ネントの標準構成プロパティーについて説明します。この付録の内容は、次の統合 ブローカーで実行されるコネクターを対象としています。

- WebSphere InterChange Server (ICS)
- v WebSphere MQ Integrator、WebSphere MQ Integrator Broker、および WebSphere Business Integration Message Broker (WebSphere Message Brokers (WMQI) と総 称)
- WebSphere Application Server (WAS)

コネクターによっては、一部の標準プロパティーが使用されないことがあります。 Connector Configurator から統合ブローカーを選択すると、そのブローカーで実行さ れるアダプターについて構成する必要のある標準プロパティーのリストが表示され ます。

コネクター固有のプロパティーの詳細については、該当するアダプターのユーザー ズ・ガイドを参照してください。

注**:** 本書では、ディレクトリー・パスの区切り記号として円記号 (¥) を使用しま す。UNIX システムを使用している場合は、円記号をスラッシュ (A) に置き換 えてください。また、各オペレーティング・システムの規則に従ってくださ い。

# 新規プロパティーと削除されたプロパティー

本リリースには、次の標準プロパティーが追加されました。

新規プロパティー

• XMLNameSpaceFormat

削除されたプロパティー

• RestartCount

#### 標準コネクター・プロパティーの構成

アダプター・コネクターには 2 つのタイプの構成プロパティーがあります。

- v 標準構成プロパティー
- v コネクター固有の構成プロパティー

このセクションでは、標準構成プロパティーについて説明します。コネクター固有 の構成プロパティーについては、該当するアダプターのユーザーズ・ガイドを参照 してください。

# **Connector Configurator** の使用

Connector Configurator からコネクター・プロパティーを構成します。Connector Configurator には、System Manager からアクセスします。Connector Configurator の 使用法の詳細については、本書の Connector Configurator に関する付録を参照して ください。

注**:** Connector Configurator と System Manager は、Windows システム上でのみ動作 します。コネクターを UNIX システム上で稼働している場合でも、これらのツ ールがインストールされた Windows マシンが必要です。UNIX 上で動作するコ ネクターのコネクター・プロパティーを設定する場合は、Windows マシン上で System Manager を起動し、UNIX の統合ブローカーに接続してから、コネクタ ー用の Connector Configurator を開く必要があります。

### プロパティー値の設定と更新

プロパティー・フィールドのデフォルトの長さは 255 文字です。

コネクターは、以下の順序に従ってプロパティーの値を決定します (最も番号の大 きい項目が他の項目よりも優先されます)。

- 1. デフォルト
- 2. リポジトリー (WebSphere InterChange Server が統合ブローカーである場合のみ)
- 3. ローカル構成ファイル
- 4. コマンド行

コネクターは、始動時に構成値を取得します。実行時セッション中に 1 つ以上のコ ネクター・プロパティーの値を変更する場合は、プロパティーの更新メソッドによ って、変更を有効にする方法が決定されます。標準コネクター・プロパティーに は、以下の 4 種類の更新メソッドがあります。

• 動的

変更を System Manager に保管すると、変更が即時に有効になります。例えば WebSphere Message Broker で稼動している場合など、コネクターがスタンドアロ ン・モードで (System Manager から独立して) 稼動している場合は、構成ファイ ルでのみプロパティーを変更できます。この場合、動的更新は実行できません。

#### v エージェント再始動 **(ICS** のみ**)**

アプリケーション固有のコンポーネントを停止して再始動しなければ、変更が有 効になりません。

• コンポーネント再始動

System Manager でコネクターを停止してから再始動しなければ、変更が有効にな りません。アプリケーション固有コンポーネントまたは統合ブローカーを停止、 再始動する必要はありません。

• サーバー再始動

アプリケーション固有のコンポーネントおよび統合ブローカーを停止して再始動 しなければ、変更が有効になりません。

特定のプロパティーの更新方法を確認するには、「Connector Configurator」ウィン ドウ内の「更新メソッド」列を参照するか、次に示す 73 [ページの表](#page-82-0) 20 の「更新メ ソッド」列を参照してください。

# <span id="page-82-0"></span>標準プロパティーの要約

表 20 は、標準コネクター構成プロパティーの早見表です。標準プロパティーの依存 関係は RepositoryDirectory に基づいているため、コネクターによっては使用され ないプロパティーがあり、使用する統合ブローカーによってプロパティーの設定が 異なる可能性があります。

コネクターを実行する前に、これらのプロパティーの一部の値を設定する必要があ ります。各プロパティーの詳細については、次のセクションを参照してください。

注**:** 表 20 の「注」列にある「Repository Directory は REMOTE」という句は、ブロ ーカーが InterChange Server であることを示します。ブローカーが WMQI ま たは WAS の場合には、リポジトリー・ディレクトリーは LOCAL に設定され ます。

表 *20.* 標準構成プロパティーの要約

| プロパティー名                       | 指定可能な値                                                                                                    | デフォルト値                       | 更新メソッド         | 注                                                                                                    |
|-------------------------------|----------------------------------------------------------------------------------------------------|------------------------------|----------------|----------------------------------------------------------------------------------------------------|
| AdminInOueue                  | 有効な JMS キュー名                                                                                                  | CONNECTORNAME / ADMININQUEUE | コンポーネント<br>再始動 | Delivery Transport<br>は JMS                                                                             |
| AdminOutQueue                 | 有効な JMS キュー名                                                                                                  | CONNECTORNAME/ADMINOUTQUEUE  | コンポーネント<br>再始動 | Delivery Transport<br>は JMS                                                                             |
| <b>AgentConnections</b>       | 1 から 4                                                                                                    | $\mathbf{1}$                 | コンポーネント<br>再始動 | Delivery Transport<br>は MQ および<br>IDL: Repository<br>Directory は<br><remote> (ブ<br/>ローカーは ICS)</remote> |
| AgentTraceLevel               | 0 から 5                                                                                                    | 0                            | 動的             |                                                                                                    |
| <b>ApplicationName</b>        | アプリケーション名                                                                                                    | コネクター・アプリケーション<br>名として指定された値 | コンポーネント<br>再始動 |                                                                                                    |
| BrokerType                    | ICS, WMQI, WAS                                                                                                |                              | コンポーネント<br>再始動 |                                                                                                    |
| CharacterEncoding             | ascii7、ascii8、SJIS、<br>Cp949、GBK、Big5、<br>Cp297、Cp273、Cp280、<br>Cp284、Cp037、Cp437<br>注:これは、サポートさ<br>れる値の一部です。 | ascii7                       | コンポーネント<br>再始動 |                                                                                                    |
| ConcurrentEventTriggeredFlows | 1 から 32,767                                                                                                   | $\mathbf{1}$                 | コンポーネント<br>再始動 | Repository<br>Directory は<br><remote> (ブ<br/>ローカーは ICS)</remote>                                        |
| ContainerManagedEvents        | 値なしまたは JMS                                                                                                    | 値なし                          | コンポーネント<br>再始動 | Delivery Transport<br>は JMS                                                                             |
| ControllerStoreAndForwardMode | true または false                                                                                                | true                         | 動的             | Repository<br>Directory は<br><remote> (ブ<br/>ローカーは ICS)</remote>                                        |
| ControllerTraceLevel          | 0 から 5                                                                                                    | 0                            | 動的             | Repository<br>Directory は<br><remote> (ブ<br/>ローカーは ICS)</remote>                                        |

#### 表 *20.* 標準構成プロパティーの要約 *(*続き*)*

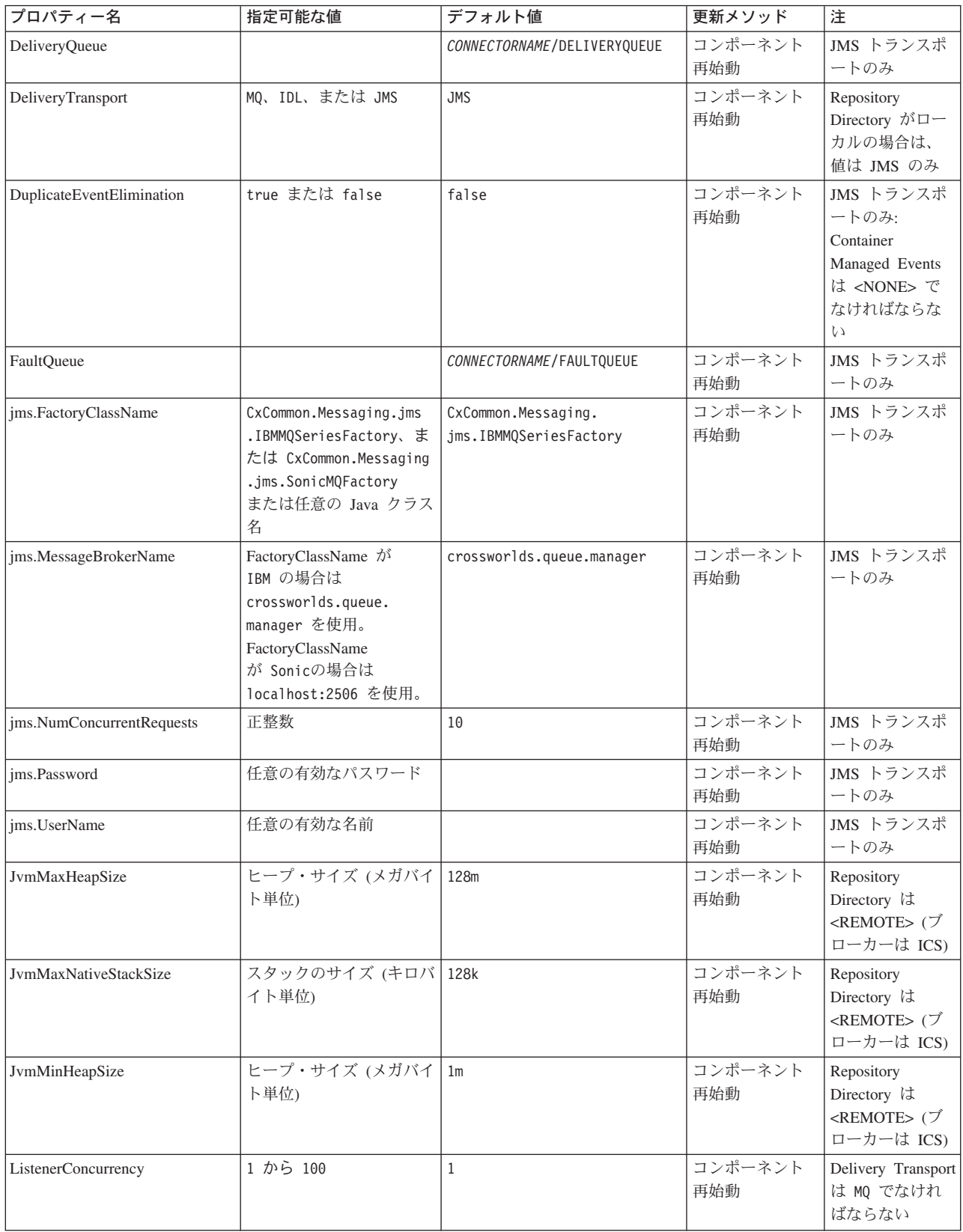

表 *20.* 標準構成プロパティーの要約 *(*続き*)*

| プロパティー名              | 指定可能な値                                                                                                    | デフォルト値                     | 更新メソッド         | 注                                                                                  |
|----------------------|----------------------------------------------------------------------------------------------------|----------------------------|----------------|------------------------------------------------------------------------------------|
| Locale               | en_US, ja_JP, ko_KR,<br>zh_CN、zh_TW、fr_FR、<br>de_DE, it_IT, es_ES,<br>pt_BR<br>注:これは、サポートさ<br>れるロケールの一部で<br>す。 | $en$ <sub>US</sub>         | コンポーネント<br>再始動 |                                                                                    |
| LogAtInterchangeEnd  | true または false                                                                                                 | false                      | コンポーネント<br>再始動 | Repository<br>Directory は<br><remote> でな<br/>ければならない<br/>(ブローカーは<br/>ICS)</remote> |
| MaxEventCapacity     | 1 から 2147483647                                                                                                | 2147483647                 | 動的             | Repository<br>Directory は<br><remote> でな<br/>ければならない<br/>(ブローカーは<br/>ICS)</remote> |
| MessageFileName      | パスまたはファイル名                                                                                                    | CONNECTORNAMEConnector.txt | コンポーネント<br>再始動 |                                                                                    |
| MonitorQueue         | 任意の有効なキュー名                                                                                                    | CONNECTORNAME/MONITORQUEUE | コンポーネント<br>再始動 | JMS トランスポ<br>ートのみ:<br>DuplicateEvent<br>Elimination は<br>true でなければ<br>ならない        |
| OADAutoRestartAgent  | true または false                                                                                                 | false                      | 動的             | Repository<br>Directory は<br><remote> でな<br/>ければならない<br/>(ブローカーは<br/>ICS)</remote> |
| OADMaxNumRetry       | 正数                                                                                                    | 1000                       | 動的             | Repository<br>Directory は<br><remote> でな<br/>ければならない<br/>(ブローカーは<br/>ICS)</remote> |
| OADRetryTimeInterval | 正数 (単位: 分)                                                                                                    | 10                         | 動的             | Repository<br>Directory は<br><remote> でな<br/>ければならない<br/>(ブローカーは<br/>ICS)</remote> |
| PollEndTime          | HH:MM                                                                                                    | HH:MM                      | コンポーネント<br>再始動 |                                                                                    |

#### 表 *20.* 標準構成プロパティーの要約 *(*続き*)*

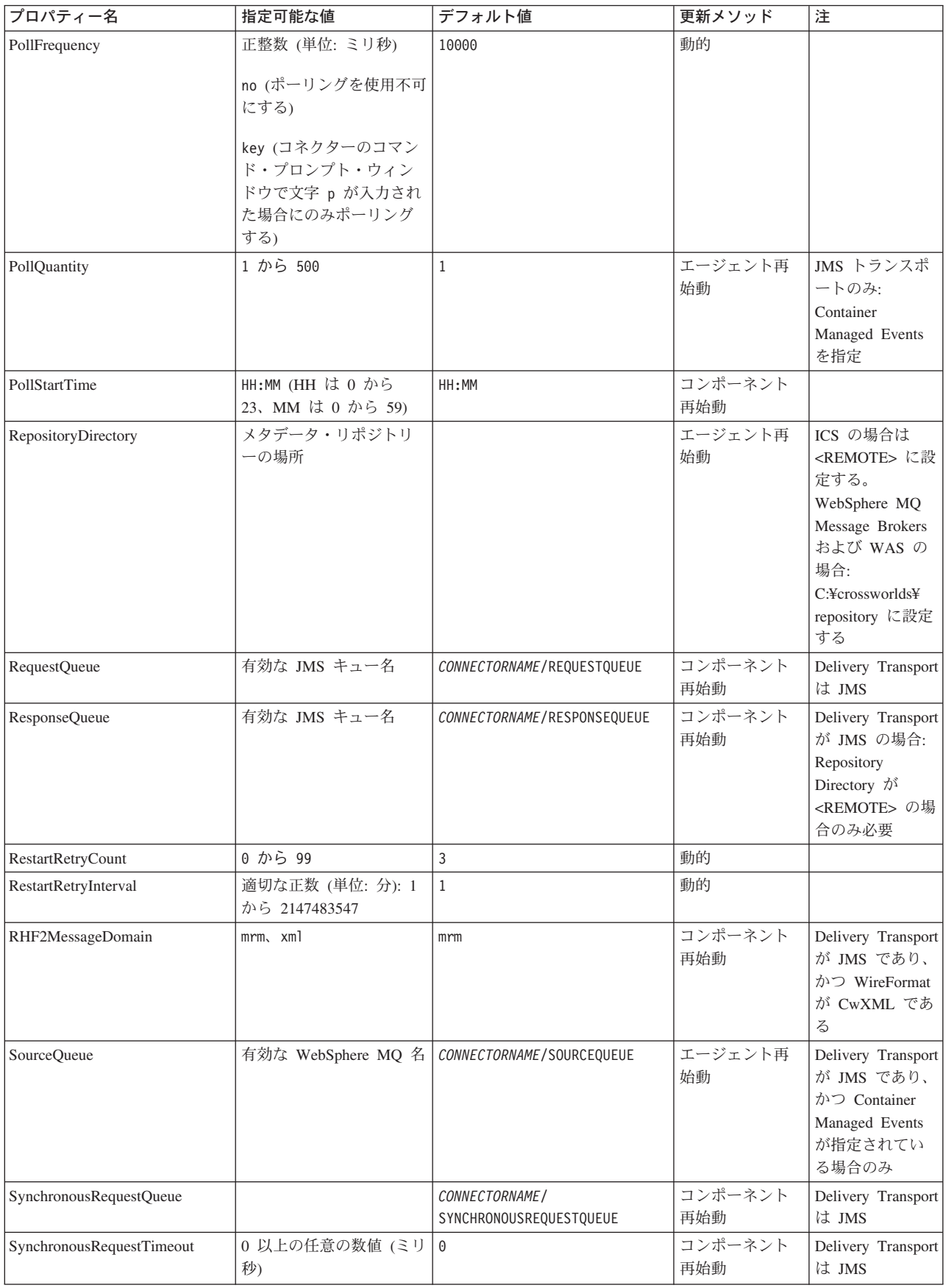

<span id="page-86-0"></span>表 *20.* 標準構成プロパティーの要約 *(*続き*)*

| プロパティー名                       | 指定可能な値              | デフォルト値                                      | 更新メソッド         | 注                                                                                                    |
|-------------------------------|---------------------|---------------------------------------------|----------------|----------------------------------------------------------------------------------------------------|
| SynchronousResponseQueue      |                     | CONNECTORNAME /<br>SYNCHRONOUSRESPONSEQUEUE | コンポーネント<br>再始動 | Delivery Transport<br>は JMS                                                                                                    |
| WireFormat                    | CwXML, CwBO         | CwXML                                       | エージェント再<br>始動  | Repository<br>Directory が<br><remote> でな<br/>い場合は<br/>CwXML:<br/>Repository<br/>Directory <math>\hat{\mathcal{D}}^{\mathcal{S}}</math><br/><remote> の場<br/>合は CwBO</remote></remote> |
| WsifSynchronousRequestTimeout | 0 以上の任意の数値<br>(ミリ秒) | $\Theta$                                    | コンポーネント<br>再始動 | WAS のみ                                                                                                    |
| XMLNameSpaceFormat            | short, long         | short                                       | エージェント再<br>始動  | WebSphere MQ<br>Message Brokers<br>および WAS の<br>み                                                                                                    |

# 標準構成プロパティー

このセクションでは、各標準コネクター構成プロパティーの定義を示します。

#### **AdminInQueue**

統合ブローカーからコネクターへ管理メッセージが送信されるときに使用されるキ ューです。

デフォルト値は CONNECTORNAME/ADMININQUEUE です。

### **AdminOutQueue**

コネクターから統合ブローカーへ管理メッセージが送信されるときに使用されるキ ューです。

デフォルト値は CONNECTORNAME/ADMINOUTQUEUE です。

### **AgentConnections**

RepositoryDirectory が <REMOTE> の場合のみ適用されます。

AgentConnections プロパティーは、orb.init[] により開かれる ORB (オブジェク ト・リクエスト・ブローカー) 接続の数を制御します。

このプロパティーのデフォルト値は 1 に設定されます。必要に応じてこの値を変更 できます。

### **AgentTraceLevel**

アプリケーション固有のコンポーネントのトレース・メッセージのレベルです。デ フォルト値は 0 です。コネクターは、設定されたトレース・レベル以下の該当する トレース・メッセージをすべてデリバリーします。

#### <span id="page-87-0"></span>**ApplicationName**

コネクターのアプリケーションを一意的に特定する名前です。この名前は、システ ム管理者が WebSphere Business Integration システム環境をモニターするために使用 されます。コネクターを実行する前に、このプロパティーに値を指定する必要があ ります。

### **BrokerType**

使用する統合ブローカー・タイプを指定します。オプションは ICS、WebSphere Message Brokers (WMQI、WMQIB または WBIMB) または WAS です。

### **CharacterEncoding**

文字 (アルファベットの文字、数値表現、句読記号など) から数値へのマッピングに 使用する文字コード・セットを指定します。

注**:** Java ベースのコネクターでは、このプロパティーは使用しません。C++ コネク ターでは、現在、このプロパティーに ascii7 という値が使用されています。

デフォルトでは、ドロップダウン・リストには、サポートされる文字エンコードの 一部のみが表示されます。ドロップダウン・リストに、サポートされる他の値を追 加するには、製品ディレクトリーにある ¥Data¥Std¥stdConnProps.xml ファイルを 手動で変更する必要があります。詳細については、本書の Connector Configurator に関する付録を参照してください。

#### **ConcurrentEventTriggeredFlows**

RepositoryDirectory が <REMOTE> の場合のみ適用されます。

コネクターがイベントのデリバリー時に並行処理できるビジネス・オブジェクトの 数を決定します。この属性の値を、並行してマップおよびデリバリーできるビジネ ス・オブジェクトの数に設定します。例えば、この属性の値を 5 に設定すると、5 個のビジネス・オブジェクトが並行して処理されます。デフォルト値は 1 です。

このプロパティーを 1 よりも大きい値に設定すると、ソース・アプリケーションの コネクターが、複数のイベント・ビジネス・オブジェクトを同時にマップして、複 数のコラボレーション・インスタンスにそれらのビジネス・オブジェクトを同時に デリバリーすることができます。これにより、統合ブローカーへのビジネス・オブ ジェクトのデリバリーにかかる時間、特にビジネス・オブジェクトが複雑なマップ を使用している場合のデリバリー時間が短縮されます。ビジネス・オブジェクトの コラボレーションに到達する速度を増大させると、システム全体のパフォーマンス を向上させることができます。

ソース・アプリケーションから宛先アプリケーションまでのフロー全体に並行処理 を実装するには、次のようにする必要があります。

- v Maximum number of concurrent events プロパティーの値を増加して、コラボレ ーションが複数のスレッドを使用できるように構成します。
- v 宛先アプリケーションのアプリケーション固有コンポーネントが複数の要求を並 行して実行できることを確認します。つまり、このコンポーネントがマルチスレ ッド化されているか、またはコネクター・エージェント並列処理を使用でき、複

数プロセスに対応するよう構成されている必要があります。Parallel Process Degree 構成プロパティーに、1 より大きい値を設定します。

ConcurrentEventTriggeredFlows プロパティーは、順次に実行される単一スレッド 処理であるコネクターのポーリングでは無効です。

#### <span id="page-88-0"></span>**ContainerManagedEvents**

このプロパティーにより、JMS イベント・ストアを使用する JMS 対応コネクター が、保証付きイベント・デリバリーを提供できるようになります。保証付きイベン ト・デリバリーでは、イベントはソース・キューから除去され、単一 JMS トラン ザクションとして宛先キューに配置されます。

デフォルト値はありません。

ContainerManagedEvents を JMS に設定した場合には、保証付きイベント・デリバリ ーを使用できるように次のプロパティーも構成する必要があります。

- PollQuantity =  $1 \text{ } \text{ } \text{ } \text{ } \text{ } \text{ } \text{ } \text{ } 500$
- SourceQueue = /SOURCEQUEUE

また、MimeType、DHClass (データ・ハンドラー・クラス)、および DataHandlerConfigMOName (オプションのメタオブジェクト名) プロパティーを設定 したデータ・ハンドラーも構成する必要があります。これらのプロパティーの値を 設定するには、Connector Configurator の「データ・ハンドラー」タブを使用しま す。

これらのプロパティーはアダプター固有ですが、例の値は次のようになります。

- MimeType =  $text{text*}$
- v DHClass = com.crossworlds.DataHandlers.text.xml
- DataHandlerConfigMOName = MO DataHandler Default

「データ・ハンドラー」タブのこれらの値のフィールドは、 ContainerManagedEvents を JMS に設定した場合にのみ表示されます。

注**:** ContainerManagedEvents を JMS に設定した場合、コネクターはその pollForEvents() メソッドを呼び出さなくなる ため、そのメソッドの機能は使 用できなく なります。

このプロパティーは、DeliveryTransport プロパティーが値 JMS に設定されている 場合にのみ表示されます。

#### **ControllerStoreAndForwardMode**

RepositoryDirectory が <REMOTE> の場合のみ適用されます。

宛先側のアプリケーション固有のコンポーネントが使用不可であることをコネクタ ー・コントローラーが検出した場合に、コネクター・コントローラーが実行する動 作を設定します。

このプロパティーを true に設定した場合、イベントが ICS に到達したときに宛先 側のアプリケーション固有のコンポーネントが使用不可であれば、コネクター・コ

<span id="page-89-0"></span>ントローラーはそのアプリケーション固有のコンポーネントへの要求をブロックし ます。アプリケーション固有のコンポーネントが作動可能になると、コネクター・ コントローラーはアプリケーション固有のコンポーネントにその要求を転送しま す。

ただし、コネクター・コントローラーが宛先側のアプリケーション固有のコンポー ネントにサービス呼び出し要求を転送した後でこのコンポーネントが使用不可にな った場合、コネクター・コントローラーはその要求を失敗させます。

このプロパティーを false に設定した場合、コネクター・コントローラーは、宛先 側のアプリケーション固有のコンポーネントが使用不可であることを検出すると、 ただちにすべてのサービス呼び出し要求を失敗させます。

デフォルト値は true です。

#### **ControllerTraceLevel**

RepositoryDirectory が <REMOTE> の場合のみ適用されます。

コネクター・コントローラーのトレース・メッセージのレベルです。デフォルト値 は 0 です。

#### **DeliveryQueue**

DeliveryTransport が JMS の場合のみ適用されます。

コネクターから統合ブローカーへビジネス・オブジェクトが送信されるときに使用 されるキューです。

デフォルト値は CONNECTORNAME/DELIVERYQUEUE です。

#### **DeliveryTransport**

イベントのデリバリーのためのトランスポート機構を指定します。指定可能な値 は、WebSphere MQ の MQ、CORBA IIOP の IDL、Java Messaging Service の JMS です。

- v RepositoryDirectory がリモートの場合は、DeliveryTransport プロパティーの 指定可能な値は MQ、IDL、または JMS であり、デフォルトは IDL になりま す。
- RepositoryDirectory がローカル・ディレクトリーの場合は、指定可能な値は JMS のみです。

DeliveryTransport プロパティーに指定されている値が、MQ または IDL である場 合、コネクターは、CORBA IIOP を使用してサービス呼び出し要求と管理メッセー ジを送信します。

#### **WebSphere MQ** および **IDL**

イベントのデリバリー・トランスポートには、IDL ではなく WebSphere MQ を使 用してください (1 種類の製品だけを使用する必要がある場合を除きます)。 WebSphere MQ が IDL よりも優れている点は以下のとおりです。

- 非同期 (ASYNC) 通信: WebSphere MQ を使用すると、アプリケーション固有のコンポーネントは、サー バーが利用不能である場合でも、イベントをポーリングして永続的に格納するこ とができます。
- v サーバー・サイド・パフォーマンス: WebSphere MQ を使用すると、サーバー・サイドのパフォーマンスが向上しま す。最適化モードでは、WebSphere MQ はイベントへのポインターのみをリポジ トリー・データベースに格納するので、実際のイベントは WebSphere MQ キュ ー内に残ります。これにより、サイズが大きい可能性のあるイベントをリポジト リー・データベースに書き込む必要がありません。
- v エージェント・サイド・パフォーマンス:

WebSphere MQ を使用すると、アプリケーション固有のコンポーネント側のパフ ォーマンスが向上します。WebSphere MQ を使用すると、コネクターのポーリン グ・スレッドは、イベントを選出した後、コネクターのキューにそのイベントを 入れ、次のイベントを選出します。この方法は IDL よりも高速で、IDL の場 合、コネクターのポーリング・スレッドは、イベントを選出した後、ネットワー ク経由でサーバー・プロセスにアクセスしてそのイベントをリポジトリー・デー タベースに永続的に格納してから、次のイベントを選出する必要があります。

#### **JMS**

Java Messaging Service (JMS) を使用しての、コネクターとクライアント・コネクタ ー・フレームワークとの間の通信を可能にします。

JMS をデリバリー・トランスポートとして選択した場合は、 jms.MessageBrokerName、jms.FactoryClassName、jms.Password、jms.UserName な どの追加の JMS プロパティーが Connector Configurator 内に表示されます。このう ち最初の 2 つは、このトランスポートの必須プロパティーです。

- 重要**:** 以下の環境では、コネクターに JMS トランスポート機構を使用すると、メモ リー制限が発生することもあります。
- $\cdot$  AIX 5.0
- WebSphere MQ 5.3.0.1
- ICS が統合ブローカーの場合

この環境では、WebSphere MQ クライアント内でメモリーが使用されるため、(サー バー側の) コネクター・コントローラーと (クライアント側の) コネクターの両方を 始動するのは困難な場合があります。ご使用のシステムのプロセス・ヒープ・サイ ズが 768M 未満である場合には、次のように設定することをお勧めします。

• CWSharedEnv.sh スクリプト内で LDR CNTRL 環境変数を設定する。

このスクリプトは、製品ディレクトリー配下の ¥bin ディレクトリーにありま す。テキスト・エディターを使用して、CWSharedEnv.sh スクリプトの最初の行と して次の行を追加します。

export LDR\_CNTRL=MAXDATA=0x30000000

<span id="page-91-0"></span>この行は、ヒープ・メモリーの使用量を最大 768 MB (3 セグメント \* 256 MB) に制限します。プロセス・メモリーがこの制限値を超えると、ページ・スワッピ ングが発生し、システムのパフォーマンスに悪影響を与える場合があります。

v IPCCBaseAddress プロパティーの値を 11 または 12 に設定する。このプロパテ ィーの詳細については、「システム・インストール・ガイド *(UNIX* 版*)*」を参照 してください。

### **DuplicateEventElimination**

このプロパティーを true に設定すると、JMS 対応コネクターによるデリバリー・ キューへの重複イベントのデリバリーが防止されます。この機能を使用するには、 コネクターに対し、アプリケーション固有のコード内でビジネス・オブジェクトの **ObjectEventId** 属性として一意のイベント ID が設定されている必要があります。 これはコネクター開発時に設定されます。

- このプロパティーは、false に設定することもできます。
- 注**:** DuplicateEventElimination を true に設定する際は、MonitorQueue プロパテ ィーを構成して保証付きイベント・デリバリーを使用可能にする必要がありま す。

#### **FaultQueue**

コネクターでメッセージを処理中にエラーが発生すると、コネクターは、そのメッ セージを状況表示および問題説明とともにこのプロパティーに指定されているキュ ーに移動します。

デフォルト値は CONNECTORNAME/FAULTQUEUE です。

#### **JvmMaxHeapSize**

エージェントの最大ヒープ・サイズ (メガバイト単位)。このプロパティーは、 RepositoryDirectory の値が <REMOTE> の場合にのみ適用されます。

デフォルト値は 128M です。

#### **JvmMaxNativeStackSize**

エージェントの最大ネイティブ・スタック・サイズ (キロバイト単位)。このプロパ ティーは、RepositoryDirectory の値が <REMOTE> の場合にのみ適用されます。

デフォルト値は 128K です。

#### **JvmMinHeapSize**

エージェントの最小ヒープ・サイズ (メガバイト単位)。このプロパティーは、 RepositoryDirectory の値が <REMOTE> の場合にのみ適用されます。

デフォルト値は 1M です。

### <span id="page-92-0"></span>**jms.FactoryClassName**

JMS プロバイダーのためにインスタンスを生成するクラス名を指定します。JMS を デリバリー・トランスポート機構 (DeliveryTransport) として選択する際は、このコ ネクター・プロパティーを必ず 設定してください。

デフォルト値は CxCommon.Messaging.jms.IBMMQSeriesFactory です。

#### **jms.MessageBrokerName**

JMS プロバイダーのために使用するブローカー名を指定します。JMS をデリバリ ー・トランスポート機構 (DeliveryTransport) として選択する際は、このコネクタ ー・プロパティーを必ず 設定してください。

デフォルト値は crossworlds.queue.manager です。ローカル・メッセージ・ブロー カーに接続する場合は、デフォルト値を使用します。

リモート・メッセージ・ブローカーに接続すると、このプロパティーは次の (必須) 値をとります。 QueueMgrName:<Channel>:<HostName>:<PortNumber> 各変数の意味は以下のとおりです。 QueueMgrName: キュー・マネージャー名です。 Channel: クライアントが使用するチャネルです。 HostName: キュー・マネージャーの配置先のマシン名です。 PortNumber: キュー・マネージャーが listen に使用するポートの番号です。

例えば、次のようになります。 jms.MessageBrokerName = WBIMB.Queue.Manager:CHANNEL1:RemoteMachine:1456

#### **jms.NumConcurrentRequests**

コネクターに対して同時に送信することができる並行サービス呼び出し要求の数 (最大値) を指定します。この最大値に達した場合、新規のサービス呼び出し要求は ブロックされ、既存のいずれかの要求が完了した後で処理されます。

デフォルト値は 10 です。

#### **jms.Password**

JMS プロバイダーのためのパスワードを指定します。このプロパティーの値はオプ ションです。

デフォルトはありません。

#### **jms.UserName**

JMS プロバイダーのためのユーザー名を指定します。このプロパティーの値はオプ ションです。

デフォルトはありません。

#### <span id="page-93-0"></span>**ListenerConcurrency**

このプロパティーは、統合ブローカーとして ICS を使用する場合の MQ Listener でのマルチスレッド化をサポートしています。このプロパティーにより、データベ ースへの複数イベントの書き込み操作をバッチ処理できるので、システム・パフォ ーマンスが向上します。デフォルト値は 1 です。

このプロパティーは、MQ トランスポートを使用するコネクターにのみ適用されま す。DeliveryTransport プロパティーには MQ を設定してください。

#### **Locale**

言語コード、国または地域、および、希望する場合には、関連した文字コード・セ ットを指定します。このプロパティーの値は、データの照合やソート順、日付と時 刻の形式、通貨記号などの国/地域別情報を決定します。

ロケール名は、次の形式で指定します。

*ll\_TT.codeset*

ここで、以下のように説明されます。

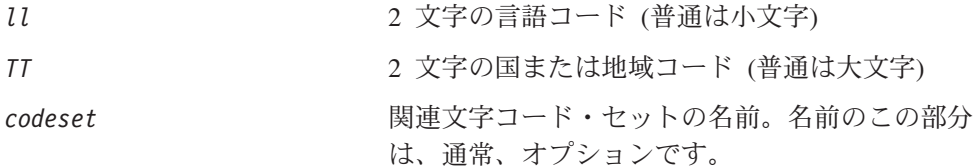

デフォルトでは、ドロップダウン・リストには、サポートされるロケールの一部の みが表示されます。ドロップダウン・リストに、サポートされる他の値を追加する には、製品ディレクトリーにある ¥Data¥Std¥stdConnProps.xml ファイルを手動で 変更する必要があります。詳細については、本書の Connector Configurator に関す る付録を参照してください。

デフォルト値は en US です。コネクターがグローバル化に対応していない場合、こ のプロパティーの有効な値は en US のみです。特定のコネクターがグローバル化に 対応しているかどうかを判別するには、以下の Web サイトにあるコネクターのバ ージョン・リストを参照してください。

http://www.ibm.com/software/websphere/wbiadapters/infocenter、または http://www.ibm.com/websphere/integration/wicserver/infocenter

#### **LogAtInterchangeEnd**

RespositoryDirectory が <REMOTE> の場合のみ適用されます。

統合ブローカーのログ宛先にエラーを記録するかどうかを指定します。ブローカー のログ宛先にログを記録すると、電子メール通知もオンになります。これにより、 エラーまたは致命的エラーが発生すると、InterchangeSystem.cfg ファイルに指定 された MESSAGE RECIPIENT に対する電子メール・メッセージが生成されます。

例えば、LogAtInterChangeEnd を true に設定した場合にコネクターからアプリケ ーションへの接続が失われると、指定されたメッセージ宛先に、電子メール・メッ セージが送信されます。デフォルト値は false です。

#### <span id="page-94-0"></span>**MaxEventCapacity**

コントローラー・バッファー内のイベントの最大数。このプロパティーはフロー制 御が使用し、RepositoryDirectory プロパティーの値が <REMOTE> の場合にのみ 適用されます。

値は 1 から 2147483647 の間の正整数です。デフォルト値は 2147483647 です。

#### **MessageFileName**

コネクター・メッセージ・ファイルの名前です。メッセージ・ファイルの標準位置 は、製品ディレクトリーの ¥connectors¥messages です。メッセージ・ファイルが 標準位置に格納されていない場合は、メッセージ・ファイル名を絶対パスで指定し ます。

コネクター・メッセージ・ファイルが存在しない場合は、コネクターは InterchangeSystem.txt をメッセージ・ファイルとして使用します。このファイル は、製品ディレクトリーに格納されています。

注**:** 特定のコネクターについて、コネクター独自のメッセージ・ファイルがあるか どうかを判別するには、該当するアダプターのユーザーズ・ガイドを参照して ください。

### **MonitorQueue**

コネクターが重複イベントをモニターするために使用する論理キューです。このプ ロパティーは、DeliveryTransport プロパティー値が JMS であり、かつ DuplicateEventElimination が TRUE に設定されている場合にのみ使用されます。

デフォルト値は CONNECTORNAME/MONITORQUEUE です。

#### **OADAutoRestartAgent**

RepositoryDirectory が <REMOTE> の場合のみ有効です。

コネクターが自動再始動機能およびリモート再始動機能を使用するかどうかを指定 します。この機能では、MQ により起動される Object Activation Daemon (OAD) を 使用して、異常シャットダウン後にコネクターを再始動したり、System Monitor か らリモート・コネクターを始動したりします。

自動再始動機能およびリモート再始動機能を使用可能にするには、このプロパティ ーを true に設定する必要があります。MQ により起動される OAD 機能の構成方 法については、「システム・インストール・ガイド *(Windows* 版*)*」または「システ ム・インストール・ガイド *(UNIX* 版*)*」を参照してください。

デフォルト値は false です。

### **OADMaxNumRetry**

RepositoryDirectory が <REMOTE> の場合のみ有効です。

<span id="page-95-0"></span>異常シャットダウンの後で MQ により起動される OAD がコネクターの再始動を自 動的に試行する回数の最大数を指定します。このプロパティーを有効にするには、 OADAutoRestartAgent プロパティーを true に設定する必要があります。

デフォルト値は 1000 です。

#### **OADRetryTimeInterval**

RepositoryDirectory が <REMOTE> の場合のみ有効です。

MQ により起動される OAD の再試行時間間隔の分数を指定します。コネクター・ エージェントがこの再試行時間間隔内に再始動しない場合は、コネクター・コント ローラーはコネクター・エージェントを再び再始動するように OAD に要求しま す。OAD はこの再試行プロセスを OADMaxNumRetry プロパティーで指定された回数 だけ繰り返します。このプロパティーを有効にするには、OADAutoRestartAgent プ ロパティーを true に設定する必要があります。

デフォルト値は 10 です。

### **PollEndTime**

イベント・キューのポーリングを停止する時刻です。形式は HH:MM です。ここで、 *HH* は 0 から 23 時を表し、*MM* は 0 から 59 分を表します。

このプロパティーには必ず有効な値を指定してください。デフォルト値は HH:MM で すが、この値は必ず変更する必要があります。

#### **PollFrequency**

これは、前回のポーリングの終了から次のポーリングの開始までの間の間隔です。 PollFrequency は、あるポーリング・アクションの終了から次のポーリング・アク ションの開始までの時間をミリ秒単位で指定します。これはポーリング・アクショ ン間の間隔ではありません。この論理を次に説明します。

- ポーリングし、PollQuantity の値により指定される数のオブジェクトを取得しま す。
- v これらのオブジェクトを処理します。一部のアダプターでは、これは個別のスレ ッドで部分的に実行されます。これにより、次のポーリング・アクションまで処 理が非同期に実行されます。
- v PollFrequency で指定された間隔にわたって遅延します。
- v このサイクルを繰り返します。

PollFrequency は以下の値のいずれかに設定します。

- ポーリング・アクション間のミリ秒数 (整数)。
- v ワード key。コネクターは、コネクターのコマンド・プロンプト・ウィンドウで 文字 p が入力されたときにのみポーリングを実行します。このワードは小文字で 入力します。
- ワード no。コネクターはポーリングを実行しません。このワードは小文字で入力 します。

デフォルト値は 10000 です。

重要**:** 一部のコネクターでは、このプロパティーの使用が制限されています。この ようなコネクターが存在する場合には、アダプターのインストールと構成に 関する章で制約事項が説明されています。

#### <span id="page-96-0"></span>**PollQuantity**

コネクターがアプリケーションからポーリングする項目の数を指定します。アダプ ターにコネクター固有のポーリング数設定プロパティーがある場合、標準プロパテ ィーの値は、このコネクター固有のプロパティーの設定値によりオーバーライドさ れます。

電子メール・メッセージもイベントと見なされます。コネクターは、電子メールに 関するポーリングを受けたときには次のように動作します。

コネクターは、1 回目のポーリングを受けると、メッセージの本文を選出します。 これは、本文が添付とも見なされるからです。本文の MIME タイプにはデータ・ハ ンドラーが指定されていないので、コネクターは本文を無視します。 コネクターは PO の最初の添付を処理します。この添付の MIME タイプには対応 する DH があるので、コネクターはビジネス・オブジェクトを Visual Test Connector に送信します。 2 回目のポーリングを受けると、コネクターは PO の 2 番目の添付を処理します。 この添付の MIME タイプには対応する DH があるので、コネクターはビジネス・ オブジェクトを Visual Test Connector に送信します。

これが受け入れられると、PO の 3 番目の添付が届きます。

#### **PollStartTime**

イベント・キューのポーリングを開始する時刻です。形式は *HH:MM* です。ここで、 *HH* は 0 から 23 時を表し、*MM* は 0 から 59 分を表します。

このプロパティーには必ず有効な値を指定してください。デフォルト値は HH:MM で すが、この値は必ず変更する必要があります。

#### **RequestQueue**

統合ブローカーが、ビジネス・オブジェクトをコネクターに送信するときに使用さ れるキューです。

デフォルト値は CONNECTOR/REQUESTQUEUE です。

#### **RepositoryDirectory**

コネクターが XML スキーマ文書を読み取るリポジトリーの場所です。この XML スキーマ文書には、ビジネス・オブジェクト定義のメタデータが含まれています。

統合ブローカーが ICS の場合はこの値を <REMOTE> に設定する必要があります。 これは、コネクターが InterChange Server リポジトリーからこの情報を取得するた めです。

統合ブローカーが WebSphere Message Broker または WAS の場合には、この値を <*local directory*> に設定する必要があります。

#### <span id="page-97-0"></span>**ResponseQueue**

DeliveryTransport が JMS の場合のみ適用され、RepositoryDirectory が <REMOTE> の場合のみ必要です。

JMS 応答キューを指定します。JMS 応答キューは、応答メッセージをコネクター・ フレームワークから統合ブローカーへデリバリーします。統合ブローカーが ICS の 場合、サーバーは要求を送信し、JMS 応答キューの応答メッセージを待ちます。

#### **RestartRetryCount**

コネクターによるコネクター自体の再始動の試行回数を指定します。このプロパテ ィーを並列コネクターに対して使用する場合、コネクターのマスター側のアプリケ ーション固有のコンポーネントがスレーブ側のアプリケーション固有のコンポーネ ントの再始動を試行する回数が指定されます。

デフォルト値は 3 です。

#### **RestartRetryInterval**

コネクターによるコネクター自体の再始動の試行間隔を分単位で指定します。この プロパティーを並列コネクターに対して使用する場合、コネクターのマスター側の アプリケーション固有のコンポーネントがスレーブ側のアプリケーション固有のコ ンポーネントの再始動を試行する間隔が指定されます。指定可能な値の範囲は 1 か ら 2147483647 です。

デフォルト値は 1 です。

#### **RHF2MessageDomain**

WebSphere Message Brokers および WAS でのみ使用されます。

このプロパティーにより、JMS ヘッダーのドメイン名フィールドの値を構成できま す。JMS トランスポートを介してデータを WMQI に送信するときに、アダプタ ー・フレームワークにより JMS ヘッダー情報、ドメイン名、および固定値 mrm が 書き込まれます。この構成可能なドメイン名により、ユーザーは WMQI ブローカ ーによるメッセージ・データの処理方法を追跡できます。

サンプル・ヘッダーを以下に示します。

<mcd><Msd>mrm</Msd><Set>3</Set><Type> Retek\_POPhyDesc</Type><Fmt>CwXML</Fmt></mcd>

デフォルト値は mrm ですが、このプロパティーには xml も設定できます。このプ ロパティーは、DeliveryTransport が JMS に設定されており、かつ WireFormat が CwXML に設定されている場合にだけ表示されます。

#### **SourceQueue**

DeliveryTransport が JMS で、ContainerManagedEvents が指定されている場合のみ 適用されます。

<span id="page-98-0"></span>JMS イベント・ストアを使用する JMS 対応コネクターでの保証付きイベント・デ リバリーをサポートするコネクター・フレームワークに、JMS ソース・キューを指 定します。詳細については、 79 ページの『[ContainerManagedEvents](#page-88-0)』を参照してく ださい。

デフォルト値は CONNECTOR/SOURCEQUEUE です。

#### **SynchronousRequestQueue**

DeliveryTransport が JMS の場合のみ適用されます。

同期応答を要求する要求メッセージを、コネクター・フレームワークからブローカ ーに配信します。このキューは、コネクターが同期実行を使用する場合にのみ必要 です。同期実行の場合、コネクター・フレームワークは、SynchronousRequestQueue にメッセージを送信し、SynchronousResponseQueue でブローカーから戻される応答 を待機します。コネクターに送信される応答メッセージには、元のメッセージの ID を指定する相関 ID が含まれています。

デフォルト値は CONNECTORNAME/SYNCHRONOUSREQUESTQUEUE です。

### **SynchronousResponseQueue**

DeliveryTransport が JMS の場合のみ適用されます。

同期要求に対する応答として送信される応答メッセージを、ブローカーからコネク ター・フレームワークに配信します。このキューは、コネクターが同期実行を使用 する場合にのみ必要です。

デフォルト値は CONNECTORNAME/SYNCHRONOUSRESPONSEQUEUE です。

#### **SynchronousRequestTimeout**

DeliveryTransport が JMS の場合のみ適用されます。

コネクターが同期要求への応答を待機する時間を分単位で指定します。コネクター は、指定された時間内に応答を受信できなかった場合、元の同期要求メッセージを エラー・メッセージとともに障害キューに移動します。

デフォルト値は 0 です。

### **WireFormat**

トランスポートのメッセージ・フォーマットです。

- v RepositoryDirectory がローカル・ディレクトリーの場合は、設定は CwXML にな ります。
- v RepositoryDirectory の値が <REMOTE> の場合は、設定は CwBO になります。

### **WsifSynchronousRequestTimeout**

WAS 統合ブローカーでのみ使用されます。

<span id="page-99-0"></span>コネクターが同期要求への応答を待機する時間を分単位で指定します。コネクター は、指定された時間内に応答を受信できなかった場合、元の同期要求メッセージを エラー・メッセージとともに障害キューに移動します。

デフォルト値は 0 です。

### **XMLNameSpaceFormat**

WebSphere Message Brokers および WAS 統合ブローカーでのみ使用されます。

ビジネス・オブジェクト定義の XML 形式でネーム・スペースを short と long の どちらにするかをユーザーが指定できるようにするための、強力なプロパティーで す。

デフォルト値は short です。

# 付録 **B. Connector Configurator**

この付録では、Connector Configurator を使用してアダプターの構成プロパティー値 を設定する方法について説明します。

Connector Configurator を使用して次の作業を行います。

- コネクターを構成するためのコネクター固有のプロパティー・テンプレートを作 成する
- v 構成ファイルを作成する
- v 構成ファイル内のプロパティーを設定する
- 注**:**

本書では、ディレクトリー・パスの区切り記号として円記号 (¥) を使用しま す。UNIX システムを使用している場合は、円記号をスラッシュ(/) に置き換 えてください。また、各オペレーティング・システムの規則に従ってくださ い。

この付録では、次のトピックについて説明します。

- 『Connector Configurator の概要』
- 92 ページの『[Connector Configurator](#page-101-0) の始動』
- v 93 [ページの『コネクター固有のプロパティー・テンプレートの作成』](#page-102-0)
- 96 [ページの『新規構成ファイルの作成』](#page-105-0)
- 99 [ページの『構成ファイル・プロパティーの設定』](#page-108-0)
- v 108 [ページの『グローバル化環境における](#page-117-0) Connector Configurator の使用』

### **Connector Configurator** の概要

Connector Configurator では、次の統合ブローカーで使用するアダプターのコネクタ ー・コンポーネントを構成できます。

- WebSphere InterChange Server (ICS)
- WebSphere MQ Integrator、WebSphere MQ Integrator Broker、および WebSphere Business Integration Message Broker (WebSphere Message Brokers (WMQI) と総 称)
- WebSphere Application Server (WAS)

Connector Configurator を使用して次の作業を行います。

- v コネクターを構成するためのコネクター固有のプロパティー・テンプレートを作 成します。
- コネクター構成ファイルを作成します。インストールするコネクターごとに構成 ファイルを 1 つ作成する必要があります。
- v 構成ファイル内のプロパティーを設定します。 場合によっては、コネクター・テンプレートでプロパティーに対して設定されて いるデフォルト値を変更する必要があります。また、サポートされるビジネス・

<span id="page-101-0"></span>オブジェクト定義と、ICS の場合はコラボレーションとともに使用するマップを 指定し、必要に応じてメッセージング、ロギング、トレース、およびデータ・ハ ンドラー・パラメーターを指定する必要があります。

Connector Configurator の実行モードと使用する構成ファイルのタイプは、実行する 統合ブローカーによって異なります。例えば、使用している統合ブローカーが WMQI の場合、Connector Configurator を System Manager から実行するのではな く、直接実行します (『スタンドアロン・モードでの Configurator の実行』を参 照)。

コネクター構成プロパティーには、標準の構成プロパティー (すべてのコネクター がもつプロパティー) と、コネクター固有のプロパティー (特定のアプリケーション またはテクノロジーのためにコネクターで必要なプロパティー) とが含まれます。

標準プロパティーはすべてのコネクターにより使用されるので、標準プロパティー を新規に定義する必要はありません。ファイルを作成すると、Connector Configurator により標準プロパティーがこの構成ファイルに挿入されます。ただし、 Connector Configurator で各標準プロパティーの値を設定する必要があります。

標準プロパティーの範囲は、ブローカーと構成によって異なる可能性があります。 特定のプロパティーに特定の値が設定されている場合にのみ使用できるプロパティ ーがあります。Connector Configurator の「標準のプロパティー」ウィンドウには、 特定の構成で設定可能なプロパティーが表示されます。

ただしコネクター固有プロパティーの場合は、最初にプロパティーを定義し、その 値を設定する必要があります。このため、特定のアダプターのコネクター固有プロ パティーのテンプレートを作成します。システム内で既にテンプレートが作成され ている場合には、作成されているテンプレートを使用します。システム内でまだテ ンプレートが作成されていない場合には、94 [ページの『新規テンプレートの作成』](#page-103-0) のステップに従い、テンプレートを新規に作成します。

注**:** Connector Configurator は、Windows 環境内でのみ実行されます。UNIX 環境で コネクターを実行する場合には、Windows で Connector Configurator を使用し て構成ファイルを変更し、このファイルを UNIX 環境へコピーします。

#### **Connector Configurator** の始動

以下の 2 種類のモードで Connector Configurator を開始および実行できます。

- スタンドアロン・モードで個別に実行
- System Manager から

#### スタンドアロン・モードでの **Configurator** の実行

どのブローカーを実行している場合にも、Connector Configurator を個別に実行し、 コネクター構成ファイルを編集できます。

これを行うには、以下のステップを実行します。

v 「スタート」**>**「プログラム」から、「**IBM WebSphere InterChange Server**」**>**「**IBM WebSphere Business Integration Tools**」**>**「**Connector Configurator**」をクリックします。

- <span id="page-102-0"></span>v 「ファイル」**>**「新規」**>**「コネクター構成」を選択します。
- **「システム接続: Integration Broker」**の隣のプルダウン・メニューをクリック します。使用しているブローカーに応じて、ICS、WebSphere Message Brokers、 または WAS を選択します。

Connector Configurator を個別に実行して構成ファイルを生成してから、System Manager に接続してこの構成ファイルを System Manager プロジェクトに保存する こともできます (99 [ページの『構成ファイルの完成』を](#page-108-0)参照)。

### **System Manager** からの **Configurator** の実行

System Manager から Connector Configurator を実行できます。

Connector Configurator を実行するには、以下のステップを実行します。

- 1. System Manager を開きます。
- 2. 「System Manager」ウィンドウで、「統合コンポーネント・ライブラリー」アイ コンを展開し、「コネクター」を強調表示します。
- 3. System Manager メニュー・バーから、「ツール」**>**「**Connector Configurator」**をクリックします。「Connector Configurator」ウィンドウが開 き、「新規コネクター」ダイアログ・ボックスが表示されます。
- 4. 「システム接続**: Integration Broker**」の隣のプルダウン・メニューをクリック します。使用しているブローカーに応じて、ICS、WebSphere Message Brokers、 または WAS を選択します。

既存の構成ファイルを編集するには、以下のステップを実行します。

- v 「System Manager」ウィンドウの「コネクター」フォルダーでいずれかの構成フ ァイルを選択し、右クリックします。Connector Configurator が開き、この構成フ ァイルの統合ブローカー・タイプおよびファイル名が上部に表示されます。
- v Connector Configurator で「ファイル」**>**「開く」を選択します。プロジェクトま たはプロジェクトが保管されているディレクトリーからコネクター構成ファイル を選択します。
- v 「標準のプロパティー」タブをクリックし、この構成ファイルに含まれているプ ロパティーを確認します。

# コネクター固有のプロパティー・テンプレートの作成

コネクターの構成ファイルを作成するには、コネクター固有プロパティーのテンプ レートとシステム提供の標準プロパティーが必要です。

コネクター固有プロパティーのテンプレートを新規に作成するか、または既存のコ ネクター定義をテンプレートとして使用します。

- テンプレートの新規作成については、94 [ページの『新規テンプレートの作成』を](#page-103-0) 参照してください。
- v 既存のファイルを使用する場合には、既存のテンプレートを変更し、新しい名前 でこのテンプレートを保管します。既存のテンプレートは ¥WebSphereAdapters¥bin¥Data¥App ディレクトリーにあります。

### <span id="page-103-0"></span>新規テンプレートの作成

このセクションでは、テンプレートでプロパティーを作成し、プロパティーの一般 特性および値を定義し、プロパティー間の依存関係を指定する方法について説明し ます。次にそのテンプレートを保管し、新規コネクター構成ファイルを作成するた めのベースとして使用します。

Connector Configurator でテンプレートを作成するには、以下のステップを実行しま す。

- 1. 「ファイル」**>**「新規」**>**「コネクター固有プロパティー・テンプレート」をクリ ックします。
- 2. 「コネクター固有プロパティー・テンプレート」 ダイアログ・ボックスが表示 されます。
	- v 「新規テンプレート名を入力してください」の下の「名前」フィールドに、新 規テンプレートの名前を入力します。テンプレートから新規構成ファイルを作 成するためのダイアログ・ボックスを開くと、この名前が再度表示されます。
	- v テンプレートに含まれているコネクター固有のプロパティー定義を調べるに は、「テンプレート名」表示でそのテンプレートの名前を選択します。そのテ ンプレートに含まれているプロパティー定義のリストが「テンプレートのプレ ビュー」表示に表示されます。
- 3. テンプレートを作成するときには、ご使用のコネクターに必要なプロパティー定 義に類似したプロパティー定義が含まれている既存のテンプレートを使用できま す。ご使用のコネクターで使用するコネクター固有のプロパティーが表示される テンプレートが見つからない場合は、自分で作成する必要があります。
	- v 既存のテンプレートを変更する場合には、「変更する既存のテンプレートを選 択してください**:** 検索テンプレート」の下の「テンプレート名」テーブルのリ ストから、テンプレート名を選択します。
	- v このテーブルには、現在使用可能なすべてのテンプレートの名前が表示されま す。テンプレートを検索することもできます。

#### 一般特性の指定

「次へ」をクリックしてテンプレートを選択すると、「プロパティー**:** コネクター 固有プロパティー・テンプレート」ダイアログ・ボックスが表示されます。このダ イアログ・ボックスには、定義済みプロパティーの「一般」特性のタブと「値」の 制限のタブがあります。「一般」表示には以下のフィールドがあります。

v 一般**:**

プロパティー・タイプ 更新されたメソッド 説明

- v フラグ
- 標準フラグ
- v カスタム・フラグ フラグ

プロパティーの一般特性の選択を終えたら、「値」タブをクリックします。

#### 値の指定

「値」タブを使用すると、プロパティーの最大長、最大複数値、デフォルト値、ま たは値の範囲を設定できます。編集可能な値も許可されます。これを行うには、以 下のステップを実行します。

- 1. 「値」タブをクリックします。「一般」のパネルに代わって「値」の表示パネル が表示されます。
- 2. 「プロパティーを編集」表示でプロパティーの名前を選択します。
- 3. 「最大長」および「最大複数値」のフィールドに値を入力します。

新規プロパティー値を作成するには、以下のステップを実行します。

- 1. 「プロパティーを編集」リストでプロパティーを選択し、右マウス・ボタンでク リックします。
- 2. ダイアログ・ボックスから「追加」を選択します。
- 3. 新規プロパティー値の名前を入力し、「OK」をクリックします。右側の「値」 パネルに値が表示されます。

「値」パネルには、3 つの列からなるテーブルが表示されます。

「値」の列には、「プロパティー値」ダイアログ・ボックスで入力した値と、以前 に作成した値が表示されます。

「デフォルト値」の列では、値のいずれかをデフォルトとして指定することができ ます。

「値の範囲」の列には、「プロパティー値」ダイアログ・ボックスで入力した範囲 が表示されます。

値が作成されて、グリッドに表示されると、そのテーブルの表示内から編集できる ようになります。

テーブルにある既存の値の変更を行うには、その行の行番号をクリックして行全体 を選択します。次に「値」フィールドを右マウス・ボタンでクリックし、「値の編 集 **(Edit Value)**」をクリックします。

#### 依存関係の設定

「一般」タブと「値」タブで変更を行ったら、「次へ」をクリックします。「依存 関係**:** コネクター固有プロパティー・テンプレート」ダイアログ・ボックスが表示 されます。

依存プロパティーは、別のプロパティーの値が特定の条件に合致する場合にのみ、 テンプレートに組み込まれて、構成ファイルで使用されるプロパティーです。例え ば、テンプレートに PollQuantity が表示されるのは、トランスポート機構が JMS であり、DuplicateEventElimination が True に設定されている場合のみです。 プロパティーを依存プロパティーとして指定し、依存する条件を設定するには、以 下のステップを実行します。

1. 「使用可能なプロパティー」表示で、依存プロパティーとして指定するプロパテ ィーを選択します。

- <span id="page-105-0"></span>2. 「プロパティーを選択」フィールドで、ドロップダウン・メニューを使用して、 条件値を持たせるプロパティーを選択します。
- 3. 「条件演算子」フィールドで以下のいずれかを選択します。

== (等しい) != (等しくない) > (より大) < (より小) >= (より大か等しい)

<= (より小か等しい)

- 4. 「条件値」フィールドで、依存プロパティーをテンプレートに組み込むために必 要な値を入力します。
- 5. 「使用可能なプロパティー」表示で依存プロパティーを強調表示させて矢印をク リックし、「依存プロパティー」表示に移動させます。
- 6. 「完了」をクリックします。Connector Configurator により、XML 文書として入 力した情報が、Connector Configurator がインストールされている ¥bin ディレ クトリーの ¥data¥app の下に保管されます。

### 新規構成ファイルの作成

構成ファイルを新規に作成するには、構成ファイルの名前を指定し、統合ブローカ ーを選択する必要があります。

- 「System Manager」ウィンドウで「コネクター」フォルダーを右クリックし、 「新規コネクターの作成」を選択します。Connector Configurator が開き、「新規 **コネクター」**ダイアログ・ボックスが表示されます。
- v スタンドアロン・モードの場合は、Connector Configurator で「ファイル」**>**「新 規」**>**「コネクター構成」を選択します。「新規コネクター」ウィンドウで、新規 コネクターの名前を入力します。

また、統合ブローカーも選択する必要があります。選択したブローカーによって、 構成ファイルに記述されるプロパティーが決まります。ブローカーを選択するに は、以下のステップを実行します。

- v 「**Integration Broker**」フィールドで、ICS 接続、WebSphere Message Brokers 接続、WAS 接続のいずれかを選択します。
- この章で後述する説明に従って「**新規コネクター」**ウィンドウの残りのフィール ドに入力します。

#### コネクター固有のテンプレートからの構成ファイルの作成

コネクター固有のテンプレートを作成すると、テンプレートを使用して構成ファイ ルを作成できます。

- 1. 「ファイル」**>**「新規」**>**「コネクター構成」をクリックします。
- 2. 以下のフィールドを含む「新規コネクター」ダイアログ・ボックス表示されま す。

• 名前

コネクターの名前を入力します。名前では大文字と小文字が区別されます。入 力する名前は、システムにインストールされているコネクターのファイル名に 対応した一意の名前でなければなりません。

重要**:** Connector Configurator では、入力された名前のスペルはチェックされ ません。名前が正しいことを確認してください。

• システム接続

ICS 接続、WebSphere Message Brokers 接続、WAS のいずれかをクリックし ます。

v 「コネクター固有プロパティー・テンプレート」を選択します。

ご使用のコネクター用に設計したテンプレートの名前を入力します。「テンプ レート名」表示に、使用可能なテンプレートが表示されます。「テンプレート 名」表示で名前を選択すると、「プロパティー・テンプレートのプレビュー」 表示に、そのテンプレートで定義されているコネクター固有のプロパティーが 表示されます。

使用するテンプレートを選択し、「**OK**」をクリックします。

- 3. 構成しているコネクターの構成画面が表示されます。タイトル・バーに統合ブロ ーカーとコネクターの名前が表示されます。ここですべてのフィールドに値を入 力して定義を完了するか、ファイルを保管して後でフィールドに値を入力するか を選択できます。
- 4. ファイルを保管するには、「ファイル」**>**「保管」**>**「ファイルに」をクリックす るか、「ファイル」**>**「保管」**>**「プロジェクトに」をクリックします。プロジェ クトに保管するには、System Manager が実行中でなければなりません。 ファイルとして保管する場合は、「ファイル・コネクターを保管」ダイアログ・ ボックスが表示されます。\*.cfg をファイル・タイプとして選択し、「ファイル 名」フィールド内に名前が正しいスペル (大文字と小文字の区別を含む) で表示 されていることを確認してから、ファイルを保管するディレクトリーにナビゲー トし、「保管」をクリックします。Connector Configurator のメッセージ・パネ ルの状況表示に、構成ファイルが正常に作成されたことが示されます。
	- 重要**:** ここで設定するディレクトリー・パスおよび名前は、コネクターの始動フ ァイルで指定するコネクター構成ファイルのパスおよび名前に一致してい る必要があります。
- 5. この付録で後述する手順に従って、「Connector Configurator」ウィンドウの各タ ブにあるフィールドに値を入力し、コネクター定義を完了します。

# 既存ファイルの使用

使用可能な既存ファイルは、以下の 1 つまたは複数の形式になります。

v コネクター定義ファイル。 コネクター定義ファイルは、特定のコネクターのプロパティーと、適用可能なデ フォルト値がリストされたテキスト・ファイルです。コネクターの配布パッケー

ジの ¥repository ディレクトリー内には、このようなファイルが格納されている ことがあります (通常、このファイルの拡張子は .txt です。例えば、XML コネ クターの場合は CN\_XML.txt です)。

- v ICS リポジトリー・ファイル。 コネクターの以前の ICS インプリメンテーションで使用した定義は、そのコネク ターの構成で使用されたリポジトリー・ファイルで使用可能になります。そのよ うなファイルの拡張子は、通常 .in または .out です。
- コネクターの以前の構成ファイル。 これらのファイルの拡張子は、通常 \*.cfg です。

これらのいずれのファイル・ソースにも、コネクターのコネクター固有プロパティ ーのほとんど、あるいはすべてが含まれますが、この付録で後述するように、コネ クター構成ファイルは、ファイルを開いて、プロパティーを設定しない限り完成し ません。

既存ファイルを使用してコネクターを構成するには、Connector Configurator でその ファイルを開き、構成を修正し、そのファイルを再度保管する必要があります。

以下のステップを実行して、ディレクトリーから \*.txt、\*.cfg、または \*.in ファイ ルを開きます。

- 1. Connector Configurator 内で、「ファイル」**>**「開く」**>**「ファイルから」をクリ ックします。
- 2. 「ファイル・コネクターを開く」ダイアログ・ボックス内で、以下のいずれかの ファイル・タイプを選択して、使用可能なファイルを調べます。
	- 構成 (\*.cfg)
	- v ICS リポジトリー (\*.in、\*.out)

ICS 環境でのコネクターの構成にリポジトリー・ファイルが使用された場合に は、このオプションを選択します。リポジトリー・ファイルに複数のコネクタ ー定義が含まれている場合は、ファイルを開くとすべての定義が表示されま す。

v すべてのファイル (\*.\*)

コネクターのアダプター・パッケージに \*.txt ファイルが付属していた場 合、または別の拡張子で定義ファイルが使用可能である場合は、このオプショ ンを選択します。

3. ディレクトリー表示内で、適切なコネクター定義ファイルへ移動し、ファイルを 選択し、「開く」をクリックします。

System Manager プロジェクトからコネクター構成を開くには、以下のステップを実 行します。

- 1. System Manager を始動します。System Manager が開始されている場合にのみ、 構成を System Manager から開いたり、System Manager に保管したりできま す。
- 2. Connector Configurator を始動します。
- 3. 「ファイル」**>**「開く」**>**「プロジェクトから」をクリックします。
### 構成ファイルの完成

構成ファイルを開くか、プロジェクトからコネクターを開くと、「Connector Configurator」ウィンドウに構成画面が表示されます。この画面には、現在の属性と 値が表示されます。

構成画面のタイトルには、ファイル内で指定された統合ブローカーとコネクターの 名前が表示されます。正しいブローカーが設定されていることを確認してくださ い。正しいブローカーが設定されていない場合、コネクターを構成する前にブロー カー値を変更してください。これを行うには、以下のステップを実行します。

- 1. 「標準のプロパティー」タブで、BrokerType プロパティーの値フィールドを選 択します。ドロップダウン・メニューで、値 ICS、WMQI、または WAS を選択し ます。
- 2. 選択したブローカーに関連付けられているプロパティーが「標準のプロパティ ー」タブに表示されます。ここでファイルを保管するか、または 102 [ページの](#page-111-0) [『サポートされるビジネス・オブジェクト定義の指定』の](#page-111-0)説明に従い残りの構成 フィールドに値を入力することができます。
- 3. 構成が完了したら、「ファイル」**>**「保管」**>**「プロジェクトに」を選択するか、 または「ファイル」**>**「保管」**>**「ファイルに」を選択します。

ファイルに保管する場合は、\*.cfg を拡張子として選択し、ファイルの正しい格 納場所を選択して、「保管」をクリックします。

複数のコネクター構成を開いている場合、構成をすべてファイルに保管するには 「すべてファイルに保管」を選択し、コネクター構成をすべて System Manager プロジェクトに保管するには「すべてプロジェクトに保管」をクリックします。

Connector Configurator では、ファイルを保管する前に、必須の標準プロパティ ーすべてに値が設定されているかどうかが確認されます。必須の標準プロパティ ーに値が設定されていない場合、Connector Configurator は、検証が失敗したと いうメッセージを表示します。構成ファイルを保管するには、そのプロパティー の値を指定する必要があります。

#### 構成ファイル・プロパティーの設定

新規のコネクター構成ファイルを作成して名前を付けるとき、または既存のコネク ター構成ファイルを開くときには、Connector Configurator によって構成画面が表示 されます。構成画面には、必要な構成値のカテゴリーに対応する複数のタブがあり ます。

Connector Configurator では、すべてのブローカーで実行されているコネクターで、 以下のカテゴリーのプロパティーに値が設定されている必要があります。

- 標準のプロパティー
- コネクター固有のプロパティー
- サポートされているビジネス・オブジェクト
- トレース/ログ・ファイルの値
- v データ・ハンドラー (保証付きイベント・デリバリーで JMS メッセージングを使 用するコネクターの場合に該当する)

<span id="page-109-0"></span>注**:** JMS メッセージングを使用するコネクターの場合は、データをビジネス・オブ ジェクトに変換するデータ・ハンドラーの構成に関して追加のカテゴリーが表 示される場合があります。

**ICS** で実行されているコネクターの場合、以下のプロパティーの値も設定されてい る必要があります。

- 関連付けられたマップ
- リソース
- メッセージング (該当する場合)
- 重要**:** Connector Configurator では、英語文字セットまたは英語以外の文字セットの いずれのプロパティー値も設定可能です。ただし、標準のプロパティーおよ びコネクター固有プロパティー、およびサポートされるビジネス・オブジェ クトの名前では、英語文字セットのみを使用する必要があります。

標準プロパティーとコネクター固有プロパティーの違いは、以下のとおりです。

- v コネクターの標準プロパティーは、コネクターのアプリケーション固有のコンポ ーネントとブローカー・コンポーネントの両方によって共用されます。すべての コネクターが同じ標準プロパティーのセットを使用します。これらのプロパティ ーの説明は、各アダプター・ガイドの付録 A にあります。変更できるのはこれ らの値の一部のみです。
- v アプリケーション固有のプロパティーは、コネクターのアプリケーション固有コ ンポーネント (アプリケーションと直接対話するコンポーネント) のみに適用され ます。各コネクターには、そのコネクターのアプリケーションだけで使用される アプリケーション固有のプロパティーがあります。これらのプロパティーには、 デフォルト値が用意されているものもあれば、そうでないものもあります。ま た、一部のデフォルト値は変更することができます。各アダプター・ガイドのイ ンストールおよび構成の章に、アプリケーション固有のプロパティーおよび推奨 値が記述されています。

「標準プロパティー」と「コネクター固有プロパティー」のフィールドは、どのフ ィールドが構成可能であるかを示すために色分けされています。

- 背景がグレーのフィールドは、標準のプロパティーを表します。値を変更するこ とはできますが、名前の変更およびプロパティーの除去はできません。
- v 背景が白のフィールドは、アプリケーション固有のプロパティーを表します。こ れらのプロパティーは、アプリケーションまたはコネクターの特定のニーズによ って異なります。値の変更も、これらのプロパティーの除去も可能です。
- v 「値」フィールドは構成できます。
- プロパティーごとに「更新メソッド」フィールドが表示されます。これは、変更 された値をアクティブにするためにコンポーネントまたはエージェントの再始動 が必要かどうかを示します。この設定を構成することはできません。

#### 標準コネクター・プロパティーの設定

標準のプロパティーの値を変更するには、以下の手順を実行します。

1. 値を設定するフィールド内でクリックします。

- 2. 値を入力するか、ドロップダウン・メニューが表示された場合にはメニューから 値を選択します。
- 3. 標準のプロパティーの値をすべて入力後、以下のいずれかを実行することができ ます。
	- v 変更内容を破棄し、元の値を保持したままで Connector Configurator を終了す るには、「ファイル」**>**「終了」をクリックし (またはウィンドウを閉じ)、変 更内容を保管するかどうかを確認するプロンプトが出されたら「いいえ」をク リックします。
	- Connector Configurator 内の他のカテゴリーの値を入力するには、そのカテゴ リーのタブを選択します。「標準のプロパティー」(またはその他のカテゴリ ー) で入力した値は、次のカテゴリーに移動しても保持されます。ウィンドウ を閉じると、すべてのカテゴリーで入力した値を一括して保管するかまたは破 棄するかを確認するプロンプトが出されます。
	- v 修正した値を保管するには、「ファイル」**>**「終了」をクリックし (またはウ ィンドウを閉じ)、変更内容を保管するかどうかを確認するプロンプトが出さ れたら「はい」をクリックします。「ファイル」メニューまたはツールバーか ら「保管」**>**「ファイルに」をクリックする方法もあります。

#### アプリケーション固有の構成プロパティーの設定

アプリケーション固有の構成プロパティーの場合、プロパティー名の追加または変 更、値の構成、プロパティーの削除、およびプロパティーの暗号化が可能です。プ ロパティーのデフォルトの長さは 255 文字です。

- 1. グリッドの左上端の部分で右マウス・ボタンをクリックします。ポップアップ・ メニュー・バーが表示されます。プロパティーを追加するときは「追加」をクリ ックします。子プロパティーを追加するには、親の行番号で右マウス・ボタンを クリックし、「子を追加」をクリックします。
- 2. プロパティーまたは子プロパティーの値を入力します。
- 3. プロパティーを暗号化するには、「暗号化」ボックスを選択します。
- 4. 100 [ページの『標準コネクター・プロパティーの設定』の](#page-109-0)説明に従い、変更内容 を保管するかまたは破棄するかを選択します。

各プロパティーごとに表示される「更新メソッド」は、変更された値をアクティブ にするためにコンポーネントまたはエージェントの再始動が必要かどうかを示しま す。

重要**:** 事前設定のアプリケーション固有のコネクター・プロパティー名を変更する と、コネクターに障害が発生する可能性があります。コネクターをアプリケ ーションに接続したり正常に実行したりするために、特定のプロパティー名 が必要である場合があります。

#### コネクター・プロパティーの暗号化

「コネクター固有プロパティー」ウィンドウの「暗号化」チェック・ボックスにチ ェックマークを付けると、アプリケーション固有のプロパティーを暗号化すること ができます。値の暗号化を解除するには、「暗号化」チェック・ボックスをクリッ クしてチェックマークを外し、「検証」ダイアログ・ボックスに正しい値を入力 し、「**OK**」をクリックします。入力された値が正しい場合は、暗号化解除された値 が表示されます。

<span id="page-111-0"></span>各プロパティーとそのデフォルト値のリストおよび説明は、各コネクターのアダプ ター・ユーザーズ・ガイドにあります。

プロパティーに複数の値がある場合には、プロパティーの最初の値に「暗号化」チ エック・ボックスが表示されます。「暗号化」を選択すると、そのプロパティーの すべての値が暗号化されます。プロパティーの複数の値を暗号化解除するには、そ のプロパティーの最初の値の「暗号化」チェック・ボックスをクリックしてチェッ クマークを外してから、「検証」ダイアログ・ボックスで新規の値を入力します。 入力値が一致すれば、すべての複数値が暗号化解除されます。

#### 更新メソッド

付録 A『コネクターの標準構成プロパティー』の 72 [ページの『プロパティー値の](#page-81-0) [設定と更新』に](#page-81-0)ある更新メソッドの説明を参照してください。

#### サポートされるビジネス・オブジェクト定義の指定

コネクターで使用するビジネス・オブジェクトを指定するには、Connector Configurator の「サポートされているビジネス・オブジェクト」タブを使用します。 汎用ビジネス・オブジェクトと、アプリケーション固有のビジネス・オブジェクト の両方を指定する必要があり、またそれらのビジネス・オブジェクト間のマップの 関連を指定することが必要です。

注**:** コネクターによっては、アプリケーションでイベント通知や (メタオブジェクト を使用した) 追加の構成を実行するために、特定のビジネス・オブジェクトをサ ポートされているものとして指定することが必要な場合もあります。詳細につ いては、「コネクター開発ガイド *(C++* 用*)*」または「コネクター開発ガイド *(Java* 用*)*」を参照してください。

#### ご使用のブローカーが **ICS** の場合

ビジネス・オブジェクト定義がコネクターでサポートされることを指定する場合 や、既存のビジネス・オブジェクト定義のサポート設定を変更する場合は、「サポ ートされているビジネス・オブジェクト」タブをクリックし、以下のフィールドを 使用してください。

ビジネス・オブジェクト名*:* ビジネス・オブジェクト定義がコネクターによってサ ポートされることを指定するには、System Manager を実行し、以下の手順を実行し ます。

- 1. 「ビジネス・オブジェクト名」リストで空のフィールドをクリックします。 System Manager プロジェクトに存在するすべてのビジネス・オブジェクト定義 を示すドロップダウン・リストが表示されます。
- 2. 追加するビジネス・オブジェクトをクリックします。
- 3. ビジネス・オブジェクトの「エージェント・サポート」(以下で説明) を設定しま す。
- 4. 「Connector Configurator」ウィンドウの「ファイル」メニューで、「プロジェク トに保管」をクリックします。追加したビジネス・オブジェクト定義に指定され たサポートを含む、変更されたコネクター定義が、System Manager の ICL (Integration Component Library) プロジェクトに保管されます。

サポートされるリストからビジネス・オブジェクトを削除する場合は、以下の手順 を実行します。

- 1. ビジネス・オブジェクト・フィールドを選択するため、そのビジネス・オブジェ クトの左側の番号をクリックします。
- 2. 「Connector Configurator」ウィンドウの「編集」メニューから、「行を削除」を クリックします。リスト表示からビジネス・オブジェクトが除去されます。
- 3. 「ファイル」メニューから、「プロジェクトの保管」をクリックします。

サポートされるリストからビジネス・オブジェクトを削除すると、コネクター定義 が変更され、削除されたビジネス・オブジェクトはコネクターのこのインプリメン テーションで使用不可になります。コネクターのコードに影響したり、そのビジネ ス・オブジェクト定義そのものが System Manager から削除されることはありませ ん。

エージェント・サポート*:* ビジネス・オブジェクトがエージェント・サポートを備 えている場合、システムは、コネクター・エージェントを介してアプリケーション にデータを配布する際にそのビジネス・オブジェクトの使用を試みます。

一般に、コネクターのアプリケーション固有ビジネス・オブジェクトは、そのコネ クターのエージェントによってサポートされますが、汎用ビジネス・オブジェクト はサポートされません。

ビジネス・オブジェクトがコネクター・エージェントによってサポートされるよう 指定するには、「エージェント・サポート」ボックスにチェックマークを付けま す。「Connector Configurator」ウィンドウでは「エージェント・サポート」の選択 の妥当性は検査されません。

最大トランザクション・レベル*:* コネクターの最大トランザクション・レベルは、 そのコネクターがサポートする最大のトランザクション・レベルです。

ほとんどのコネクターの場合、選択可能な項目は「最大限の努力」のみです。

トランザクション・レベルの変更を有効にするには、サーバーを再始動する必要が あります。

#### ご使用のブローカーが **WebSphere Message Broker** の場合

スタンドアロン・モードで作業している (System Manager に接続していない) 場 合、手動でビジネス・オブジェクト名を入力する必要があります。

System Manager を実行している場合、「サポートされているビジネス・オブジェク ト」タブの「ビジネス・オブジェクト名」列の下にある空のボックスを選択できま す。コンボ・ボックスが表示され、コネクターが属する統合コンポーネント・ライ ブラリー・プロジェクトから選択可能なビジネス・オブジェクトのリストが示され ます。リストから必要なビジネス・オブジェクトを選択します。

「メッセージ・セット **ID**」は、WebSphere Business Integration Message Broker 5.0 のオプションのフィールドです。この ID が提供される場合、一意である必要はあ りません。ただし、WebSphere MQ Integrator および Integrator Broker 2.1 の場合 は、一意の **ID** を提供する必要があります。

#### ご使用のブローカーが **WAS** の場合

使用するブローカー・タイプとして WebSphere Application Server を選択した場 合、Connector Configurator にメッセージ・セット ID は必要ありません。「サポー トされているビジネス・オブジェクト」タブには、サポートされるビジネス・オブ ジェクトの「ビジネス・オブジェクト名」列のみが表示されます。

スタンドアロン・モードで作業している (System Manager に接続していない) 場 合、手動でビジネス・オブジェクト名を入力する必要があります。

System Manager を実行している場合、「サポートされているビジネス・オブジェク ト」タブの「ビジネス・オブジェクト名」列の下にある空のボックスを選択できま す。コンボ・ボックスが表示され、コネクターが属する統合コンポーネント・ライ ブラリー・プロジェクトから選択可能なビジネス・オブジェクトのリストが示され ます。このリストから必要なビジネス・オブジェクトを選択します。

### 関連付けられているマップ **(ICS** のみ**)**

各コネクターは、現在 WebSphere InterChange Server でアクティブなビジネス・オ ブジェクト定義、およびそれらの関連付けられたマップのリストをサポートしま す。このリストは、「関連付けられたマップ」タブを選択すると表示されます。

ビジネス・オブジェクトのリストには、エージェントでサポートされるアプリケー ション固有のビジネス・オブジェクトと、コントローラーがサブスクライブ・コラ ボレーションに送信する、対応する汎用オブジェクトが含まれます。マップの関連 によって、アプリケーション固有のビジネス・オブジェクトを汎用ビジネス・オブ ジェクトに変換したり、汎用ビジネス・オブジェクトをアプリケーション固有のビ ジネス・オブジェクトに変換したりするときに、どのマップを使用するかが決定さ れます。

特定のソースおよび宛先ビジネス・オブジェクトについて一意的に定義されたマッ プを使用する場合、表示を開くと、マップは常にそれらの該当するビジネス・オブ ジェクトに関連付けられます。ユーザーがそれらを変更する必要はありません (変 更できません)。

サポートされるビジネス・オブジェクトで使用可能なマップが複数ある場合は、そ のビジネス・オブジェクトを、使用する必要のあるマップに明示的にバインドする ことが必要になります。

「関連付けられたマップ」タブには以下のフィールドが表示されます。

v ビジネス・オブジェクト名

これらは、「サポートされているビジネス・オブジェクト」タブで指定した、こ のコネクターでサポートされるビジネス・オブジェクトです。「サポートされて いるビジネス・オブジェクト」タブでビジネス・オブジェクトを追加指定した場 合、その内容は、「Connector Configurator」ウィンドウの「ファイル」メニュー から「プロジェクトに保管」を選択して、変更を保管した後に、このリストに反 映されます。

• 関連付けられたマップ

この表示には、コネクターの、サポートされるビジネス・オブジェクトでの使用 のためにシステムにインストールされたすべてのマップが示されます。各マップ のソース・ビジネス・オブジェクトは、「ビジネス・オブジェクト名」表示でマ ップ名の左側に表示されます。

• 明示的

場合によっては、関連付けられたマップを明示的にバインドすることが必要にな ります。

明示的バインディングが必要なのは、特定のサポートされるビジネス・オブジェ クトに複数のマップが存在する場合のみです。ICS は、ブート時、各コネクター でサポートされるそれぞれのビジネス・オブジェクトにマップを自動的にバイン ドしようとします。複数のマップでその入力データとして同一のビジネス・オブ ジェクトが使用されている場合、サーバーは、他のマップのスーパーセットであ る 1 つのマップを見つけて、バインドしようとします。

他のマップのスーパーセットであるマップがないと、サーバーは、ビジネス・オ ブジェクトを単一のマップにバインドすることができないため、バインディング を明示的に設定することが必要になります。

以下の手順を実行して、マップを明示的にバインドします。

- 1. 「明示的 **(Explicit)**」列で、バインドするマップのチェック・ボックスにチェ ックマークを付けます。
- 2. ビジネス・オブジェクトに関連付けるマップを選択します。
- 3. 「Connector Configurator」ウィンドウの「ファイル」メニューで、「プロジェ クトに保管」をクリックします。
- 4. プロジェクトを ICS に配置します。
- 5. 変更を有効にするため、サーバーをリブートします。

#### リソース **(ICS)**

「リソース」タブでは、コネクター・エージェントが、コネクター・エージェント 並列処理を使用して同時に複数のプロセスを処理するかどうか、またどの程度処理 するかを決定する値を設定できます。

すべてのコネクターがこの機能をサポートしているわけではありません。複数のプ ロセスを使用するよりも複数のスレッドを使用する方が通常は効率的であるため、 Java でマルチスレッドとして設計されたコネクター・エージェントを実行している 場合、この機能を使用することはお勧めできません。

### メッセージング **(ICS)**

メッセージング・プロパティーは、DeliveryTransport 標準プロパティーの値とし て MQ を設定し、ブローカー・タイプとして ICS を設定した場合にのみ、使用可 能です。これらのプロパティーは、コネクターによるキューの使用方法に影響しま す。

### トレース**/**ログ・ファイル値の設定

コネクター構成ファイルまたはコネクター定義ファイルを開くと、Connector Configurator は、そのファイルのログおよびトレースの値をデフォルト値として使用 します。Connector Configurator 内でこれらの値を変更できます。

ログとトレースの値を変更するには、以下の手順を実行します。

- 1. 「トレース**/**ログ・ファイル」タブをクリックします。
- 2. ログとトレースのどちらでも、以下のいずれかまたは両方へのメッセージの書き 込みを選択できます。
	- v コンソールに (STDOUT): ログ・メッセージまたはトレース・メッセージを STDOUT ディスプレイに書 き込みます。

注**:** STDOUT オプションは、Windows プラットフォームで実行しているコネ クターの「トレース**/**ログ・ファイル」タブでのみ使用できます。

v ファイルに: ログ・メッセージまたはトレース・メッセージを指定されたファイルに書き込 みます。ファイルを指定するには、ディレクトリー・ボタン (省略符号) をク リックし、指定する格納場所に移動し、ファイル名を指定し、「保管」をクリ ックします。ログ・メッセージまたはトレース・メッセージは、指定した場所 の指定したファイルに書き込まれます。

注**:** ログ・ファイルとトレース・ファイルはどちらも単純なテキスト・ファイ ルです。任意のファイル拡張子を使用してこれらのファイル名を設定でき ます。ただし、トレース・ファイルの場合、拡張子として .trc ではなく .trace を使用することをお勧めします。これは、システム内に存在する 可能性がある他のファイルとの混同を避けるためです。ログ・ファイルの 場合、通常使用されるファイル拡張子は .log および .txt です。

### データ・ハンドラー

データ・ハンドラー・セクションの構成が使用可能となるのは、DeliveryTransport の値に JMS を、また ContainerManagedEvents の値に JMS を指定した場合のみで す。すべてのアダプターでデータ・ハンドラーを使用できるわけではありません。

これらのプロパティーに使用する値については、『付録 A. コネクターの標準構成 プロパティー』にある ContainerManagedEvents の下の説明を参照してください。 その他の詳細は、「コネクター開発ガイド *(C++* 用*)*」または「コネクター開発ガイ ド *(Java* 用*)*」を参照してください。

### 構成ファイルの保管

コネクターの構成が完了したら、コネクター構成ファイルを保管します。Connector Configurator では、構成中に選択したブローカー・モードでファイルを保管します。 Connector Configurator のタイトル・バーには現在のブローカー・モード (ICS、WMQI、または WAS) が常に表示されます。

ファイルは XML 文書として保管されます。XML 文書は次の 3 通りの方法で保管 できます。

- v System Manager から、統合コンポーネント・ライブラリーに \*.con 拡張子付き ファイルとして保管します。
- v 指定したディレクトリーに保管します。
- v スタンドアロン・モードで、ディレクトリー・フォルダーに \*.cfg 拡張子付き ファイルとして保管します。デフォルトでは、このファイルは ¥WebSphereAdapters¥bin¥Data¥App に保管されます。
- WebSphere Application Server プロジェクトをセットアップしている場合には、こ のファイルを WebSphere Application Server プロジェクトに保管することもでき ます。

System Manager でのプロジェクトの使用法、および配置の詳細については、以下の インプリメンテーション・ガイドを参照してください。

- v ICS: 「*WebSphere InterChange Server* システム・インプリメンテーション・ガイ ド」
- v WebSphere Message Brokers: 「*WebSphere Message Brokers* 使用アダプター・イ ンプリメンテーション・ガイド」
- v WAS: 「アダプター実装ガイド *(WebSphere Application Server)*」

#### 構成ファイルの変更

既存の構成ファイルの統合ブローカー設定を変更できます。これにより、他のブロ ーカーで使用する構成ファイルを新規に作成するときに、このファイルをテンプレ ートとして使用できます。

注**:** 統合ブローカーを切り替える場合には、ブローカー・モード・プロパティーと 同様に他の構成プロパティーも変更する必要があります。

既存の構成ファイルでのブローカーの選択を変更するには、以下の手順を実行しま す (オプション)。

- v Connector Configurator で既存の構成ファイルを開きます。
- v 「標準のプロパティー」タブを選択します。
- v 「標準のプロパティー」タブの「**BrokerType**」フィールドで、ご使用のブローカ ーに合った値を選択します。 現行値を変更すると、プロパティー画面の利用可能なタブおよびフィールド選択 がただちに変更され、選択した新規ブローカーに適したタブとフィールドのみが 表示されます。

### 構成の完了

コネクターの構成ファイルを作成し、そのファイルを変更した後で、コネクターの 始動時にコネクターが構成ファイルの位置を特定できるかどうかを確認してくださ い。

これを行うには、コネクターが使用する始動ファイルを開き、コネクター構成ファ イルに使用されている格納場所とファイル名が、ファイルに対して指定した名前お よびファイルを格納したディレクトリーまたはパスと正確に一致しているかどうか を検証します。

### グローバル化環境における **Connector Configurator** の使用

Connector Configurator はグローバル化され、構成ファイルと統合ブローカー間の文 字変換を処理できます。 Connector Configurator では、ネイティブなエンコード方 式を使用しています。構成ファイルに書き込む場合は UTF-8 エンコード方式を使用 します。

Connector Configurator は、以下の場所で英語以外の文字をサポートします。

- すべての値のフィールド
- v ログ・ファイルおよびトレース・ファイル・パス (「トレース**/**ログ・ファイル」 タブで指定)

CharacterEncoding および Locale 標準構成プロパティーのドロップ・リストに表 示されるのは、サポートされる値の一部のみです。ドロップ・リストに、サポート される他の値を追加するには、製品ディレクトリーの ¥Data¥Std¥stdConnProps.xml ファイルを手動で変更する必要があります。

例えば、Locale プロパティーの値のリストにロケール en\_GB を追加するには、 stdConnProps.xml ファイルを開き、以下に太文字で示した行を追加してください。

```
<Property name="Locale"
isRequired="true"
updateMethod="component restart">
                <ValidType>String</ValidType>
            <ValidValues>
                                <Value>ja_JP</Value>
                                <Value>ko_KR</Value>
```
<Value>zh\_CN</Value> <Value>zh\_TW</Value> <Value>fr\_FR</Value> <Value>de\_DE</Value> <Value>it\_IT</Value> <Value>es\_ES</Value> <Value>pt\_BR</Value> <Value>en\_US</Value> **<Value>en\_GB</Value>**

<DefaultValue>en\_US</DefaultValue> </ValidValues> </Property>

### 特記事項

本書に記載の製品、サービス、または機能が日本においては提供されていない場合 があります。日本で利用可能な製品、サービス、および機能については、日本 IBM の営業担当員にお尋ねください。本書で IBM 製品、プログラム、またはサービス に言及していても、その IBM 製品、プログラム、またはサービスのみが使用可能 であることを意味するものではありません。これらに代えて、IBM の知的所有権を 侵害することのない、機能的に同等の製品、プログラム、またはサービスを使用す ることができます。ただし、IBM 以外の製品とプログラムの操作またはサービスの 評価および検証は、お客様の責任で行っていただきます。

IBM は、本書に記載されている内容に関して特許権 (特許出願中のものを含む) を 保有している場合があります。本書の提供は、お客様にこれらの特許権について実 施権を許諾することを意味するものではありません。実施権についてのお問い合わ せは、書面にて下記宛先にお送りください。

 $\overline{\tau}$ 106-0032 東京都港区六本木 3-2-31 IBM World Trade Asia Corporation Licensing

以下の保証は、国または地域の法律に沿わない場合は、適用されません。

IBM およびその直接または間接の子会社は、本書を特定物として現存するままの状 態で提供し、商品性の保証、特定目的適合性の保証および法律上の瑕疵担保責任を 含むすべての明示もしくは黙示の保証責任を負わないものとします。国または地域 によっては、法律の強行規定により、保証責任の制限が禁じられる場合、強行規定 の制限を受けるものとします。

この情報には、技術的に不適切な記述や誤植を含む場合があります。本書は定期的 に見直され、必要な変更は本書の次版に組み込まれます。IBM は予告なしに、随 時、この文書に記載されている製品またはプログラムに対して、改良または変更を 行うことがあります。

本書において IBM 以外の Web サイトに言及している場合がありますが、便宜のた め記載しただけであり、決してそれらの Web サイトを推奨するものではありませ ん。それらの Web サイトにある資料は、この IBM 製品の資料の一部ではありませ ん。それらの Web サイトは、お客様の責任でご使用ください。

IBM は、お客様が提供するいかなる情報も、お客様に対してなんら義務も負うこと のない、自ら適切と信ずる方法で、使用もしくは配布することができるものとしま す。

本プログラムのライセンス保持者で、(i) 独自に作成したプログラムとその他のプロ グラム(本プログラムを含む)との間での情報交換、および (ii) 交換された情報の 相互利用を可能にすることを目的として、本プログラムに関する情報を必要とする 方は、下記に連絡してください。

IBM Burlingame Laboratory Director IBM Burlingame Laboratory 577 Airport Blvd., Suite 800 Burlingame, CA 94010 U.S.A

本プログラムに関する上記の情報は、適切な使用条件の下で使用することができま すが、有償の場合もあります。

本書で説明されているライセンス・プログラムまたはその他のライセンス資料は、 IBM 所定のプログラム契約の契約条項、IBM プログラムのご使用条件、またはそれ と同等の条項に基づいて、IBM より提供されます。

この文書に含まれるいかなるパフォーマンス・データも、管理環境下で決定された ものです。そのため、他の操作環境で得られた結果は、異なる可能性があります。 一部の測定が、開発レベルのシステムで行われた可能性がありますが、その測定値 が、一般に利用可能なシステムのものと同じである保証はありません。さらに、一 部の測定値が、推定値である可能性があります。実際の結果は、異なる可能性があ ります。お客様は、お客様の特定の環境に適したデータを確かめる必要がありま す。

IBM 以外の製品に関する情報は、その製品の供給者、出版物、もしくはその他の公 に利用可能なソースから入手したものです。IBM は、それらの製品のテストは行っ ておりません。したがって、他社製品に関する実行性、互換性、またはその他の要 求については確証できません。IBM 以外の製品の性能に関する質問は、それらの製 品の供給者にお願いします。

本書には、日常の業務処理で用いられるデータや報告書の例が含まれています。よ り具体性を与えるために、それらの例には、個人、企業、ブランド、あるいは製品 などの名前が含まれている場合があります。これらの名称はすべて架空のものであ り、名称や住所が類似する企業が実在しているとしても、それは偶然にすぎませ  $h<sub>o</sub>$ 

IBM の将来の方向または意向に関する記述については、予告なしに変更または撤回 される場合があり、単に目標を示しているものです。

#### 著作権使用許諾

本書には、様々なオペレーティング・プラットフォームでのプログラミング手法を 例示するサンプル・アプリケーション・プログラムがソース言語で掲載されていま す。お客様は、サンプル・プログラムが書かれているオペレーティング・プラット フォームのアプリケーション・プログラミング・インターフェースに準拠したアプ リケーション・プログラムの開発、使用、販売、配布を目的として、いかなる形式 においても、IBM に対価を支払うことなくこれを複製し、改変し、配布することが できます。このサンプル・プログラムは、あらゆる条件下における完全なテストを 経ていません。従って IBM は、これらのサンプル・プログラムについて信頼性、 利便性もしくは機能性があることをほのめかしたり、保証することはできません。

### プログラミング・インターフェース情報

プログラミング・インターフェース情報は、プログラムを使用してアプリケーショ ン・ソフトウェアを作成する際に役立ちます。

一般使用プログラミング・インターフェースにより、お客様はこのプログラム・ツ ール・サービスを含むアプリケーション・ソフトウェアを書くことができます。

ただし、この情報には、診断、修正、および調整情報が含まれている場合がありま す。診断、修正、調整情報は、お客様のアプリケーション・ソフトウェアのデバッ グ支援のために提供されています。

警告**:** 診断、修正、調整情報は、変更される場合がありますので、プログラミン グ・インターフェースとしては使用しないでください。

### 商標

以下は、IBM Corporation の商標です。 IBM IBM ロゴ AIX CrossWorlds D<sub>B2</sub> DB2 Universal Database Lotus Lotus Domino Lotus Notes MQIntegrator **MOSeries** Tivoli WebSphere

Microsoft、Windows、Windows NT および Windows ロゴは、Microsoft Corporation の米国およびその他の国における商標です。

MMX、Pentium および ProShare は、Intel Corporation の米国およびその他の国にお ける商標です。

Java およびすべての Java 関連の商標およびロゴは、Sun Microsystems, Inc. の米国 およびその他の国における商標または登録商標です。

他の会社名、製品名およびサービス名等はそれぞれ各社の商標です。

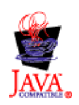

IBM WebSphere Business Integration Adapter Framework V2.4

### 索引

日本語, 数字, 英字, 特殊文字の 順に配列されています。なお, 濁 音と半濁音は清音と同等に扱われ ています。

# [ア行]

アダプター [アーキテクチャー](#page-11-0) 2 [インストールおよび関連ファイル](#page-39-0) 30 [環境](#page-26-0) 17 [構成](#page-41-0) 32 [通知不要の要求の送信](#page-22-0) 13 [複数インスタンス](#page-68-0) 59 [プラットフォームの互換性](#page-27-0) 18 [フレームワーク](#page-10-0) 1 [フレームワークの 互換性](#page-26-0) 17 [ブローカーの互換性](#page-26-0) 17 [メッセージ入力キュー](#page-15-0) 6 イベント [処理問題](#page-79-0) 70 [通知](#page-13-0) [4, 6](#page-15-0) 表 [41](#page-50-0) [ID 42](#page-51-0) [イベント初期設定の重複](#page-50-0) 41 イベント・ストア [フラット・ファイル](#page-50-0) 41 E [メール・メールボックス](#page-50-0) 41 [JMS 8](#page-17-0)[, 38](#page-47-0)[, 43](#page-52-0) [インストール](#page-28-0) 19 [ファイル構造](#page-39-0) 30 Commerce [拡張パック](#page-28-0) 19 [エラー・メッセージ](#page-75-0) 66 [エラー・ログ](#page-16-0) 7

# [カ行]

[カスタム・フィードバック・コード](#page-20-0) 11 [環境変数](#page-34-0) 25 キュー [アウトバウンド](#page-37-0) 28 [エラー](#page-37-0) 28 [送信](#page-32-0) 23 ICS [マシン](#page-31-0) 22 [JMS 25](#page-34-0) JMS [構文](#page-36-0) 27 [URI 14](#page-23-0) [WebSphere Commerce](#page-31-0) マシン 22 [クラスパス変数](#page-34-0) 25 [グローバリゼーション](#page-27-0) 18

#### 構成 [アダプター](#page-41-0) 32 [キュー](#page-23-0) 14 [コネクター](#page-21-0) 12 [コネクター固有のプロパティー](#page-41-0) 32 [コネクター・プロパティー](#page-21-0) 12 [始動ファイル](#page-69-0) 60 [静的メタオブジェクト](#page-23-0) 14 [前提条件となる作業](#page-27-0) 18 [データ・ハンドラー](#page-24-0) 15 [標準コネクター・プロパティー](#page-80-0) 71 [メタオブジェクト](#page-53-0) 44 [JMS ConnectionSpec 28](#page-37-0) [MQMD 14](#page-23-0) UNIX [用の始動ファイル](#page-70-0) 61 [WebSphere MQ](#page-28-0) キュー 19 Windows [用の始動ファイル](#page-70-0) 61 互換性 [アダプターのプラットフォーム](#page-27-0) 18 コネクター [フレームワーク](#page-10-0) 1 コネクター構成プロパティー [ApplicationPassword 34](#page-43-0) [ApplicationUserName 34](#page-43-0) [ArchiveQueue 34](#page-43-0) [CCSID 34](#page-43-0) [channel 34](#page-43-0) [configurationMetaObject 34](#page-43-0) [ContainerManagedEvents 39](#page-48-0) [DataHandlerClassName 34](#page-43-0) [DataHandlerConfigMO 35](#page-44-0) [DataHandlerMimeType 35](#page-44-0) [DefaultVerb 35](#page-44-0) [DeliveryTransport 39](#page-48-0)[, 41](#page-50-0) [DHClass 39](#page-48-0) [DuplicateEventElimination 41](#page-50-0) [EnableMessageProducerCache 35](#page-44-0) [ErrorQueue 35](#page-44-0) [FeedbackCodeMappingMO 35](#page-44-0) [HostName 36](#page-45-0) [InDoubtEvents 36](#page-45-0) [InProgressQueue 37](#page-46-0) [InputQueue 36](#page-45-0) [MimeType 39](#page-48-0) [MonitorQueue 41](#page-50-0) [PollQuantity 37](#page-46-0)[, 39](#page-48-0)[, 41](#page-50-0) [port 37](#page-46-0) [ReplyToQueue 37](#page-46-0) [SessionPoolSizeForRequests 38](#page-47-0) [SourceQueue 39](#page-48-0)

[UnsubscribedQueue 38](#page-47-0)

コネクター構成プロパティー *(*続き*)* [UseDefaults 38](#page-47-0) [コネクター固有の構成プロパティー](#page-41-0) 32 [コネクターの停止](#page-71-0) 62 [コンテナー管理イベント](#page-49-0) 40

# [サ行]

始動時 [失敗](#page-16-0) 7 [スクリプト](#page-70-0) 61 [スクリプトの変更](#page-24-0) 15 [ファイルの構成](#page-69-0) 60 [UNIX 61](#page-70-0) [Windows 61](#page-70-0) [問題](#page-78-0) 69 [始動スクリプトの変更](#page-24-0) 15 ストア [パブリッシュ](#page-28-0) 19 [ストアのパブリッシュ](#page-28-0) 19 [静的情報の変更](#page-41-0) 32 [静的メタオブジェクト](#page-15-0) [6, 44](#page-53-0) [構成](#page-23-0) 14 [構造](#page-59-0) 50 [構造の例](#page-60-0) 51 [作成](#page-59-0) 50 接続形態 [マシンが](#page-28-0) 1 台の 19 マシンが 2 [台で、キュー・マネージャ](#page-33-0) [ーが](#page-33-0) 1 つ 24 マシンが 2 [台で、キュー・マネージャ](#page-31-0) [ーが](#page-31-0) 2 つ 22

# [タ行]

タイムアウト [アプリケーション](#page-75-0) 66 [チャネル](#page-31-0) 22 [作成](#page-32-0) 23 [役割](#page-32-0) 23 通信 [アプリケーションからアダプターへの](#page-13-0) [4](#page-13-0) 通知 [送信と取得](#page-22-0) 13 [通知不要の送信](#page-22-0) 13 [データ・イベントの検出](#page-12-0) 3 データ・ハンドラー [構成プロパティー](#page-49-0) 40 [入力キューへのマッピング](#page-60-0) 51 [保証付きイベント・デリバリー](#page-48-0) 39

データ・ハンドラー *(*続き*)* [メッセージの変換](#page-76-0) 67 データ・ハンドラー・プロパティー [DataHandlerConfigMOName 39](#page-48-0) [DHClass 39](#page-48-0) [MimeType 39](#page-48-0) [伝送キュー](#page-32-0) 23 [同期要求対話](#page-12-0) 3 [統合ブローカーの互換性](#page-26-0) 17 動詞 [処理](#page-18-0) 9 Create、Update、および [Delete 9](#page-18-0) [Exists 12](#page-21-0) [Retrieve 12](#page-21-0) [Retrieve by Content 12](#page-21-0) [動的子メタオブジェクト](#page-53-0) 44 [トラブルシューティング](#page-78-0) 69 トレース [デバッグ](#page-76-0) 67

# [ハ行]

ビジネス・ オブジェクト [アンサブスクライブされた](#page-75-0) 66 [構造](#page-74-0) 65 [サイズ制限](#page-79-0) 70 [処理の前提事項](#page-74-0) 65 [デフォルト転送](#page-18-0) 9 [動詞](#page-21-0) 12 [要求](#page-17-0) 8 ビジネス・オブジェクト [サイズ制限](#page-79-0) 70 [非同期メッセージ](#page-11-0) [2, 3](#page-12-0) [標準構成プロパティー](#page-41-0) 32 フィードバック・コード [カスタマイズ](#page-20-0) 11 変数 [環境](#page-34-0) 25 [クラスパス](#page-34-0) 25 ポーリング [イベント初期設定の重複](#page-50-0) 41 [保証付きイベント・デリバリー](#page-49-0) 40 [保証付きイベント・デリバリーの影響](#page-50-0) [41](#page-50-0) 保証付きイベント・デリバリー [構成プロパティー](#page-48-0) 39 [使用可能化](#page-47-0) 38 [データ・ハンドラー](#page-48-0) 39

# [マ行]

マシンが 1 [台の場合](#page-28-0) 19 マシンが 2 [台で、キューが](#page-33-0) 1 つの場合 [24](#page-33-0) マシンが 2 [台の場合](#page-31-0) 22

メタオブジェクト [構成](#page-53-0) 44 [属性の取り込み](#page-63-0) 54 [動的な子の作成](#page-62-0) 53 [プロパティー](#page-54-0) 45 [例](#page-64-0) 55 JMS [ヘッダー](#page-66-0) 57 [メタデータ](#page-74-0) 65 メッセージ [アーカイブ・キュー](#page-16-0) 7 [エラー](#page-75-0) 66 [エラー・ログ](#page-16-0) 7 [応答](#page-20-0) 11 [再処理](#page-16-0) 7 [入力 キュー](#page-15-0) 6 [入力キューからの検索](#page-13-0) 4 [非同期](#page-11-0) [2, 3](#page-12-0) [ポーリング](#page-15-0) 6 [メッセージの変換](#page-76-0) 67 [戻りキュー](#page-14-0) 5 [要求](#page-14-0) 5 [リカバリー](#page-16-0) 7 [レポート](#page-20-0) 11 [メッセージのアーカイブ](#page-16-0) 7 [メッセージの再処理](#page-16-0) 7

# [ヤ行]

要求 [ビジネス・ オブジェクト](#page-17-0) 8 [要求メッセージ記述子ヘッダー](#page-19-0) [\(MQMD\) 10](#page-19-0)

[ラ行] [レポート・メッセージ](#page-20-0) 11

**A**

[ApplicationPassword 34](#page-43-0) [ApplicationUserName 34](#page-43-0) [ArchiveQueue 34](#page-43-0) [ASI 51](#page-60-0)

# **C**

[CCSID 34](#page-43-0)[, 44](#page-53-0) [channel 34](#page-43-0) Commerce [拡張パック](#page-28-0) 19 [configurationMetaObject 34](#page-43-0) [Connector Configurator 91](#page-100-0) [ContainerManagedEvents 39](#page-48-0) [DataHandlerClassName 34](#page-43-0) [DataHandlerConfigMO 35](#page-44-0) [DataHandlerConfigMOName 39](#page-48-0) [DataHandlerMimeType 35](#page-44-0) [DefaultVerb 35](#page-44-0) [DeliveryTransport 39](#page-48-0)[, 41](#page-50-0) [DHClass 39](#page-48-0) [DuplicateEventElimination 41](#page-50-0)

### **E**

[EnableMessageProducerCache 35](#page-44-0) [ErrorQueue 35](#page-44-0)

### **F**

[fail on startup 7](#page-16-0) [FeedbackCodeMappingMO 35](#page-44-0)

### **H**

[HostName 36](#page-45-0)

# **I**

 $ICS$  2 [InDoubtEvents 36](#page-45-0) [InProgressQueue 37](#page-46-0) [InputQueue 36](#page-45-0)

# **J**

Java 仮想マシン [サイズ制限](#page-79-0) 70 [Development Kit 26](#page-35-0) [Messaging Service Connection](#page-34-0) [Factory 25](#page-34-0) [Naming and Directory Interface 26](#page-35-0) JMS [イベント・ストア](#page-17-0) 8 非 [JMS 38](#page-47-0) [保証付きイベント・デリバリー](#page-47-0) 38 [キュー](#page-34-0) 25 [キューの 構文](#page-36-0) 27 [重複イベント除去のサポート](#page-51-0) 42 [プロパティー](#page-66-0) 57 [プロパティー属性](#page-67-0) 5[8, 59](#page-68-0) [呼び出し](#page-14-0) 5 JMS イベント・ストア [保証付きイベント・デリバリー](#page-47-0) 38 JMSAdmin [プログラム](#page-35-0) 26 [JMSQueues 26](#page-35-0)

# **M**

[MimeType 39](#page-48-0) [MonitorQueue 41](#page-50-0) MQMD [構成](#page-23-0) 14 [Multipurpose Internet Mail Extensions](#page-48-0) (MIME) [フォーマット](#page-48-0) 39 [MyQueueA 37](#page-46-0) [MyQueueB 37](#page-46-0) [MyQueueC 37](#page-46-0)

### **P**

[pollForEvents\(\) 6](#page-15-0)[, 8](#page-17-0)[, 41](#page-50-0) [pollQuanity 37](#page-46-0) [PollQuantity 37](#page-46-0)[, 39](#page-48-0)[, 41](#page-50-0) [port 37](#page-46-0)

### **Q**

[QueueConnectionFactory](#page-35-0) の登録 26

# **R**

[ReplyToQueue 37](#page-46-0) [ResponseTimeout](#page-18-0) 間隔 9

# **S**

[SessionPoolSizeForRequests 38](#page-47-0) [SourceQueue 39](#page-48-0)

# **U**

[UnsubscribedQueue 38](#page-47-0) URI [キュー](#page-52-0) 43 [UseDefaults 38](#page-47-0)

### **W**

```
WebSphere Application Server
  構成 25
WebSphere Commerce
  拡張パック 3
  管理コンソール 28
  キューの URI の名前 43
  構成マネージャー 28
  メタオブジェクト・プロパティー 46
  JVM 設定の更新 29
WebSphere MQ
  アダプターに対する使用可能化 30
  キュー 2
```
WebSphere MQ *(*続き*)* [キューの構成](#page-28-0) 19 [メッセージ・ヘッダー](#page-53-0) 44 [Explorer 23](#page-32-0)

### **X**

XML [データ・ハンドラーの構成](#page-24-0) 15

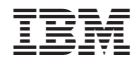

Printed in Japan